# **SIEMENS**

# **SIMATIC**

# **FM 351 Positioning Module**

#### Manual

This manual is part of the documentation package with the order number:

6ES7351-1AH00-8BG0

| User Information                     |    |
|--------------------------------------|----|
| Product Overview                     | 1  |
| Basics of Positioning                | 2  |
| Installing and Removing the FM 351   | 3  |
| Wiring the FM 351                    | 4  |
| Installing the Configuration Package | 5  |
| Programming the FM 351               | 6  |
| Putting the FM 351 into Operation    | 7  |
| Reference Information                |    |
| Machine Data and Increments          | 8  |
| Modes and Jobs                       | 9  |
| Encoders                             | 10 |
| Diagnostics                          | 11 |
| Samples                              | 12 |
| Appendix                             |    |
| Technical Specifications             | A  |
| Connection Diagrams                  | В  |
| Data Blocks, Error Classes           | С  |
| Index                                |    |

Preface, Contents

Index

03/2000 C79000-G7076-C351 Edition 02

#### **Notes on Safety**

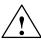

#### **Danger**

indicates that death, severe personal injury or substantial property damage will result if proper precautions are not taken.

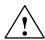

#### Warning

indicates that death, severe personal injury or substantial property damage **can** result if proper precautions are not taken.

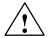

#### Caution

indicates that minor personal injury or property damage can result if proper precautions are not taken.

#### Note

draws your attention to particularly important information on the product, handling the product, or to a particular part of the documentation.

#### **Qualified Personnel**

Only **qualified personnel** should be allowed to install and work on this equipment. Qualified persons are defined as persons who are authorized to commission, to ground, and to tag circuits, equipment, and systems in accordance with established safety practices and standards.

#### Correct Usage

Note the following:

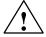

#### Warning

This device and its components may only be used for the applications described in the catalog or the technical description, and only in connection with devices or components from other manufacturers which have been approved or recommended by Siemens.

This product can only function correctly and safely if it is transported, stored, set up, and installed correctly, and operated and maintained as recommended.

#### **Trademarks**

SIMATIC®, SIMATIC HMI® and SIMATIC NET® are registered trademarks of SIEMENS AG.

Third parties using for their own purposes any other names in this document which refer to trademarks might infringe upon the rights of the trademark owners.

#### Copyright © Siemens AG 1996 All rights reserved

The reproduction, transmission or use of this document or its contents is not permitted without express written authority. Offenders will be liable for damages. All rights, including rights created by patent grant or registration of a utility model or design, are reserved.

Siemens AG Bereich Automatisierungs- und Antriebstechnik Geschäftsgebiet Industrie-Automatisierungssysteme Postfach 4848, D- 90327 Nürnberg

#### Disclaimer of Liability

We have checked the contents of this manual for agreement with the hardware and software described. Since deviations cannot be precluded entirely, we cannot guarantee full agreement. However, the data in this manual are reviewed regularly and any necessary corrections included in subsequent editions. Suggestions for improvement are welcomed.

© Siemens AG 1996 Subject to technical change.

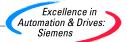

# **Preface**

#### **Validity of the Manual**

This manual contains the description of the FM 351 positioning module valid at the time of publication. We reserve the right to describe modifications in the functionality of the FM 351 in a product information bulletin.

| The manual with the  | is valid for the FM 351                    |                                                                                                    |  |  |
|----------------------|--------------------------------------------|----------------------------------------------------------------------------------------------------|--|--|
| number in the footer | Order number                               | Revision level                                                                                                    |  |  |
| EWA 4NEB 720 6001-02 | 6ES7 351-1AH00-0AE0<br>6ES7 351-1AH01-0AE0 | $1 = \begin{pmatrix} \frac{x \mid 2}{3 \mid 4} \end{pmatrix} \qquad 2 = \begin{pmatrix} \frac{x \mid 3}{4 \mid 5} \end{pmatrix}$ |  |  |
| C79000-G7000-C351-02 | 6ES7 351-1AH01-0AE0                        | $3 = \begin{pmatrix} \frac{x \mid 4}{5 \mid 6} \end{pmatrix}$                                                                    |  |  |

#### **Content of the Manual**

This manual describes the hardware and software of the FM 351 positioning module.

It consists of the following:

- A section describing basic aspects (Chapters 1 to 7)
- A reference section (Chapters 8 to 12)
- An appendix (Chapters A, B and C)
- An index.

#### **CE Mark**

Our products meet the requirements of the EU directive 89/336/EEC "Electromagnetic Compatibility" and the harmonized European standards (EN) listed in the directive.

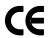

In compliance with the above mentioned EU directive, Article 10, the conformity declarations are available to the relevant authorities at the following address:

Siemens Aktiengesellschaft Bereich Automatisierungstechnik A&D AS E 48 Postfach 1963 D-92209 Amberg

#### **Further Support**

If you have questions about using the products described in the manual and you cannot find the answers here, please contact your local Siemens representative. You will find the addresses, for example, in the appendix "SIEMENS Worldwide" in the manual:

S7-300 Programmable Controller, Installation.

If you have any questions or comments on this manual, please fill out the remarks form at the end of the manual and return it to the address shown on the form. We would be grateful if you could take the time to answer the questions giving your own personal opinion of the manual.

To help you to become familiar with working with SIMATIC S7 PLCs, we offer a range of courses. Please contact your regional training center or the central training center in D-90027 Nuremberg, Tel. +49 911/895-3202 for more information.

#### **Up to the Minute Information**

You can obtain the latest information on SIMATIC products from the following sources:

on the Internet at http://www.ad.siemens.de/

SIMATIC Customer Support also provides you with the latest information and downloads that will help you use SIMATIC products:

- on the Internet at http://www.ad.siemens.de/simatic-cs
- From the SIMATIC Customer Support Mailbox at the number +49 (911) 895-7100

To dial the mailbox, use a modem with up to V.34 (28.8 kbauds), with the following parameter settings: 8, N, 1, ANSI, or dial via ISDN (x.75, 64 Kbps).

SIMATIC Customer Support is available at the phone and fax numbers and at the E-mail addresses listed below. You can also contact us via Internet mail or mail at the mailbox mentioned above.

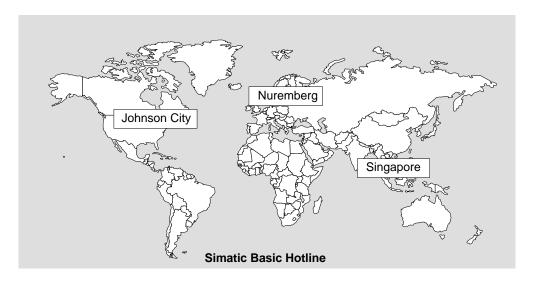

#### Nuremberg SIMATIC BASIC Hotline

Local time: Mo.-Fr. 8:00 to 18:00 Phone: +49 (911) 895-7000 Fax: +49 (911) 895-7002

E-mail: simatic.support@ nbgm.siemens.de

#### **SIMATIC Premium Hotline**

(Calls charged, only with SIMATIC Card)

Time: Mo.-Fr. 0:00 to 24:00 Phone: +49 (911) 895-7777 Fax: +49 (911) 895-7001

# Johnson City SIMATIC BASIC Hotline

Local time: Mo.-Fr. 8:00 to 17:00 Phone: +1 423 461-2522 Fax: +1 423 461-2231

E-mail: simatic.hotline@ sea.siemens.com

# Singapore SIMATIC BASIC Hotline

Local time: Mo.-Fr. 8:30 to 17:30 Phone: +65 740-7000

Fax: +65 740-7001 E-mail: simatic@

sae.siemens.com.sg

The languages spoken on the hotlines are generally German and English. On the authorization hotline, French, Italian and Spanish are also available.

# **Contents**

| 1 | Produc                                  | t Overview                                                                  | 1-1                          |
|---|-----------------------------------------|-----------------------------------------------------------------------------|------------------------------|
|   | 1.1                                     | What is the FM 351?                                                         | 1-2                          |
|   | 1.2                                     | Areas of Application of the FM 351                                          | 1-3                          |
|   | 1.3                                     | Setup for Controlled Positioning with an FM 351                             | 1-4                          |
| 2 | Basics                                  | of Positioning                                                              | 2-1                          |
|   | 2.1                                     | Controlled Positioning                                                      | 2-2                          |
|   | 2.2                                     | Ranges and Switching Points of the FM 351                                   | 2-2                          |
| 3 | Installir                               | ng and Removing the FM 351                                                  | 3-1                          |
| 4 | Wiring                                  | the FM 351                                                                  | 4-1                          |
|   | 4.1                                     | Description of the Encoder Interface                                        | 4-2                          |
|   | 4.2                                     | Connecting the Encoders                                                     | 4-3                          |
|   | 4.3                                     | Description of the Front Connector                                          | 4-4                          |
|   | 4.4                                     | Wiring the Power Unit                                                       | 4-7                          |
|   | 4.5                                     | Wiring the Front Connector                                                  | 4-9                          |
| 5 | Installir                               | ng the Configuration Package                                                | 5-1                          |
| 6 | Prograi                                 | mming the FM 351                                                            | 6-1                          |
|   | 6.1                                     | Basics of Programming an FM 351                                             | 6-2                          |
|   | 6.2                                     | FC ABS_INIT (FC0)                                                           | 6-4                          |
|   | 6.3                                     | FC ABS_CTRL (FC1)                                                           | 6-5                          |
|   | 6.4                                     | FC ABS_DIAG (FC2)                                                           | 6-11                         |
|   | 6.5<br>6.5.1<br>6.5.2<br>6.5.3<br>6.5.4 | Data Blocks Templates for Data Blocks Channel DB Diagnostic DB Parameter DB | 6-13<br>6-13<br>6-14<br>6-14 |
|   | 6.6                                     | Technical Specifications of the FCs and DBs for the FM 351                  | 6-15                         |
|   | 6.7                                     | Fast Access to Module Data                                                  | 6-17                         |
|   | 6.8                                     | Parameter Transfer Routes                                                   | 6-19                         |

| 7  | Putting                        | the FM 351 into Operation                                                                                                    | 7-1                          |
|----|--------------------------------|----------------------------------------------------------------------------------------------------|------------------------------|
| 8  | Machin                         | ne Data and Incremental Dimensions                                                                                             | 8-1                          |
|    | 8.1                            | Writing and Reading Machine Data and Incremental Dimension Tables                                                              | 8-2                          |
|    | 8.2                            | System of Units                                                                                                    | 8-5                          |
|    | 8.3                            | Machine Data for the Drive                                                                                                    | 8-6                          |
|    | 8.4                            | Machine Data for the Axis                                                                                                    | 8-12                         |
|    | 8.5                            | Machine Data for the Encoder                                                                                                   | 8-15                         |
|    | 8.6                            | Absolute Encoder Adjustment                                                                                                    | 8-19                         |
|    | 8.7                            | Resolution                                                                                                    | 8-22                         |
|    | 8.8<br>8.8.1<br>8.8.2<br>8.8.3 | Incremental dimensions Incremental dimension number 1 to 100 Incremental Dimension Number 254 Incremental Dimension Number 255 | 8-24<br>8-24<br>8-25<br>8-26 |
| 9  | Modes                          | and Jobs                                                                                                    | 9-1                          |
|    | 9.1                            | End of Positioning                                                                                                    | 9-2                          |
|    | 9.2                            | Jogging Operating Mode                                                                                                    | 9-8                          |
|    | 9.3                            | Reference Point Approach Mode                                                                                                  | 9-11                         |
|    | 9.4                            | Incremental Operating Mode                                                                                                    | 9-17                         |
|    | 9.5                            | Set Actual Value / Cancel Set Actual Value                                                                                     | 9-23                         |
|    | 9.6                            | Set Reference Point                                                                                                    | 9-25                         |
|    | 9.7                            | Loop Traverse                                                                                                    | 9-27                         |
|    | 9.8                            | Enable input                                                                                                    | 9-30                         |
|    | 9.9                            | Read Position Data                                                                                                    | 9-31                         |
|    | 9.10                           | Read Encoder Data                                                                                                    | 9-32                         |
|    | 9.11                           | Return Signals for Positioning                                                                                                 | 9-33                         |
|    | 9.12                           | Return Signals for Diagnostics                                                                                                 | 9-34                         |
| 10 | Encode                         | ers                                                                                                    | 10-1                         |
|    | 10.1                           | Incremental Encoders                                                                                                    | 10-2                         |
|    | 10.2                           | Absolute Encoders                                                                                                    | 10-4                         |
| 11 | Diagno                         | ostics                                                                                                    | 11-1                         |
|    | 11.1                           | Options for Displaying and Evaluating Errors                                                                                   | 11-2                         |
|    | 11.2<br>11.2.1<br>11.2.2       | Types of Error Synchronous Errors Asynchronous Errors                                                                          | 11-2<br>11-2<br>11-2         |
|    | 11.3                           | Meaning of the Error LEDs                                                                                                    | 11-3                         |
|    | 11.4                           | Displaying Errors on an OP                                                                                                    | 11-4                         |

|    | 11.5       | Error Evaluation in the User Program                                           | 11-5         |
|----|------------|--------------------------------------------------------------------------------|--------------|
|    | 11.6       | Diagnostic Buffer of the Module                                                | 11-10        |
|    | 11.7       | Diagnostic Interrupts                                                          | 11-11        |
| 12 | Sample     | s                                                                              | 12-1         |
|    | 12.1       | Introduction                                                                   | 12-2         |
|    | 12.2       | Requirements                                                                   | 12-2         |
|    | 12.3       | Preparing the Samples                                                          | 12-3         |
|    | 12.4       | Code of the Samples                                                            | 12-3         |
|    | 12.5       | Testing a Sample                                                               | 12-4         |
|    | 12.6       | Adapting a Sample                                                              | 12-4         |
|    | 12.7       | Sample Program 1 "GettingStarted"                                              | 12-5         |
|    | 12.8       | Sample Program 2 "Commission"                                                  | 12-7         |
|    | 12.9       | Sample Program 3 "AllFunctions"                                                | 12-9         |
|    | 12.10      | Sample Program 4 "OneChannel"                                                  | 12-11        |
|    | 12.11      | Sample Program 5 "DiagnosticAndInterrupt"                                      | 12-14        |
|    | 12.12      | Sample Program 6 "MultiChannels"                                               | 12-16        |
| Α  | Technic    | cal Specifications                                                             | A-1          |
| В  | Connec     | ction Diagrams                                                                 | B-1          |
|    | B.1        | Connection Diagram for Incremental Encoder Siemens 6FX 2001-2 (Up=5V; RS 422)  | B-2          |
|    | B.2        | Connection Diagram for Incremental Encoder Siemens 6FX 2001-2 (Up=24V; RS 422) | B-3          |
|    | B.3        | Connection Diagram for Incremental Encoder Siemens 6FX 2001-4 (Up=24V; HTL)    | B-4          |
|    | B.4        | Connection Diagram for Absolute Encoder Siemens 6FX 2001-5 (Up=24V; SSI)       | B-5          |
| С  | Data Bl    | ocks/Error Lists                                                               | C-1          |
|    | C.1        | Content of the Channel DB                                                      | C-2          |
|    | C.2        | Content of the Parameter DB                                                    | C-9          |
|    | C.3        | Data and Structure of the Diagnostic DB                                        | C-11         |
|    |            |                                                                                | _            |
|    | C.4        | List of JOB_ERR Messages                                                       | C-13         |
|    | C.4<br>C.5 | List of JOB_ERR Messages  Error Classes                                        | C-13<br>C-15 |

Product Overview

# **Chapter Overview**

| Section | Торіс                                           | Page |
|---------|-------------------------------------------------|------|
| 1.1     | What is the FM 351?                             | 1-2  |
| 1.2     | Areas of Application of the FM 351              | 1-3  |
| 1.3     | Setup for Controlled Positioning with an FM 351 | 1-4  |

#### 1.1 What is the FM 351?

The FM 351 positioning module is used in the S7-300 programmable logic controller (PLC) for controlled positioning with rapid/creep feed speeds. The module has two independent channels each of which can control a rotary or linear axis. Each channel of the module supports an incremental or absolute encoder (SSI).

You can operate a number of FM 351 positioning modules simultaneously. Combinations with other FM/CP modules are also possible. A typical application is the combination with an FM 352 electronic cam controller.

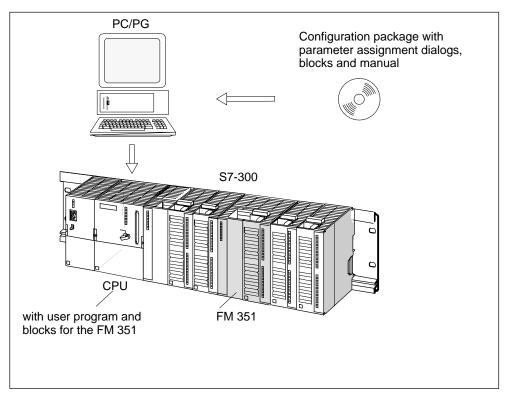

Figure 1-1 Structure of a SIMATIC S7-300 PLC with an FM 351

# 1.2 Areas of Application of the FM 351

- Packing machines
- Lifting and transport equipment
- · Woodworking machines

Example: Control of feed operations

Various wooden parts are processed with a profile machine. Various operations and cutters are required to process the wood. The various cutters are changed by controlled positioning operations.

- · Paper and printing machines
- Rubber and plastics processing machines

Example: Simple handling

The molded parts in an injection molding machine are removed from the mold by a grab arm. The arm is controlled by the positioning module.

- Building materials industry
- Machine tools

# 1.3 Setup for Controlled Positioning with an FM 351

#### **Control Circuit**

Figure 1-2 illustrates the components of a controlled positioning setup with rapid/creep speed drives.

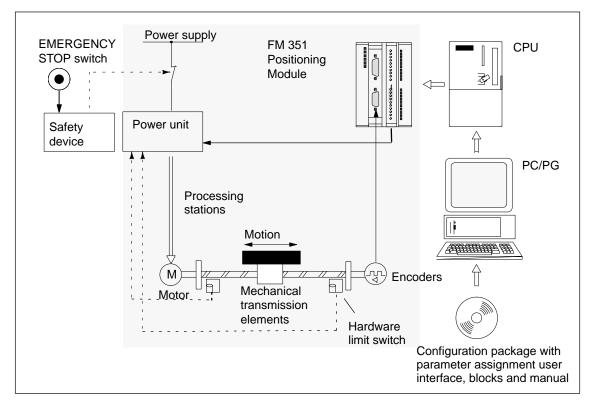

Figure 1-2 Controlled Positioning

#### **Power Unit and Safety Device**

The power unit (for example a contactor combination) is activated via the digital outputs of the FM 351. The FM 351 has four control modes (see Section 8.3, page 8-6).

If the safety device responds, (EMERGENCY OFF switch or hardware limit switch), the power unit turns off the motor.

#### Motor

The motor is controlled by the power unit and drives the axis.

#### **Encoders**

The encoder supplies information both about position and direction. The following encoders can be connected:

- Incremental encoders with 5 V differential signals, symmetrical
- Incremental encoders with 24 V signals, asymmetrical
- SSI absolute encoders

#### **FM 351 Positioning Module**

The FM 351 can position up to two axes automatically using rapid/creep feed.

The power unit is controlled via four digital outputs (see Section 8.3, page 8-6).

The FM 351 positioning module calculates the current actual position value of the axis from the encoder signals that are proportional to the distance moved (see Section 8.5, page 8-15 and Section 8.7, page 8-22).

The FM 351 provides the following modes and functions:

- "Jogging" (see Section 9.2, page 9-8).
- "Reference point approach" (see Section 9.3, page 9-11).
- "Absolute/relative incremental approach" (see Section 9.4, page 9-17).
- Set actual value (see Section 9.5, page 9-23).
- Set reference point (see Section 9.6, page 9-25).
- Loop traverse (see Section 9.7, page 9-27).

#### **CPU**

The CPU executes the user program. Data and signals are exchanged between the user program and the module using function calls.

#### PC/PG

The PC/programming device is used for the following:

- Parameter assignment: You make the parameter settings for the FM 351 either with the parameter dialogs or using the parameter DB (see Section 6.5.4, page 6-14).
- Programming: You program the FM 351 with functions that you incorporate directly in your user program.
- Testing and commissioning: You test the FM 351 and commission it using the parameter dialogs.

#### **Overview of the Positioning Module**

- Two axes, axis types:
  - linear axis
  - rotary axis
- Four digital outputs per axis
- Four digital inputs per axis
- Typical drives/motors:
  - Standard motor, contactor controlled
  - Standard motor with frequency converter (example Micromaster)
  - Asynchronous motor connected to power unit with vector control.

#### Positioning systems:

- Incremental encoder 5 V, symmetrical
- Incremental encoder 24 V, asymmetrical
- SSI absolute encoders

#### • Monitoring functions:

- Working range monitoring with software limit switches
- Stationary state monitoring
- Encoder monitoring
- Monitoring of axis movement and final target approach

#### System environment:

- Central use

SIMATIC S7-300, CPU 314 or higher (recommendation: dependent on the application and user memory requirements)

SIMATIC C7

- Distributed use with ET 200M

#### • System integration:

- Module exchange without PG possible
- Teleservice possible

Basics of Positioning

# **Chapter Overview**

| Section | Торіс                                     | Page |
|---------|-------------------------------------------|------|
| 2.1     | Controlled Positioning                    | 2-2  |
| 2.2     | Ranges and Switching Points of the FM 351 |      |

## 2.1 Controlled Positioning

Each positioning operation is characterized by the following:

- · a start position
- · a target to which the tool will move, and
- parameters determining how the positioning operation is executed.

The target position is first approached at high speed (rapid speed). At a specified distance from the target position the speed is reduced to a lower speed (creep speed). Shortly before the axis reaches the target position, again at a specified distance from the target position, the drive is switched off. The module then monitors the final target approach.

The drive is controlled via digital outputs that set the rapid or creep speed and the required direction (see Section 8.3, page 8-6).

# 2.2 Ranges and Switching Points of the FM 351

#### **Target**

The target is the absolute or relative position on the axis that is approached during a positioning operation.

#### **Definition of the Switching Points and Ranges**

The following ranges and positions can be set for each positioning operation:

| Range                 | Explanation                                                                                                    |  |
|-----------------------|----------------------------------------------------------------------------------------------------|--|
| Working range         | Defines the range that you set for your task using the software limit switches or the end of the rotary axis.              |  |
| Switchover difference | Defines the distance to the target at which the drive switches from rapid speed to creep speed.                            |  |
| Switchover point      | Defines the position at which the drive changes from rapid speed to creep speed.                                           |  |
| Switch-off difference | Defines the distance to the target at which the drive is turned off.                                                       |  |
| Switch-off point      | Defines the position at which the drive is turned off. From this point onwards, the FM 351 activates monitoring functions. |  |
| Target range          | Defines the positioning accuracy of your application and is located symmetrically either side of the target.               |  |
| Stationary range      | Defines a symmetrical range around the target that is monitored by the FM 351.                                             |  |

Figure 2-1 shows a possible arrangement of the switching points and differences for a positioning operation. To simplify the illustration, it is assumed that the change in actual speed is linear over the distance traveled. The ramps that result, are due to mechanical inertia or due to the parameter settings for the power unit.

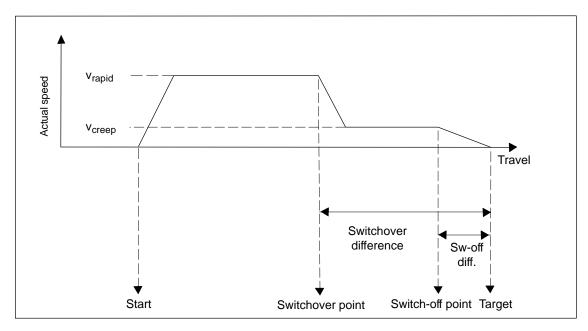

Figure 2-1 Switching Points and Differences

Figure 2-2 illustrates how the switching ranges can be arranged around the target.

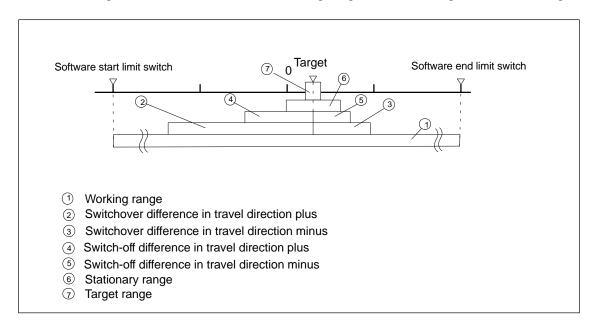

Figure 2-2 Switching Ranges Around a Target

**Installing and Removing the FM 351** 

3

#### **Important Safety Rules**

When integrating an S7-300 with an FM 351 in a plant or system, there are important rules and regulations that are described in the installation manual *S7-300 Programmable Controller, Hardware and Installation*.

#### Installation of the Rail

Horizontal installation of the rail is preferable.

If you install the rail vertically, remember the restrictions regarding the ambient temperature (max.  $40 \, ^{\circ}$ C).

#### **Selecting Slots**

The FM 351 can be installed in any slot for signal modules on the rail.

# **Required Tools**

To install or remove the FM 351, you require a 4.5 mm screwdriver.

#### **Installing the FM 351 Positioning Module**

- 1. The FM 351 is supplied with a bus interconnector. Plug this onto the bus connector of the module to the left of the FM 351. (The bus connector is on the back of the module and you may need to loosen the module again first).
- 2. If further modules are installed to the right, first plug the bus interconnector of the next module onto the right bus connector of the FM 351.
  - If the FM 351 is the last module in the tier, do not attach a bus interconnector!
- 3. Fit the FM 351 onto the rail from above and push it in from below.
- 4. Secure the FM 351 with screws (torque approximately 0.8 to 1.1 Nm).
- 5. After installation, you can assign a slot number to the FM 351. Slot labels are supplied with the CPU.

The numbering scheme and numbering of slots and how to insert the slot labels is described in the installation manual *S7-300 Programmable Controller*, *Hardware and Installation*.

6. Fit the shield contact element.

Order no.: 6ES7 390-5AA00-0AA0

#### Removing the FM 351 Positioning Module

- 1. Turn off the power controller.
- 2. Turn off the 24 V supply for the FM 351.
- 3. Switch the CPU to STOP.
- 4. Open the front hinged panels.

Remove any labeling strips.

- 5. Unlock the front connector and remove it.
- 6. Remove the D sub connector to the encoder.
- 7. Loosen the securing screws on the module.
- 8. Tilt the module upwards and remove it from the rail.

Wiring the FM 351

#### **Chapter Overview**

| Section | Торіс                                | Page |
|---------|--------------------------------------|------|
| 4.1     | Description of the Encoder Interface | 4-2  |
| 4.2     | Connecting the Encoders              | 4-3  |
| 4.3     | Description of the Front Connector   | 4-4  |
| 4.4     | Wiring the Power Unit                | 4-7  |
| 4.5     | Wiring the Front Connector           | 4-9  |

#### **Important Safety Rules**

It is essential for the safety of the system to install the elements listed below and to adapt them to your system.

- EMERGENCY STOP switch with which you can turn off the entire system.
- Hardware limit switches that directly influence the power units of all drives.
- Motor circuit-breaker.

# 4.1 Description of the Encoder Interface

#### **Location of the Sub-D Connectors**

Figure 4-1 shows the location and labeling of the female connectors on the module. You can connect incremental or absolute encoders (SSI) to the two sub-D female connectors (see Section 10).

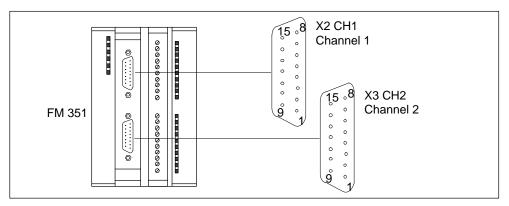

Figure 4-1 Location of the Sub–D Connectors X2 and X3

#### Pinout of the Female Connectors X2 and X3

| Pin | Name    | Incr. Encoder (24V)             | Incr. Encoder (5V)      | Absolute Encoders     |
|-----|---------|---------------------------------|-------------------------|-----------------------|
| 1   | A*      | Encoder signal A                |                         |                       |
| 2   | CLS     |                                 |                         | SSI clock signal      |
| 3   | CLS     |                                 |                         | SSI clock signal inv. |
| 4   | B*      | Encoder signal B                |                         |                       |
| 5   | DC 24V  | Encoder power                   | Encoder power           | Encoder power         |
| 6   | DC 5.2V |                                 | Encoder power           | Encoder power         |
| 7   | М       | Ground                          | Ground                  | Ground                |
| 8   | N*      | Zero marker signal              |                         |                       |
| 9   | RE      | Sourcing/sinking (see Sec. B.3) |                         |                       |
| 10  | N       |                                 | Zero marker signal      |                       |
| 11  | Z       |                                 | Zero marker signal inv. |                       |
| 12  | B       |                                 | Encoder signal B inv.   |                       |
| 13  | В       |                                 | Encoder signal B        |                       |
| 14  | Ā / DAT |                                 | Encoder signal A inv.   | SSI data inv.         |
| 15  | A /DAT  |                                 | Encoder signal A        | SSI data              |

## 4.2 Connecting the Encoders

#### **Shield Contact Element**

Using the shield contact element, you can connect all shielded cables with ground simply and easily making use of the direct connection between the shield contact element and the rail. For more detailed information, refer to the manual *S7-300 Programmable Controller, Hardware and Installation*.

#### **Procedure**

Follow the steps outlined below to connect the encoder:

- 1. Connect the cable to the encoder.
  - With some encoders it may be necessary to assemble the cable (at the encoder end) according to the manufacturer's specifications.
- 2. The encoder cables must be shielded.
- 3. The leads A and  $\overline{A}$ , B and  $\overline{B}$ , N and  $\overline{N}$  of an incremental encoder or the leads DAT and  $\overline{DAT}$ , CLS and  $\overline{CLS}$  of an absolute encoder must be twisted in pairs.
- 4. Open the front panel and plug the sub D connector into the FM 351.
- 5. Secure the connector with the knurled screws. Close the front panel.
- 6. Remove the insulation from the cable and clamp the cable shield into the shield contact element. Use shield clamps.

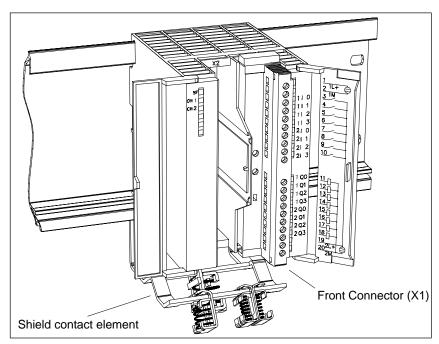

Figure 4-2 Location of the Shield Contact Element

# 4.3 Description of the Front Connector

#### **Front Connector**

You connect the power supplies of the encoder and the digital outputs at the 20-pin front connector (see Figure 4-2). The digital outputs and inputs assigned to the channels are also connected.

# **Pinout of the Front Connector (X1)**

| Terminal | Name | Meaning                                       | Incremental Encoders                | Absolute<br>Encoders |  |
|----------|------|-----------------------------------------------|-------------------------------------|----------------------|--|
| 1        | 1L+  | 24 V DC auxiliary supply for the              | ne encoders                         |                      |  |
| 2        | 1M   | Encoder power supply ground                   | t                                   |                      |  |
| 3        | 110  | Channel 1: Digital input 0                    | Reference-point switch              | Not used             |  |
| 4        | 1I1  | Channel 1: Digital input 1                    | Reverse switch                      | Not used             |  |
| 5        | 1I2  | Channel 1: Digital input 2                    | Enable input                        |                      |  |
| 6        | 1I3  | Channel 1: Digital input 3                    | Not used                            |                      |  |
| 7        | 210  | Channel 2: Digital input 0                    | Reference point switch              | Not used             |  |
| 8        | 2I1  | Channel 1: Digital input 2                    | Reverse switch                      | Not used             |  |
| 9        | 212  | Channel 2: Digital input 2                    | Enable Input                        |                      |  |
| 10       | 2I3  | Channel 2: Digital input 3                    | Channel 2: Digital input 3 Not used |                      |  |
| 11       | 1Q0  | Channel 1: Digital output 0                   | Channel 1: Digital output 0         |                      |  |
| 12       | 1Q1  | Channel 1: Digital output 1                   |                                     |                      |  |
| 13       | 1Q2  | Channel 1: Digital output 2                   |                                     |                      |  |
| 14       | 1Q3  | Channel 1: Digital output 3                   |                                     |                      |  |
| 15       | 2Q0  | Channel 2: Digital output 0                   |                                     |                      |  |
| 16       | 2Q1  | Channel 2: Digital output 1                   |                                     |                      |  |
| 17       | 2Q2  | Channel 2: Digital output 2                   |                                     |                      |  |
| 18       | 2Q3  | Channel 2: Digital output 3                   |                                     |                      |  |
| 19       | 2L+  | 24 V DC auxiliary supply for the load current |                                     |                      |  |
| 20       | 2M   | Load power supply ground                      |                                     |                      |  |

#### Auxiliary Power Supply for the Encoders (1L+, 1M)

Here, you connect the 24 V DC auxiliary power for the encoders. The reference potential of this power supply (1M) is not connected with the chassis of the load current supply (2M) in the FM 351.

The 24 V DC auxiliary power for the encoders is monitored for undervoltage and chassis wire break.

The 24 V DC auxiliary voltage for the encoders is converted internally to 5.2V DC. This means that 24 V DC and 5.2 V DC are available on the encoder interface (sub D female connector X2 and X3) for the different types of encoders.

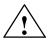

#### Caution

Make sure that the polarity of the 24 V DC auxiliary power supply for the encoders (1L+, 1M) is correct.

If you connect the 24 V DC auxiliary power supply for the encoders and accidentally reverse the polarity, this will damage the module to such an extent that it must be replaced.

#### Auxiliary Power Supply for the Load Current (2L+, 2M)

You connect a 24 V auxiliary supply for the load current of the digital outputs at terminals 2L+ and 2M.

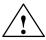

#### Caution

Make sure that the polarity of the 24 V auxiliary power for the load current (2L+, 2M) is correct.

If you connect the 24 V DC auxiliary power for the load current and accidentally reverse the polarity, this will damage the module to such an extent that it must be replaced.

#### Note on Wiring 24 V DC

When wiring up the module, remember that the terminals 1L+,1M and 2L+, 2M must be connected for the module to operate correctly.

If you connect 1L+, 1M and 2L+, 2M to separate power supplies, the synchronization of the axes is retained if there is an outage of the auxiliary power supply for the load current.

#### **Load Current Supplies**

The DC power supply for the load current must meet the following requirements:

Only low voltage ≤ 60 V DC safety isolated from the power supply network must be used for the load current supply. Safe isolation can be implemented, for example, by adhering to the specifications in VDE 0100 Part 410 / HD 384-4-41 / IEC 364-4-41 (as functional low voltage with safe isolation) or

VDE 0805 / EN 60950 / IEC 950

(as safety extra low voltage SELV) or VDE 0106 Part 101.

#### 8 Digital Inputs (1I0 to 2I3)

The FM 351 has 4 digital inputs per channel.

You can connect bounce-free switches (24 V current sourcing) or non-contact sensors (2 or 3-wire proximity switches) to the 8 digital inputs.

The digital inputs are not monitored for short-circuits or wire break and are isolated from the chassis of the encoder supply and the chassis of the CPU.

A separate LED indicates the state of each input.

#### 8 Digital Outputs (1Q0 to 2Q3)

The FM 351 has 4 digital outputs per channel.

The digital outputs are used to control the power unit. The function of the digital outputs depends on the control mode. The control mode (see Section 8.3, page 8-6) is selected in the configuration software or in the parameter DB.

The digital outputs are not monitored for short-circuits or wire break and are isolated from the chassis of the encoder supply and the chassis of the CPU.

A separate LED indicates the state of each output.

Table 4-1 Functions of the Digital Outputs, x for Channel 1 or 2

| Output Q |              | Control Mode      |              |                      |  |  |
|----------|--------------|-------------------|--------------|----------------------|--|--|
|          | 1            | 1 2               |              | 4                    |  |  |
| xQ0      | Rapid speed  | Rapid/creep speed | Rapid speed  | Rapid traverse plus  |  |  |
| xQ1      | Creep speed  | Position reached  | Creep speed  | Creep speed plus     |  |  |
| xQ2      | Travel plus  | Travel plus       | Travel plus  | Rapid traverse minus |  |  |
| xQ3      | Travel minus | Travel minus      | Travel minus | Creep speed minus    |  |  |

## 4.4 Wiring the Power Unit

#### **Power Unit**

The power unit (for example a simple contactor combination) is connected to the digital outputs of the FM 351 and controls the motor.

#### **Contactor Circuit**

Figure 4-3 shows the control and load current circuits of a power unit. The functions of the digital outputs correspond to control mode 1 (see Section 8.3, page 8-6).

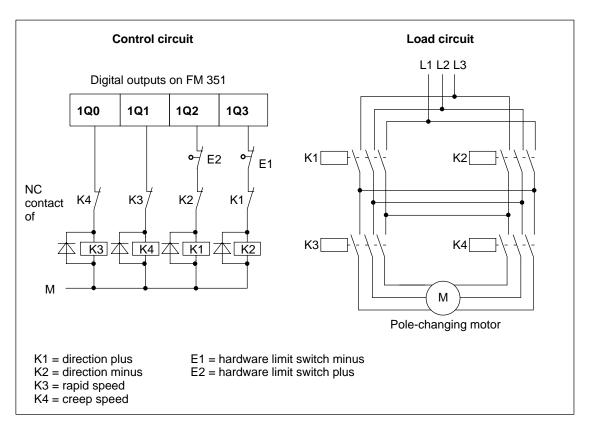

Figure 4-3 Contactor Circuit

#### **How the Contactor Circuit Works**

Contactors K1 and K2 control the direction of the motor. The contactors are interlocked by the normally closed contacts K2 and K1. The hardware limit switches E1 and E2 are the limit switches minus/plus. If the axis travels beyond these limit switches, the motor (direction) is turned off.

The contactors K3 and K4 switch the motor from rapid to creep speed. The contactors are interlocked by the normally closed contacts K4 and K3.

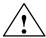

#### Caution

Interlock the power network contactors.

Interlocking of the contactors is shown in Figure 4-3.

If you do not keep to this rule, a short circuit can occur in the main power network.

#### **Note**

Direct connection of inductive components (for example relays and contactors) is possible without external wiring.

If SIMATIC output power circuits can be turned off by additionally installed contacts (for example relay contacts), you must include additional surge protection with inductive components (an example of surge protection is shown below).

#### **Example of Surge Protection**

Figure 4-4 illustrates an output circuit that requires additional surge voltage protection. Diodes or Z diodes are used with coils activated by direct current.

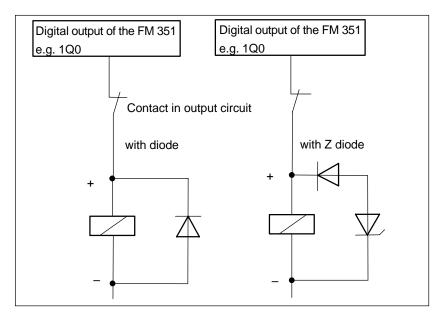

Figure 4-4 Relay in the Output Circuit

# 4.5 Wiring the Front Connector

#### **Connecting Cords**

- The cords for digital inputs and digital outputs must be shielded if they exceed a length of 100 m.
- The shields of the cords must be grounded at both ends.
- Flexible cord, cross section 0.25 to 1.5 mm<sup>2</sup>
- Wire-end ferrules are not required. If, however, you prefer to use them, you can
  use wire-end ferrules without an insulation collar (DIN 46228, form A, short
  design).

#### **Required Tools**

3.5 mm screwdriver or motorized screwdriver

#### **Wiring Procedure**

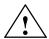

#### Warning

Injury to persons or damage to equipment if the power supply is not turned off.

If you wire the front connector of the FM 351 while it is live, you risk injury from electric shock.

Wire the FM 351 only when it is not live!

If no emergency stop switch is installed, damage can result from the connected units.

Install an emergency stop switch with which you can turn off the connected drives when you are controlling the FM 351 using the *Configuration Software*.

To wire up the front connector, follow the steps outlined below:

- 1. Strip 6 mm of insulation from the cords. If required, fit wire-end ferrules.
- 2. Open the front panel and position the front connector for wiring.
- 3. Thread the supplied strain relief into the front connector.
- 4. Fit the strain relief to the connector.
- If you want to lead the cords out at the bottom, start at the bottom, otherwise at the top. Screw down unused terminals as well. Use a torque of 0.6 to 0.8 Nm.
- 6. Pull the strain relief clamp for the cable row tight.
- 7. Put the front connector into the operating position (pressing the securing element).
- 8. You can complete the supplied label and insert it in the front panel.

#### **Ground Connection**

The ground of the encoder auxiliary supply is electrically connected to the ground of the CPU; in other words, terminal 2 (1M) must be connected with low resistance to the ground of the CPU.

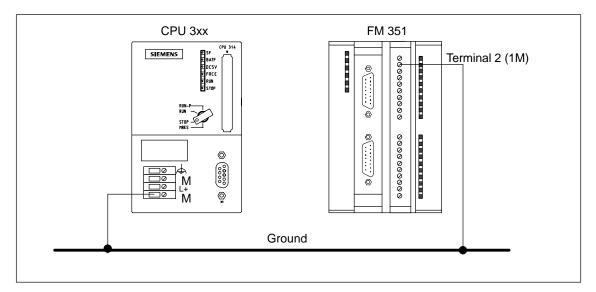

#### Requirement

STEP 7, Version V4.02 or higher is correctly installed on your programming device/PC.

#### **Content of the Configuration Package**

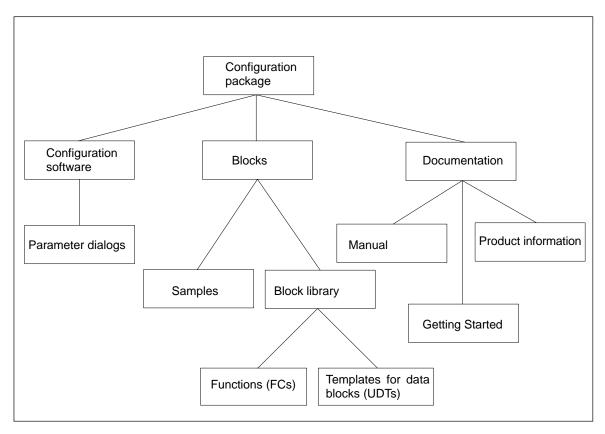

Figure 5-1 Content of the Configuration Package

#### Installation

The entire configuration package is located on the CD supplied. You install the configuration package as follows:

- 1. If you already have a configuration package on your system, uninstall it.
- 2. Insert the CD in the CD drive of your PC/programming device.
- 3. Start the software installation dialog in Windows 95/Windows NT/Windows 98 by clicking the "Add/Remove Programs" icon in the "Control Panel".
- 4. In this dialog, select the CD drive and the folder **FMx51\Disk1**, then select the file **Setup.exe** and start the installation.
- 5. Follow the instructions displayed by the installation program step by step.

**Result:** The components of the configuration package are installed in the following folders:

- SIEMENS\STEP7\S7LIBS\FMx51LIB: FCs, UDTs
- SIEMENS\STEP7\S7FABS: Configuration software, readme, online help
- SIEMENS\STEP7\EXAMPLES: Examples
- SIEMENS\STEP7\S7MANUAL\S7FABS: Getting Started, manuals

#### Note

If you installed STEP 7 in a folder other than SIEMENS\STEP7, this folder is entered.

**Programming the FM 351** 

# 6

# **Chapter Overview**

| Section | Торіс                                            | Page |
|---------|--------------------------------------------------|------|
| 6.1     | Basics of Programming an FM 351                  | 6-2  |
| 6.2     | FC ABS_INIT (FC0)                                | 6-4  |
| 6.3     | FC ABS_CTRL (FC1)                                | 6-5  |
| 6.4     | FC ABS_DIAG (FC2)                                | 6-11 |
| 6.5     | Data Blocks                                      | 6-13 |
| 6.6     | Technical Data of the FCs and DBs for the FM 351 | 6-15 |
| 6.7     | Fast Access to Module Data                       | 6-17 |
| 6.8     | Parameter Transfer Routes                        | 6-19 |

# 6.1 Basics of Programming an FM 351

#### Task

You can assign parameters, control, and commission each channel of the FM 351 module per user program. The following chapters will help you to design a user program suitable for your application.

#### **Preparations**

 Open the block library FMx51LIB in the SIMATIC Manager and copy the required functions (FCs) and block templates (UDTs) to the block folder of your project. If the block numbers are already being used, assign new numbers. The block names are entered unchanged in the symbol table of your S7 program.

| Name                        | Meaning                                                                                                    |
|-----------------------------|----------------------------------------------------------------------------------------------------|
| FC ABS_INIT (FC0)           | This is required to initialize the channel DB following a module startup.                                                                                                 |
| FC ABS_CTRL (FC1)           | This is required for data exchange and for controlling the module.                                                                                                    |
| FC ABS_DIAG (FC2)           | This is required when you process detailed diagnostic information in the program or want to make this information available to an operator control and monitoring system. |
| UDT ABS_CHANTYPE (UDT 1)    | This is required to generate a channel DB per channel; this is used by FC ABS_INIT and FC ABS_CTRL.                                                                       |
| UDT ABS_DIAGTYPE<br>(UDT 2) | This is required to create a diagnostic DB for each module; this is used by FC ABS_DIAG.                                                                                  |
| UDT ABS_PARATYPE<br>(UDT 3) | This is required to create a parameter DB; this is used by FC ABS_CTRL to write or read machine data and incremental dimension tables.                                    |

- Create data blocks (DBs) using the UDTs in the block folder of your S7 program.
  - You require a separate channel DB for each channel.
  - If you want to write or read parameters using the user program, you require a separate parameter DB for each channel.
  - If you want your user program to run diagnostic functions, you require a diagnostic DB for each module.
- Enter the module address in the corresponding channel DB and, if required, also in the corresponding diagnostic DB at the address "MOD\_ADDR".
   You can also have the address entered automatically by selecting the module in HW Config and then selecting a data block in the "Properties" dialog with the "Mod Addr" button.
- Enter the channel number and, if required, the number of the parameter DB in the relevant channel DB.

• If your programming device/PC is connected to a CPU, you can now download the FCs and DBs to the CPU.

The following schematic shows how the FM 351, FCs, DBs and OBs communicate.

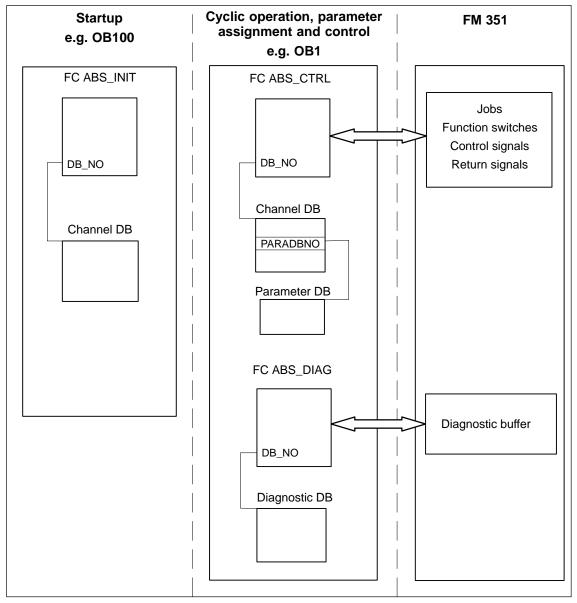

Figure 6-1 Data Exchange between FCs, DBs and the FM 351

# 6.2 FC ABS\_INIT (FC0)

#### Task

FC ABS\_INIT deletes the following data in the channel DB:

- The control signals
- The return signals
- The trigger, done, and error bits of the jobs
- The function switches and their done and error bits
- Job management for FC ABS\_CTRL

#### Call

The function must be run through for each channel following a startup (power supply on) of the module or CPU. You should therefore call it, for example in the startup OB (OB100) and the remove/insert OB (OB83) or in the initialization phase of your user program. This ensures that your user program does not access old data following a CPU restart or a module startup.

#### **Data Block Used**

Channel DB:

The module address must be entered in the channel DB.

## **Call Parameters**

| Name  | Data Type | P Type | Meaning            |
|-------|-----------|--------|--------------------|
| DB_NO | INT       | IN     | Channel DB number. |

## **Return Values**

This function does not return a value.

# 6.3 FC ABS\_CTRL (FC1)

#### **Tasks**

Using FC ABS\_CTRL, you can read the operating data of each channel of the module, assign parameters for the channels, and control the channel during operation using the control signals, return signals, function switches, and write/read jobs.

Each time it is called, the function performs the following activities:

- Read return signals:
  - FC ABS\_CTRL reads all the return signals for a channel and enters them in the channel DB. Since the control signals and jobs are only executed following this, the return signals reflect the status of the channel before the block was called.
- Job management:
   FC ABS\_CTRL processes the write and read jobs and transfers data between the channel DB, parameter DB, and the module.
- Write control signals:
   The control signals entered in the channel DB are transferred to the module.

## Call

FC ABS\_CTRL must be called cyclically (for example in OB1) for each channel.

Before you call FC ABS\_CTRL, enter all the data in the channel DB that are required to execute the intended functions.

## **Data Blocks Used**

Channel DB:

The module address and the channel number must be entered in the channel DB. Incorrect information can lead to I/O access errors or to access to a different module causing incompatible data.

Parameter DB:

If you want to write or read machine data using jobs, you require a parameter DB whose number must be entered in the channel DB.

### **Call Parameters**

| Name    | Data Type | P Type | Meaning            |
|---------|-----------|--------|--------------------|
| DB_NO   | INT       | IN     | Channel DB number. |
| RET_VAL | INT       | OUT    | Return value       |

#### **Return Values**

The function provides the following return values:

| RET_VAL | BR | Description                                                             |  |  |  |
|---------|----|-------------------------------------------------------------------------|--|--|--|
| 1       | 1  | At least one job active                                                 |  |  |  |
| 0       | 1  | No job active, no error                                                 |  |  |  |
| -1      | 0  | Error: Data error (DATA_ERR) or communications error (JOB_ERR) occurred |  |  |  |

#### **Jobs**

Data exchange with the module other than the control and return signals is handled using jobs.

To start a job, you set the corresponding trigger bit in the channel DB and provide the relevant data for write jobs. You then call FC ABS\_CTRL to execute the job.

If you use the FM 351 centrally, a read job takes exactly one cycle. If you use the FM 351 decentrally, a read job may take several cycles.

Due to the required confirmations from the module, a write job requires at least three calls (or OB cycles).

Once a job has been executed completely, the block resets the trigger bit. The next time the block is called, the next job is located and executed.

For each job, there is a trigger bit (extension \_EN for "enable") and a done bit and error bit. These have the extensions \_D (for "done") or \_ERR (for "error") in the name. FC ABS\_CTRL updates the done and error bits when the job has been executed. These bits should be set to 0 after they have been evaluated or before a new job is sent.

If you set the JOBRESET bit, all the done and error bits are reset before the pending jobs are processed. The JOBRESET bit is then set to 0 again.

#### **Function Switches**

The function switches activate and deactivate channel states. A job for writing the function switches is only executed when there is a change in a switch setting. The setting of the function switch is latched after the job has been executed.

Function switches and jobs can be used at the same time in one FC ABS\_CTRL call.

As with the jobs, the function switches have trigger bits with the name extension \_ON/\_OFF, done bits with the extension \_D and error bits with the extension \_ERR.

To allow evaluation of the done and error bits of the function switches, you should set these bits to 0 before you send a job to modify a function switch.

## **Order of Job Execution**

You can send several jobs at the same time. If no jobs are active, the job management of FC ABS\_CTRL searches through the jobs starting at MDWR\_EN to check whether trigger bits are set or whether modifications have been made to function switches. When a job is found, it is executed. Once the job is completed, the job management searches for the next job to be executed. Once the search has reached the last job (ENCVAL\_EN), the search starts again at the MDWR\_EN job. This search is repeated until all jobs have been executed.

The jobs are executed in the following order which has proved practical from a technological point of view:

| Order     | Addr. in<br>Channel<br>DB |                   |                                                              | Reset<br>by |  |  |  |
|-----------|---------------------------|-------------------|--------------------------------------------------------------|-------------|--|--|--|
| Write job | Write jobs                |                   |                                                              |             |  |  |  |
| 1         | 35.0                      | MDWR_EN           | Write machine data                                           | FC1         |  |  |  |
| 2         | 35.1                      | MD_EN             | Activate machine data                                        | FC1         |  |  |  |
|           | 35.2                      | DELDIST_EN        | Delete remaining distance                                    |             |  |  |  |
|           | 35.3                      | AVALREM_EN        | Cancel set actual value                                      |             |  |  |  |
|           | 36.4                      | DELDIAG_EN        | Delete diagnostic buffer                                     |             |  |  |  |
| 3         | 35.4                      | TRGL1WR_EN        | Write incr. dim. table 1                                     | FC1         |  |  |  |
| 4         | 35.5                      | TRGL2WR_EN        | Write incr. dim. table 2                                     | FC1         |  |  |  |
| 5         | 35.6                      | REFPT_EN          | Set reference point                                          | FC1         |  |  |  |
| 6         |                           | Function switches |                                                              |             |  |  |  |
|           | 34.0                      | PLOOP_ON          | Loop traverse in plus direction                              | User        |  |  |  |
|           | 34.1                      | MLOOP_ON          | Loop traverse in minus direction                             | program     |  |  |  |
|           | 34.2                      | EI_OFF            | Do not evaluate enable input                                 |             |  |  |  |
| 7         | 35.7                      | AVAL_EN           | Set actual value.                                            | FC1         |  |  |  |
| 10        | 36.2                      | TRG252_254_EN     | Write incr. dim. for incr. dim. no. 254                      | FC1         |  |  |  |
| 11        | 36.3                      | TRG255_EN         | Write incr. dim. for incr. dim. no. 255                      | FC1         |  |  |  |
| Read job  | s                         |                   |                                                              |             |  |  |  |
| 12        | 36.5                      | MDRD_EN           | Read machine data                                            | FC1         |  |  |  |
| 13        | 36.6                      | TRGL1RD_EN        | Read incr. dim. table 1                                      | FC1         |  |  |  |
| 14        | 36.7                      | TRGL2RD_EN        | Read incr. dim. table 2                                      | FC1         |  |  |  |
| 16        | 37.1                      | ACTSPD_EN         | Read actual speed, distance remaining and current incr. dim. | FC1         |  |  |  |
| 17        | 37.2                      | ENCVAL_EN         | Read Encoder Data                                            | FC1         |  |  |  |

This order allows you to start a complete positioning operation with a set of jobs and control signals. The jobs range from writing and activating the machine data, setting the external enable input to writing the incremental dimensions for incremental approaches.

## **Control Signals**

If there is a STOP signal or operator error or if the drive enable is not set, the block resets the control signals START, DIR\_M and DIR\_P.

You can start a positioning operation again after acknowledging the operator error (OT\_ERR\_A=1). With this acknowledgment, it is not possible to send further jobs and control signals.

The block sets the acknowledgment of an operator error (OT\_ERR\_A) to 0 when no operator error has been detected.

The block resets the start signals START, DIR\_P and DIR\_M when the channel signals that a positioning operation has started (except in the "Jogging" mode).

The block holds back all control signals with the exception of the operator error acknowledgment OT\_ERR\_A if the axis has not had parameters assigned.

## Jobs and Control Signals

You can send several jobs at the same time even along with the control signals necessary for the positioning operation. If at least one write job is sent at the same time as the control signals START, DIR\_M or DIR\_P, the block holds back the control signals until the write jobs have been executed.

## **Jobs During an Active Positioning Operation**

If the write jobs listed in the table below are sent during a positioning operation, they are held back until the end of the operation and are only executed the next time the block is called.

| Address | Name       | Туре | Initial Value | Comment                              |
|---------|------------|------|---------------|--------------------------------------|
| 34.0    | PLOOP_ON   | BOOL | FALSE         | 1 = loop traverse in plus direction  |
| 34.1    | MLOOP_ON   | BOOL | FALSE         | 1 = loop traverse in minus direction |
| 34.2    | EI_OFF     | BOOL | FALSE         | 1 = do not evaluate enable input     |
| 35.1    | MD_EN      | BOOL | FALSE         | 1 = activate machine data            |
| 35.2    | DELDIST_EN | BOOL | FALSE         | 1 = delete remaining distance        |
| 35.3    | AVALREM_EN | BOOL | FALSE         | 1 = cancel set actual value          |
| 35.6    | REFPT_EN   | BOOL | FALSE         | 1 = Set reference point coordinate   |
| 35.7    | AVAL_EN    | BOOL | FALSE         | 1 = set actual value.                |
| 36.4    | DELDIAG_EN | BOOL | FALSE         | 1 = delete diagnostic buffer         |

#### Startup

When the module or CPU starts up, call FC ABS\_INIT (see Section 6.2, page 6-4). Among other things, the function switches are reset. FC ABS\_CTRL acknowledges the module startup. During this time, RET\_VAL and JOBBUSY are set to 1.

#### Job Status

You can check the status of job execution using the return value RET\_VAL and the JOBBUSY activity bit in the channel DB. You can evaluate the status of a single job based on the trigger, done, and error bits of the job.

|                             | RET_VAL | JOBBUSY | Trigger bit<br>_EN | Done bit<br>_D | Error bit<br>_ERR |
|-----------------------------|---------|---------|--------------------|----------------|-------------------|
| Job active                  | 1       | 1       | 1                  | 0              | 0                 |
| Job completed without error | 0       | 0       | 0                  | 1              | 0                 |
| Job completed with error    | -1      | 0       | 0                  | 1              | 1                 |
| Write job<br>aborted        | -1      | 0       | 0                  | 0              | 1                 |

## **Response to Errors**

If incorrect data were written during a write job, the channel returns the message DATA\_ERR = 1 in the channel DB. If an error occurs in communication with the module during a write or read job, the cause of the error is entered in the JOB\_ERR parameter in the channel DB.

## • Error in a write job:

If an error occurs in a job, the trigger bit is reset and the error bit (\_ERR) and the done bit (\_D) are set. The trigger bit is also reset but only the error bit (\_ERR) is set for all write jobs still pending. Any pending write jobs are canceled, since one job may depend on another.

The pending read jobs continue to be processed. JOB\_ERR is set again for each job.

#### • Error in a read job:

If an error occurs in a job, the trigger bit is reset and the error bit (\_ERR) and the done bit (\_D) are set.

The read jobs still pending continue to be processed. JOB\_ERR is set again for each job.

For more detailed information on errors, refer to the description of the parameters JOB\_ERR and DATA\_ERR (see Section 11 and Appendix C.3, page C-11).

## **Program Structure**

Figure 6-2 shows the structure of a user program for controlling a channel of the module cyclically after a single startup initialization. The return value (RET\_VAL) of FC ABS\_CTRL is used in the user program for general error evaluation.

An independent and simultaneous startup is possible for each further channel as shown in Figure 6-2.

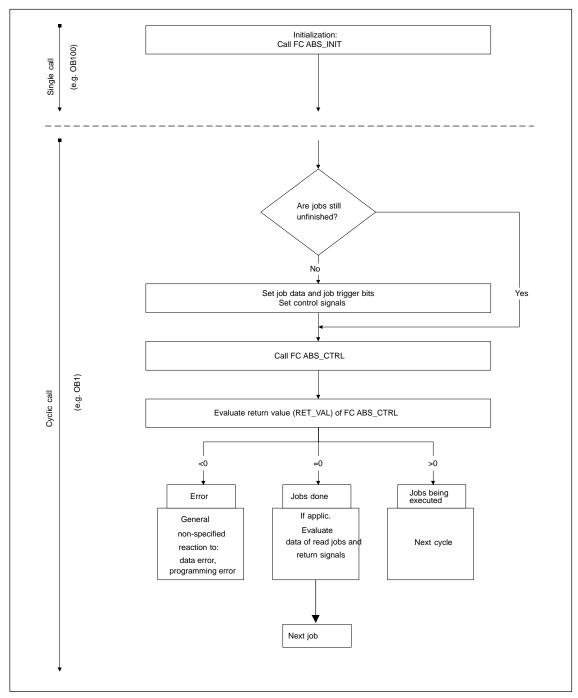

Figure 6-2 General Program Structure

# 6.4 FC ABS\_DIAG (FC2)

#### **Tasks**

Using FC ABS\_DIAG, you read out the diagnostic buffer of the module and can make it available for display in an operator control and monitoring system or for programmed evaluation.

### Call

The function must be called cyclically (for example OB 1). An additional call in an interrupt OB is not permitted. For complete execution of this function, at least two calls (cycles) are required.

The function reads out the diagnostic buffer when a new entry is indicated in the diagnostic buffer by the return signal DIAG = 1 in the channel DB. After the diagnostic buffer has been read, the DIAG bit in the channel DB is set to 0 by the module.

## **Data Block Used**

Diagnostic DB:

The module address must be entered in the diagnostic DB. The latest entry in the diagnostic buffer is entered in the DIAG[1] structure and the oldest entry in the DIAG[9] structure.

## **Call Parameters**

| Name    | Data Type | P Type | Meaning                     |
|---------|-----------|--------|-----------------------------|
| DB_NO   | INT       | IN     | Number of the diagnostic DB |
| RET_VAL | INT       | OUT    | Return value                |

## **Return Values**

The function provides the following return values:

| RET_VAL | BR | Description             |  |  |
|---------|----|-------------------------|--|--|
| 1       | 1  | job active              |  |  |
| 0       | 1  | No job active, no error |  |  |
| -1      | 0  | Error                   |  |  |

### Jobs

You can read the diagnostic buffer whether or not there is a new entry by setting the DIAGRD\_EN trigger bit in the diagnostic DB. After reading the diagnostic buffer, the trigger bit is set to 0.

Execute this job following a CPU startup and a module startup. This ensures that the content of the diagnostic DB matches the content of the diagnostic buffer of the module even if the module has made no new entry in the diagnostic buffer.

# **Startup**

There is no startup processing associated with the function.

## **Response to Errors**

If an error occurs in the execution of the job, the cause of the error can be found in the diagnostic DB in the JOB\_ERR parameter (see Chapter 11 and Appendix C.3, page C-11).

## 6.5 Data Blocks

# 6.5.1 Templates for Data Blocks

The supplied library (FMx51LIB) contains a block template (UDT) for each data block. Based on these UDTs, you can create data blocks with any number and name you wish.

## 6.5.2 Channel DB

#### Task

The channel DB (see Appendix C.1, page C-2) is the data interface between the user program and the FM 351. It contains and receives all the data required for controlling and operating a channel.

#### **Structure**

The channel DB is subdivided into various areas:

| Channel DB                   |
|------------------------------|
| Module address *)            |
| Channel number               |
| Number of the parameter DB   |
| Control signals              |
| return signals               |
| Function switches            |
| Trigger bits for write jobs  |
| Trigger bits for read jobs   |
| Done bits                    |
| Error bits                   |
| Job management for functions |
| Data for jobs                |
|                              |

\*) You can enter the address with the configuration software

# 6.5.3 Diagnostic DB

#### Task

The diagnostic DB (see Appendix C.3, page C-11) contains the data for FC ABS\_DIAG and also contains the diagnostic buffer of the module created by this function.

#### **Structure**

## **Diagnostic DB**

Module address

Internal data

Job status

Trigger bit

Diagnostic buffer

#### 6.5.4 Parameter DB

#### Task

If you want to modify the machine data and incremental dimension tables during operation, you require a parameter DB (see Appendix C.2, page C-9) in which these data are stored. The parameters can be modified by the user program or by an operator control and monitoring system.

You can export the data displayed in the configuration software to a parameter DB. You can also import a parameter DB into the configuration software and display it there.

There can be several sets of parameter data for each channel (for example for different recipes) the required set being selected in the program.

#### **Structure**

| Par | am | ete | r DB |
|-----|----|-----|------|
|-----|----|-----|------|

Machine data

Incremental dimension tables

# 6.6 Technical Specifications of the FCs and DBs for the FM 351

The table below provides you with an overview of the technical data of the functions and data blocks.

Table 6-1 Technical Specifications of the Functions and Data Blocks for the FM 351

| No. | Block Name    | Versi<br>on | Space<br>in Load<br>Memory<br>(bytes) | Space<br>in Main<br>Memory<br>(bytes) | Space<br>in Local Data<br>Area<br>(bytes) | MC7<br>Code/Data<br>(bytes) | Called<br>System Functions      |
|-----|---------------|-------------|---------------------------------------|---------------------------------------|-------------------------------------------|-----------------------------|---------------------------------|
| FC0 | FC ABS_INIT   | 1.0         | 184                                   | 130                                   | 2                                         | 94                          |                                 |
| FC1 | FC ABS_CTRL   | 1.0         | 4548                                  | 4176                                  | 34                                        | 4140                        | SFC58: WR_REC,<br>SFC59: RD_REC |
| FC2 | FC ABS_DIAG   | 1.0         | 1800                                  | 1658                                  | 42                                        | 1622                        | SFC59: RD_REC                   |
|     | Channel DB    | _           | 638                                   | 184                                   | _                                         | 148                         |                                 |
|     | Parameter DB  | _           | 840                                   | 556                                   | _                                         | 520                         |                                 |
|     | Diagnostic DB | _           | 524                                   | 388                                   | _                                         | 352                         |                                 |

## **Module Cycle**

The return signals of a channel are updated by the module every 8 ms.

## **Execution Times**

The following table provides you with an overview of the execution times of the functions for the FM 351. The run time from the first function call to the done message (trigger bit reset) is shown. The cycle is extended by between 1 and 2 ms when a function is called.

Table 6-2 Execution Times of the Functions for the FM 351

| Block | Block Name/Job         | CPU 315-2 DP<br>(6ES7 315-2AF03-0AB0) |
|-------|------------------------|---------------------------------------|
|       |                        | Run time in ms                        |
| FC0   | FC ABS_INIT            | 0.14                                  |
|       | FC ABS_CTRL            |                                       |
|       | Control/return         | 0.66                                  |
|       | MDWR_EN                | 95.6                                  |
|       | MD_EN                  | 10.2                                  |
|       | TRGL1WR_EN             | 68.1                                  |
|       | DELDIST_EN             | 12.3                                  |
|       | REFPT_EN               | 15.4                                  |
| FC1   | Function switches      | 12.3                                  |
|       | AVAL_EN                | 15.4                                  |
|       | TRG252_254_EN          | 15.4                                  |
|       | TRG255_EN              | 18.0                                  |
|       | DELDIAG_EN             | 12.3                                  |
|       | MDRD_EN                | 14.7                                  |
|       | TRGL1RD_EN             | 22.1                                  |
|       | ACTPOS_EN              | 6.4                                   |
|       | ENCVAL_EN              | 6.4                                   |
|       | FC ABS_DIAG            |                                       |
| FC2   | Idle run               | 0.3                                   |
|       | Read diagnostic buffer | 30.8                                  |

## 6.7 Fast Access to Module Data

## **Application**

In special applications or in an interrupt level, particularly fast access to return and control signals may be necessary. You can obtain this data directly via the input and output areas of the module.

To coordinate startup following each module startup (for example after inserting the module, CPU STOP  $\rightarrow$  RUN), FC ABS\_CTRL must be called continuously until the end of the startup is indicated by RET\_VAL = 0. Following this, you must no longer use FC ABS\_CTRL.

## Note

It is not possible to use FC ABS\_CTRL in conjunction with write access.

#### **Direct Access for Reading Return Signals**

The byte addresses are specified relative to the base address of the outputs of the particular channel. The names of the parameters are those in the channel DB (see Appendix C.1, page C-2).

Base address of channel 1 = base address of module

Base address of channel 2 = base address of module + 8

In STL, you access the data with the commands PIB (read 1 byte), PIW (read 2 bytes) and PID (read 4 bytes).

| Addres<br>s | Bit number |          |          |           |        |         |          |              |
|-------------|------------|----------|----------|-----------|--------|---------|----------|--------------|
|             | 7          | 6        | 5        | 4         | 3      | 2       | 1        | 0            |
| Byte 0      | PARA       | internal | internal | DATA_ERR  | OT_ERR | DIAG    | internal | internal     |
| Byte 1      | CHGOVER    | CUTOFF   | ZSPEED   | SPEED_OUT | 0      | WAIT_EI | WORKING  | ST_EN<br>BLD |
| Byte 2      |            |          |          | MODE_O    | UT     |         |          |              |
| Byte 3      | POS_RCD    | 0        | 0        | 0         | GO_P   | GO_M    | 0        | SYNC         |
| Byte 4      |            |          |          |           |        |         |          |              |
| Byte 5      | ACT_POS    |          |          |           |        |         |          |              |
| Byte 6      |            |          |          |           |        |         |          |              |
| Byte 7      |            |          |          |           |        |         |          |              |

## **Example: Actual position (ACT\_POS)**

| STL       | Explanation                                                                                                  |
|-----------|----------------------------------------------------------------------------------------------------|
| Example   | The base address of the module is 512                                                                        |
| L PID 516 | Read actual position value (ACT_POS) of<br>channel 1 using direct access:<br>Base address of the channel + 4 |

## **Direct Access for Writing Control Signals**

The byte addresses are specified relative to the base address of the inputs of the particular channel. The names of the parameters are those in the channel DB (see Appendix C.1, page C-2).

Base address of channel 1 = base address of module

Base address of channel 2 = base address of module + 8

In STL, you access the data with the commands PQB (write 1 byte), PQW (write 2 bytes) and PQD (write 4 bytes).

| Address | Bit number |   |   |        |          |       |      |       |
|---------|------------|---|---|--------|----------|-------|------|-------|
|         | 7          | 6 | 5 | 4      | 3        | 2     | 1    | 0     |
| Byte 0  | 0          | 0 | 0 | 0      | OT_ERR_A | 0     | 0    | 0     |
| Byte 1  | DRV_EN     | 0 | 0 | 0      | DIR_P    | DIR_M | STOP | START |
| Byte 2  |            |   |   | MODE_  | IN       |       |      |       |
| Byte 3  |            |   |   | MODE_T | YPE      |       |      |       |
| Byte 4  | Reserved   |   |   |        |          |       |      |       |
| Byte 5  |            |   |   |        |          |       |      |       |
| Byte 6  |            |   |   |        |          |       |      |       |
| Byte 7  |            |   |   |        |          |       |      |       |

## **Example: START signals channel 2**

| STL                       | Explanation                                                                                                   |
|---------------------------|----------------------------------------------------------------------------------------------------|
| Example                   | The base address of the module is 512                                                                         |
| L 2#10001000<br>T PQB 521 | Set DRV_EN and DIR_P to 1 Write signals for channel 2 using direct access: Base address of the module + 8 + 1 |

# 6.8 Parameter Transfer Routes

The term parameter includes the following machine data and incremental dimensions.

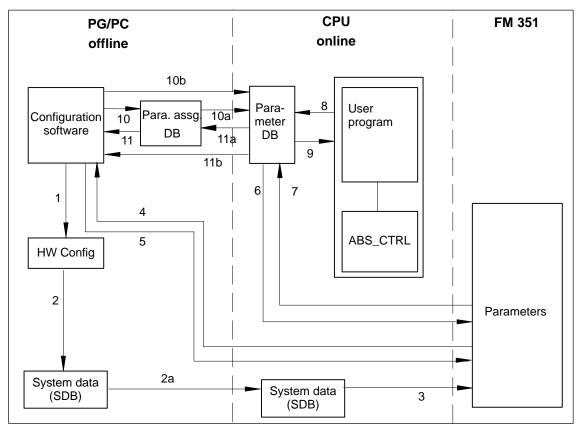

Figure 6-3 Parameter Transfer Routes

| 1   | Save parameters in the configuration software.                                         |
|-----|----------------------------------------------------------------------------------------|
| 2   | Save and compile the hardware configuration.                                           |
| 2a  | Download the hardware configuration to the CPU. The CPU executes Step 3 automatically. |
| 3   | The CPU writes the parameters to the module during system parameter assignment.        |
| 4   | Upload parameters of a module channel to the PG with "PLC – Upload Channel".           |
| 5   | Download parameters from the PG to a module channel with "PLC – Download Channel".     |
| 6   | Write parameters to a channel of the module using jobs in the user program.            |
| 7   | Read parameters from a channel of the module using jobs in the user program.           |
| 8   | Store parameters from the user program in the online DB.                               |
| 9   | Read parameters into the user program from the online DB.                              |
| 10  | Export parameters from the configuration software to the offline DB.                   |
| 10a | Download the offline DB to the CPU.                                                    |
| 10b | Export parameters from the configuration software to the online DB.                    |
| 11  | Import parameters from the offline DB to the configuration software.                   |
| 11a | Upload parameters from the online DB to the programming device.                        |
| 11b | Import parameters from the online DB to the configuration software.                    |
|     |                                                                                        |

# **Typical Situations for the Transfer of Parameters:**

- You edit the parameters with the configuration software. You then want the channels
  of the module to have parameters assigned automatically during startup.
  Action required: steps 1, 2 and 2a.
- You modify the parameters during commissioning in the test mode in the configuration software: Action required: steps 4 and 5.
- You want the parameters modified during commissioning to be loaded automatically during startup:

Action required: steps 1, 2 and 2a.

 You create the parameters with the configuration software. You want the channels of the module to be assigned parameters during startup only by the user program using data blocks:

Action required: steps 10, 10a and 6 or 10b and 6.

- You want to create data for recipes:: Action required: steps 10 and 10a.
- You create the parameters with the configuration software. These should be available
  to the user program for temporary modifications.

Action required: steps 1, 2 and 2a for automatic parameter assignment.

Action required: steps 10, 10a, 9, 8 and 6 for access by the user program.

- You modify existing parameters (exclusively) with the user program:
   Action required: steps 7, 9, 8 and 6.
- You want to view the data modified by the user program in the configuration software: Action required: steps 11a and 11 or only 11b.
- The parameters modified by the user program should be downloaded automatically during startup:

Action required: steps 11b or 11a, 11 and then 1, 2, 2a.

Putting the FM 351 into Operation

7

## **Important Note**

Please read the points in the following warning carefully.

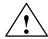

## Warning

Injury to persons and damage to equipment can occur.

To prevent personal injury and material damage, please note the following points:

- Install an EMERGENCY STOP switch in the vicinity of the computer. This is the only means of ensuring that the system can be switched off safely in the event of a computer or software failure.
- Install a hardware limit switch directly connected to the power units of all drives.
- Make sure that nobody can obtain access to the area of the system that contains moving parts.
- Controlling and monitoring the FM 351 from within your program and from the "Test > Commission" dialog at the same time can lead to conflicts with unforeseeable effects. For this reason, always switch the CPU to STOP when you work in the Test dialog or deactivate your program.

FM 351 Positioning Module C79000-G7076-C351-02

# **Hardware Installation and Wiring**

In this first section you install the FM 351 in your S7-300 and wire the external peripheral components.

| Step | What needs to be done?                                          | 1 |
|------|-----------------------------------------------------------------|---|
| 1    | Install the FM 351 (see Chapter 3)                              |   |
|      | Insert the module in one of the slots 4 to 11.                  |   |
| 2    | Wire the FM 351 (see chapter 4)                                 |   |
|      | Wire the front connector of the FM 351:                         |   |
|      | <ul> <li>Auxiliary power supply for the encoders</li> </ul>     |   |
|      | <ul> <li>Auxiliary power supply for the load current</li> </ul> |   |
|      | <ul> <li>Digital inputs</li> </ul>                              |   |
|      | <ul> <li>Digital outputs</li> </ul>                             |   |
|      | Connect the encoders                                            |   |
| 3    | Check the switches relevant for safety                          |   |
|      | Check that the following switches are functioning correctly:    |   |
|      | The emergency stop switch                                       |   |
|      | The hardware limit switch                                       |   |
| 4    | Front connector                                                 |   |
|      | The front connector must sit firmly.                            |   |
| 5    | Check the shielding of each individual cable.                   |   |
| 6    | Switch on the power supply                                      |   |
|      | Switch the CPU to the STOP state (safe state).                  |   |
|      | Turn off the 24 V power supply for the auxiliary voltages.      |   |

# **Creating a Project**

Create a project in STEP 7.

The steps required to set up a project in the SIMATIC Manager are described below (without using a wizard).

| Step | What needs to be done?                                                                                               | 1 |
|------|----------------------------------------------------------------------------------------------------|---|
| 1    | If you have not already done so, install the configuration package.                                                  |   |
| 2    | Create a new project in the SIMATIC manager (File> New).                                                             |   |
| 3    | Insert a station in your project (Insert > Station).                                                                 |   |
| 4    | Select the station and start the configuration user interface "HW Config" by double-clicking "Hardware".             |   |
| 5    | Insert a rack in your hardware configuration with the following:  A power supply (PS)  CPU  Function module (FM 351) |   |
| 6    | Save this hardware configuration in HW Config (Station > Save).                                                      |   |

# **Preparations for Programming**

Create the blocks you require in your project if you want to access the module from the user program.

| Step | What needs to be done?                                                                                                    | 1 |
|------|----------------------------------------------------------------------------------------------------|---|
| 1    | Select the library FMX51LIB in the SIMATIC Manager (File > Open > Libraries).                                                                                |   |
| 2    | From the library, copy the functions FC0, FC1, and the channel DB template UDT 1 to the blocks folder.                                                       | О |
| 3    | Create a channel DB for each channel based on the UDT 1 template and enter the channel number.                                                               |   |
| 4    | If you want to program diagnostic evaluation, copy FC 2 and UDT 2 and create a diagnostic DB for each module.                                                |   |
| 5    | If you want to write or read machine data and incremental dimension tables in the user program, you require UDT 3 to create a parameter DB for each channel. | О |

# Parameter Assignment using the Configuration Software

When you first put the module into operation, assign the parameters to it using the parameter assignment dialogs of the configuration software.

| Step | What needs to be done?                                                                                                    | 1 |
|------|----------------------------------------------------------------------------------------------------|---|
| 1    | Select the tier in the rack containing the FM 351 module.                                                                                                    |   |
| 2    | Now double-click to start the parameter assignment dialogs for the FM 351.                                                                                                    |   |
| 3    | <ul> <li>Using the menu command File &gt; Properties, you can modify the following settings:</li> <li>General You can modify the name and enter a comment.</li> <li>Addresses If you change the base address, you must also modify the end address. Note down the module address displayed. The module address must be entered in the MOD_ADDR parameter in the channel DB and, if required, also in the diagnostic DB. You can have the address entered automatically by clicking the MOD_Adr button and then select the channel DB and, if required, the diagnostic DB.</li> <li>Basic Parameters You can set the type of interrupt.</li> </ul> | 0 |
| 4    | Set the appropriate parameters in the dialogs <b>Drive, Axis, Encoder</b> and <b>Incremental Dimensions</b> .                                                                                                    | О |
| 5    | With Edit > Create Channel, you can create your channels.                                                                                                    |   |
| 6    | Save the parameter settings with the menu command File > Save.                                                                                                    | П |
| 7    | Close the parameter dialogs with File > Exit.                                                                                                    | О |
| 8    | Save the hardware configuration in HW Config with Station > Save and Compile.                                                                                                    | П |
| 9    | Set up an online connection to the CPU and download the hardware configuration to the CPU. The parameter data are transferred to the FM 351.                                                                                                    |   |

# **Test and Commissioning**

You can test the entries and modifications you have made in the parameter dialogs of the configuration software.

| Step | What needs to be done?                                                                                                    | ✓ |
|------|----------------------------------------------------------------------------------------------------|---|
| 1    | Check your data with the dialogs <b>Test &gt; Commission</b> , <b>Test &gt; Service</b> and <b>Test &gt; Error Evaluation</b> .                             |   |
| 2    | You can modify incorrect machine data in the <b>Test &gt; Commission</b> dialog. These modifications are valid until the CPU next changes from STOP to RUN. |   |
| 3    | You can save the corrected machine data on the CPU by repeating steps 6 to 9 of the previous table.                                                         |   |

## **Testing Modes, Jobs, and Function Switches**

Using the following tests you can check the correct assignment of parameters for the FM 351.

| Step | What needs to be done?                                                                                                    | ✓ |
|------|----------------------------------------------------------------------------------------------------|---|
| 1    | Synchronize the axis                                                                                                    |   |
|      | <ul> <li>Incremental Encoders         <ul> <li>Select "set reference point". Enter the corresponding value (see Section 9.6, page 9-25).</li> <li>or</li> <li>Select the "Reference Point Approach" mode (see Section 9.3, page 9-11).</li> </ul> </li> <li>Absolute Encoders         <ul> <li>The FM 351 is synchronized immediately after parameter assignment.</li> <li>Make an absolute encoder adjustment (see Section 8.6, page 8-19).</li> </ul> </li> </ul> |   |
|      | Check the actual status of the axis. The actual position must agree with the position indicated.                                                                                                    |   |
| 2    | Select the <b>Jog</b> operating mode.                                                                                                    |   |
|      | <ul> <li>Check the correct interconnection of the outputs (control type) and the actual value.</li> <li>Move the axis in the plus and minus directions at creep speed.</li> <li>Move the axis in the plus and minus direction at rapid speed.</li> </ul>                                                                                                    |   |
|      | <ul> <li>Check the encoder resolution (see Section 8.7, page 8-22)</li> <li>Move the drive over a defined distance in a defined direction.</li> <li>The actual distance traveled must match the display in the Test &gt; Commissioning dialog.</li> </ul>                                                                                                    |   |
| 3    | Select the operating mode incremental mode  • absolute with incremental dimension number 255  - Check the travel with the defined incremental dimension  - and adapt the switchover and switch-off differences to your system based on incremental dimension 255.                                                                                                    | 0 |
| 4    | Test the other function switches and jobs according to your applications  • For example loop traverse, set actual value                                                                                                    |   |

#### Note

If you use the FM 351 via PROFIBUS-DP; the CPU must be set to RUN or RUN-P during testing and commissioning. Otherwise, you cannot control the FM 351.

#### Note

If you set the drive enable in the commissioning dialog with the CPU in the STOP mode and then exit all the parameter dialogs, the drive enable is canceled.

# **Preparing the Channel DB**

| Step | What needs to be done?                                                  | 1 |
|------|-------------------------------------------------------------------------|---|
| 1    | Open the channel DB.                                                    |   |
| 2    | Check the following entries:                                            |   |
|      | The module address in the MOD_ADDR parameter                            |   |
|      | The channel number in the CH_NO parameter                               |   |
|      | If applicable, the number of the parameter DB in the PARADBNO parameter |   |
| 3    | Save the channel DB (File > Save).                                      |   |

## **Preparing the Diagnostic DB**

| Step | What needs to be done?                                                               |  |  |  |  |  |
|------|--------------------------------------------------------------------------------------|--|--|--|--|--|
| 1    | Open the diagnostic DB                                                               |  |  |  |  |  |
| 2    | Check whether the module address has already been entered in the MOD_ADDR parameter. |  |  |  |  |  |
| 3    | Save the diagnostic DB (File > Save).                                                |  |  |  |  |  |

# **Linking the Functions**

| Step | What needs to be done?                            | 1 |
|------|---------------------------------------------------|---|
| 1    | Link the required functions in your user program. |   |

## **Downloading Blocks to the CPU**

| Step | What needs to be done?                                                           | <b>√</b> |
|------|----------------------------------------------------------------------------------|----------|
| 1    | Select the blocks in the SIMATIC manager and download them with the menu command |          |
|      | PLC > Download to CPU.                                                           |          |

**Machine Data and Incremental Dimensions** 

8

# **Chapter Overview**

| Section | Торіс                                                             | Page |
|---------|-------------------------------------------------------------------|------|
| 8.1     | Writing and Reading Machine Data and Incremental Dimension Tables | 8-2  |
| 8.2     | System of Units                                                   | 8-5  |
| 8.3     | Machine Data for the Drive                                        | 8-6  |
| 8.4     | Machine Data for the Axis                                         | 8-12 |
| 8.5     | Machine Data for the Encoder                                      | 8-15 |
| 8.6     | Absolute Encoder Adjustment                                       | 8-19 |
| 8.7     | Resolution                                                        | 8-22 |
| 8.8     | Increments                                                        | 8-24 |

# 8.1 Writing and Reading Machine Data and Incremental Dimension Tables

This chapter describes how to modify and read out parameters during operation using your application.

All the parameters are stored in the parameter DB.

- The machine data are in the parameter DB at addresses 4.0 to 116.0.
- Incremental dimension tables are located in the parameter DB from addresses 120.0 to 516.0.

You must enter the number of the parameter DB in the appropriate channel DB.

You can enter the parameters either with the DB editor or more conveniently in the dialogs "Drive", "Axis", "Encoder" and "Incremental Dimensions" and write them to the parameter DB using the "Export" function.

You can import the parameters from an existing parameter DB into the dialogs with the "Import" function.

## Writing, Activating and Reading Machine Data

With the machine data, you adapt the FM 351 to the axis and the encoder.

#### Initial parameter assignment

If the channel does not yet have machine data, follow the steps outlined below when assigning parameters for the first time without using the parameter dialogs:

- Enter the new values in the parameter DB and save it.
- Download the parameter DB to the CPU.
- Set the following trigger bit in the channel DB for the job:
  - Write machine data (MDWR EN).
- Call the FC ABS\_CTRL function in the cyclic user program.

## Modifying machine data

To modify machine data using your application, follow the steps outlined below:

- Enter the new values in the parameter DB.
- Set the trigger bits in the channel DB for the following jobs:
  - Write machine data (MDWR\_EN)
  - Activate machine data (MD\_EN)
- Call the FC ABS\_CTRL function in the cyclic user program.

If you set the trigger bits for these jobs all at once, FC ABS\_CTRL makes sure that the jobs are processed in the correct order.

Otherwise, always modify the machine data in the following order:

- · write machine data
- · activate machine data

## Reading machine data

To read the current machine data from a channel, follow the steps outlined below:

- Set the following trigger bit in the channel DB:
  - Read machine data (MDRD\_EN)
- Call the FC ABS\_CTRL function in the cyclic user program.

This enters the current machine data in the parameter DB on the CPU.

## **Excerpt from the Channel DB**

| Address | Name    | Data<br>Type | Initial Value | Description               |
|---------|---------|--------------|---------------|---------------------------|
| 35.0    | MDWR_EN | BOOL         | FALSE         | 1 = write machine data    |
| 35.1    | MD_EN   | BOOL         | FALSE         | 1 = activate machine data |
| 36.5    | MDRD_EN | BOOL         | FALSE         | 1 = read machine data     |

## **Writing and Reading Incremental Dimension Tables**

#### Initial parameter assignment

If the channel does not yet have incremental dimension tables, follow the steps below when making the initial parameter assignment without the configuration software:

- Enter the new values in the parameter DB and save it.
- Download the parameter DB to the CPU.
- Set the trigger bits in the channel DB for the following jobs:
  - Write incremental dimension table 1 (TRGL1WR\_EN) and / or write incremental dimension table 2 (TRGL2WR\_EN)
- Call the FC ABS\_CTRL function in the cyclic user program.

#### Modifying incremental dimension tables

To modify incremental dimension tables using your application, follow the steps outlined below:

- Enter the new values in the parameter DB.
- Set the trigger bits in the channel DB for the following jobs:
  - Write incremental dimension table 1 (TRGL1WR\_EN) and / or write incremental dimension table 2 (TRGL2WR\_EN)
- Call the FC ABS\_CTRL function in the cyclic user program.

## Reading incremental dimension tables

To read the incremental dimension tables from a channel, follow the steps outlined below:

- Set the trigger bits in the channel DB for the following jobs:
  - Read incremental dimension table 1 (TRGL1RD\_EN) and / or read incremental dimension table 2 (TRGL2RD\_EN)
- Call the FC ABS\_CTRL function in the cyclic user program.

The incremental dimension tables are stored in the parameter DB on the CPU.

## **Excerpt from the Channel DB**

| Address | Name       | Data<br>Type | Initial Value | Description                           |
|---------|------------|--------------|---------------|---------------------------------------|
| 35.4    | TRGL1WR_EN | BOOL         | FALSE         | 1 = write incr. dim. table 1 (1 50)   |
| 35.5    | TRGL2WR_EN | BOOL         | FALSE         | 1 = write incr. dim. table 2 (51 100) |
| 36.6    | TRGL1RD_EN | BOOL         | FALSE         | 1 = read incr. dim. table 1 (1 50)    |
| 36.7    | TRGL2RD_EN | BOOL         | FALSE         | 1 = read incr. dim. table 2 (51 100)  |

### Note

If parameters are modified that are relevant for the synchronization, the following actions are taken by the module for the relevant channel when the machine data are activated:

- Synchronization deleted
- The function switches and zero point offset are reset
- All previous machine data and incremental dimension tables become invalid

The following parameters are relevant for synchronization:

- Axis type
- End of rotary axis
- Encoder type
- Displacement per encoder rev.
- Increments per encoder rev.
- Number of revolutions.
- Reference-point coordinate
- Absolute encoder adjustment
- Type of reference point approach
- Count direction

# 8.2 System of Units

## Selecting a Unit

In the configuration software of the FM 351, you can select one of the following systems of units for entering and outputting data:

- mm (default)
- inches
- degrees

#### **Note**

If you change the unit in the parameter dialogs, the values are calculated in the new system. This can lead to rounding errors.

If you change the system of units by programming with the jobs "write machine data" and "activate machine data", the values are **not** automatically recalculated.

## System of Units in the Parameter DB

| Address | Name  | Data<br>Type | Initial Value | Description                                                                                                    |
|---------|-------|--------------|---------------|----------------------------------------------------------------------------------------------------|
| 8.0     | UNITS | DINT         | L#1           | Units<br>$1 = 10^{-3}$ mm<br>$2 = 10^{-4}$ inches<br>$3 = 10^{-4}$ degrees<br>$4 = 10^{-2}$ degrees<br>$6 = 10^{-3}$ degrees |

## Standard System of Units

In this manual, the **limit values** are always specified in the **system of units mm**. To define the limits in other systems of units, please make the following conversion:

|                         | To convert                          | Calculate                                      |
|-------------------------|-------------------------------------|------------------------------------------------|
| $mm \rightarrow inches$ |                                     | Limit value (inches) = limit value (mm) · 0.1  |
| mm → deg                | 10 <sup>-4</sup> (4 decimal places) | Limit value (degrees) = limit value (mm) · 0.1 |
|                         | 10 <sup>-3</sup> (3 decimal places) | Limit value (degrees) = limit value (mm) · 1   |
|                         | 10 <sup>-2</sup> (2 decimal places) | Limit value (degrees) = limit value (mm) · 10  |

## Relationship between Increments and System of Units

The encoder signals of a connected encoder are evaluated by the FM 351 and converted to the current system of units. For the conversion, the resolution is used (see Section 8.7, page 8-22).

If the FM 351

- has counted 10 increments and
- a resolution of 100 μm per increment is set by the encoder parameters,

this means that the axis was moved by a distance of 1 mm.

# 8.3 Machine Data for the Drive

## **Drive Data**

| Address          | Name     | )                                        | Data<br>Type | Initial Value | Description                                                                                                    |
|------------------|----------|------------------------------------------|--------------|---------------|----------------------------------------------------------------------------------------------------|
| 92.0             | CTRL_TYP | Έ                                        | DINT         | L#1           | Control Mode: The control mode describes how the four digital outputs per channel operate a connected motor via the power controller. x stands for channel 1 and 2 |
| Control mode 1   |          | V <sub>rapid</sub><br>V <sub>creep</sub> | _            |               | Return signal PEH=1                                                                                                    |
| Rapid spe        | ed       | xQ0                                      |              |               |                                                                                                    |
| Creep spe        | ed       | xQ1                                      |              |               |                                                                                                    |
| Travel plus      | 5        | xQ2                                      |              |               |                                                                                                    |
| Travel min       |          | xQ3                                      |              |               |                                                                                                    |
| Control m        | ode 2    | V <sub>rapid</sub>                       |              |               | Return signal PEH=1                                                                                                    |
| Rapid/cree       | ep speed | xQ0                                      |              |               |                                                                                                    |
| Position reached |          | xQ1                                      |              |               |                                                                                                    |
| Travel plus      |          | xQ2                                      |              |               |                                                                                                    |
| Travel minus     |          | xQ3                                      |              |               |                                                                                                    |

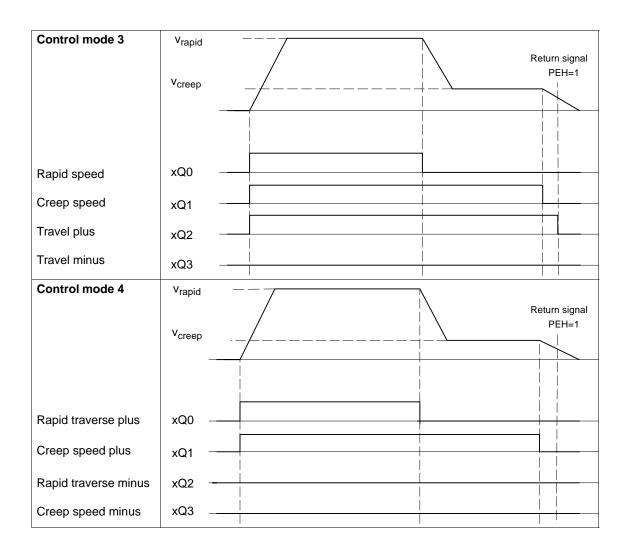

Table 8-1 Table with the States of the 4 Outputs for each Control Mode (x stands for channel 1 and 2)

| Control Mode 1 | rapid       | speed       | creep       | Position reached hold |       |
|----------------|-------------|-------------|-------------|-----------------------|-------|
|                | Direction + | Direction - | Direction + | Direction -           | (PEH) |
| xQ0            | 1           | 1           | 0           | 0                     | -     |
| xQ1            | 0           | 0           | 1           | 1                     | _     |
| xQ2            | 1           | 0           | 1           | 0                     | _     |
| xQ3            | 0           | 1           | 0           | 1                     | _     |
| Control Mode 2 |             |             |             |                       |       |
| xQ0            | 1           | 1           | 0           | 0                     | 0     |
| xQ1            | 0           | 0           | 0           | 0                     | 1     |
| xQ2            | 1           | 0           | 1           | 0                     | 0     |
| xQ3            | 0           | 1           | 0           | 1                     | 0     |

Table 8-1 Table with the States of the 4 Outputs for each Control Mode (x stands for channel 1 and 2)

| Control Mode 3 | rapid speed |             | creep speed |             | Position reached hold |
|----------------|-------------|-------------|-------------|-------------|-----------------------|
|                | Direction + | Direction - | Direction + | Direction - | (PEH)                 |
| xQ0            | 1           | 1           | 0           | 0           | _                     |
| xQ1            | 1           | 1           | 1           | 1           | _                     |
| xQ2            | 1           | 0           | 1           | 0           | _                     |
| xQ3            | 0           | 1           | 0           | 1           | _                     |
| Control Mode 4 |             |             |             |             |                       |
| xQ0            | 1           | 0           | 0           | 0           | _                     |
| xQ1            | 1           | 0           | 1           | 0           | _                     |
| xQ2            | 0           | 1           | 0           | 0           | _                     |
| xQ3            | 0           | 1           | 0           | 1           | _                     |

| Address | Name     | Data<br>Type | Initial Value | Description                                                                       |
|---------|----------|--------------|---------------|-----------------------------------------------------------------------------------|
| 100.0   | CHGDIF_P | DINT         | L#5000        | Switchover difference plus                                                        |
| 104.0   | CHGDIF_M | DINT         | L#5000        | Switchover difference minus                                                       |
| 108.0   | CUTDIF_P | DINT         | L#2000        | Switch-off difference plus                                                        |
| 112.0   | CUTDIF_M | DINT         | L#2000        | Switch-off difference minus                                                       |
|         |          |              |               | Range:                                                                            |
|         |          |              |               | • 1 μm to 1 000 000 000 μm at a resolution of ≥ 1 μm/pulse                        |
|         |          |              |               | <ul> <li>1 μm to 100 000 000 μm at a<br/>resolution of &lt; 1 μm/pulse</li> </ul> |

The "switchover difference" defines the switchover point at which the drive switches over from rapid to creep speed.

The "switch-off difference" defines the switch-off point at which the drive is turned off (at creep speed). From this point onwards, the FM 351 starts monitoring functions.

The values apply for all targets which the FM 351 approaches; with the exception of incremental dimension 255.

#### Rules

- The values for the plus and the minus direction can be different.
- The switchover difference must be greater than the switch-off difference.
- The switchover difference must be within the working range.
- The switchover difference must be less than the end of the rotary axis.
- The switch-off difference must be greater than the half target range.
- The distance between the switchover point and the switch-off point must be selected so that the
  drive can switch reliably from rapid to creep speed.
- The distance between the switch-off point and target must be selected so that the drive comes to a stop within the target range.
- The distance between the switchover point, the switch-off point, and the start of the target range must be equivalent to a time of at least 8 ms.

For more detailed information about the arrangement of the ranges, refer to Section 2.2.

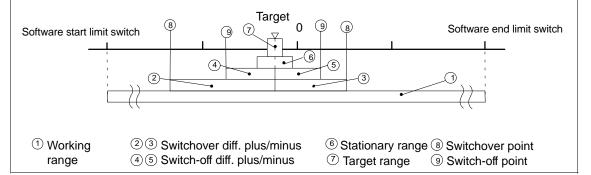

| Address | Name      | Data<br>Type | Initial Value | Description                                                                       |
|---------|-----------|--------------|---------------|-----------------------------------------------------------------------------------|
| 76.0    | TRG_RANGE | DINT         | L#1000        | Target range                                                                      |
|         |           |              |               | • 0 = No monitoring                                                               |
|         |           |              |               | Range:                                                                            |
|         |           |              |               | <ul> <li>1 μm to 1 000 000 000 μm at a<br/>resolution of ≥ 1 μm/pulse</li> </ul>  |
|         |           |              |               | <ul> <li>1 μm to 100 000 000 μm at a<br/>resolution of &lt; 1 μm/pulse</li> </ul> |

The target range is located symmetrically around the target.

Specifying the value 0 deactivates the monitoring of the target range.

On the topic of target approach, you should also refer to Section 9.1 (page 9-2).

| Address | Name     | Data<br>Type | Initial Value | Description                                                                       |
|---------|----------|--------------|---------------|-----------------------------------------------------------------------------------|
| 84.0    | ZSPEED_R | DINT         | L#1000        | Stationary range                                                                  |
|         |          |              |               | • 0 = No monitoring                                                               |
|         |          |              |               | Range:                                                                            |
|         |          |              |               | 1 μm to 1 000 000 000 μm at a resolution of ≥ 1 μm/pulse                          |
|         |          |              |               | <ul> <li>1 μm to 100 000 000 μm at a<br/>resolution of &lt; 1 μm/pulse</li> </ul> |

The stationary range is located symmetrically around the target. Whether the drive remains stationary at the approached position or drifts away is monitored.

If the stationary range is left without a valid travel job, the FM 351 signals an error.

For a value 0 the stationary monitoring is switched off.

Recommendation: The stationary range should be greater than the target range.

Refer also to Section 9.1 (page 9-2) that illustrates the target approach and the various monitoring functions and messages.

| Address | Name     | Data<br>Type | Initial Value | Description                                                                                         |
|---------|----------|--------------|---------------|----------------------------------------------------------------------------------------------------|
| 88.0    | ZSPEED_L | DINT         | L#30000       | <ul> <li>Stationary speed</li> <li>0 = No monitoring</li> <li>1 μm/min to 100 000 μm/min</li> </ul> |

The stationary speed is used as a reference speed for the end of a positioning operation. Refer also to Section 9.1 (page 9-2).

The value 0 deactivates monitoring of the stationary speed.

| Address | Name     | Data<br>Type | Initial Value | Description         |
|---------|----------|--------------|---------------|---------------------|
| 80.0    | MON_TIME | DINT         | L#2000        | Monitoring time     |
|         |          |              |               | • 0 = No monitoring |
|         |          |              |               | • 1 to 100 000 ms   |

Based on the monitoring time, the module monitors the following:

• The movement of the axis up to the switch-off point.

The monitoring time starts at the beginning of a positioning operation and is restarted at each change in the actual value in the direction of travel.

• The target approach.

The positioning operation must be completed within the monitoring time.

The monitoring time is triggered for the last time when the switch-off difference is reached.

• The plausibility of the actual values at the switching points.

Oscillation of the axis at the switching point leads to operating errors.

The value 0 deactivates the monitoring functions.

#### **Actual monitoring time**

For the monitoring time you can specify all values from the defined range.

- 0: The monitoring is deactivated.
- 1 to 100,000 ms: The FM 351 rounds the specified time up to a multiple of 8 ms (module cycle). Ideally, you should therefore enter the monitoring time as a multiple of 8 ms.

#### 8.4 **Machine Data for the Axis**

#### **Axis Data**

| Address | Name      | Data<br>Type | Initial Value | Description     |
|---------|-----------|--------------|---------------|-----------------|
| 12.0    | AXIS_TYPE | DINT         | L#0           | Axis type:      |
|         |           |              |               | 0 = Linear axis |
|         |           |              |               | 1 = Rotary axis |

A linear axis is an axis with a limited physical travel range.

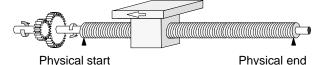

A rotary axis is an axis whose travel range is not restricted by mechanical limit stops.

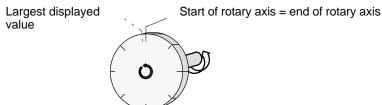

| Address | Name     | Data<br>Type | Initial Value | Description                                                                                                    |
|---------|----------|--------------|---------------|----------------------------------------------------------------------------------------------------|
| 16.0    | ENDROTAX | DINT         | L#100000      | <ul> <li>End of the rotary axis:</li> <li>Range:</li> <li>1 μm to 1 000 000 000 μm at a resolution of ≥ 1 μm/pulse</li> <li>1 μm to 100 000 000 μm at a resolution of &lt; 1 μm/pulse</li> </ul> |

The value "end of rotary axis" is the highest theoretical value that the actual value can reach. The highest theoretical value is however never displayed since it is physically the same position as the start of the rotary axis (0).

The largest value which is displayed for a rotary axis, has the value:

#### End of the rotary axis $[\mu m]$ – resolution $[\mu m / pulse]$ . 1 [pulse]

Example: End of the rotary axis 1000 mm, resolution 1000 μm/pulse The display jumps:

- With a positive direction of rotation from 999 mm to 0 mm.
- With a negative direction of rotation from 0 mm to 999 mm.

## Rotary axis with absolute encoders

With a rotary axis with an absolute encoder the rotary axis range (0 to end of rotary axis) must exactly cover the range of the absolute encoder.

dist[µm] End of rotary axis[ $\mu$ m] = number of revolutions (encoder) revolution

| Address | Name  | Data<br>Type | Initial Value | Description                                                                                                    |
|---------|-------|--------------|---------------|----------------------------------------------------------------------------------------------------|
| 44.0    | REFPT | DINT         | L#0           | Reference point coordinate:                                                                                                    |
|         |       |              |               | <ul> <li>Range:</li> <li>-1 000 000 000 μm to 1 000 000 000 μm at a resolution of ≥ 1 μm/pulse</li> <li>-100 000 000 μm to 100 000 000 μm at a resolution of &lt; 1 μm/pulse</li> </ul> |

#### Incremental encoder:

You require the reference point coordinate for the "reference point approach" mode.

If the axis is not synchronized after writing and activating machine data, the actual value is set to the value of the reference point coordinate.

#### Absolute encoder (SSI)

You require the reference point coordinate for the mechanical adjustment of the encoder. Read the description of absolute encoder adjustment in Section 8.6 (page 8-19), explaining the interaction of absolute encoder adjustment with other data.

The value of the reference point coordinate must be within the working range:

#### Linear axis

including the software limit switches

#### Rotary axis

Greater than or equal to 0 and less than the value "end of the rotary axis" ( $0 \le \text{reference point coordinate} < \text{"end of the rotary axis"}$ ).

| Address | Name       | Data<br>Type | Initial Value | Description                                 |
|---------|------------|--------------|---------------|---------------------------------------------|
| 52.0    | REFPT_TYPE | DINT         | L#0           | Type of reference point approach:           |
|         |            |              |               | Ranges:                                     |
|         |            |              |               | 0 = plus, ref. point switch in direction +  |
|         |            |              |               | 1 = plus, ref. point switch in direction –  |
|         |            |              |               | 2 = minus, ref. point switch in direction + |
|         |            |              |               | 3 = minus, ref. point switch in direction – |

With type of reference point approach, you select the conditions for synchronization of the axis.

- The first statement defines the start direction in which the reference point approach starts.
- The second statement defines the location of the zero marker that leads to synchronization relative to the reference point switch.

Use of this data is described in Section 9.3 (page 9-11).

| Address                                                                          | Name      | Data<br>Type | Initial Value | Description                              |  |
|----------------------------------------------------------------------------------|-----------|--------------|---------------|------------------------------------------|--|
| 99.0                                                                             | REFPT_SPD | BOOL         | TRUE          | Start speed for reference point approach |  |
|                                                                                  |           |              |               | 0 = rapid speed                          |  |
|                                                                                  |           |              |               | 1 = creep speed                          |  |
| With this data you select the speed for the start of a reference point approach: |           |              |               |                                          |  |

| Address | Name     | Data<br>Type | Initial Value | Description                                                                                  |
|---------|----------|--------------|---------------|----------------------------------------------------------------------------------------------|
| 64.0    | SSW_STRT | DINT         | L#-100000000  | Software limit switch start                                                                  |
| 68.0    | SSW_END  | DINT         | L#100000000   | Software limit switch end                                                                    |
|         |          |              |               | Range:                                                                                       |
|         |          |              |               | • -1 000 000 000 μm to 1 000 000 000 μm at a resolution of ≥ 1 μm/pulse                      |
|         |          |              |               | <ul> <li>-100 000 000 μm to 100 000 000 μm<br/>at a resolution of &lt; 1 μm/pulse</li> </ul> |

These axis data are used only for a linear axis.

The software limit switches are monitored when the axis is synchronized. The range set by the software end limit switch is known as the **working range**.

The start software limit switch (SLS) must always be less than the end software limit switch (SLE).

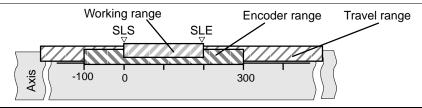

#### Incremental encoders

Initially, the axis is not synchronized after each FM 351 startup. The set software limit switches are only monitored after synchronization.

#### Absolute encoder (SSI)

The axis is synchronized once the FM 351 has received a complete, error-free frame for the relevant channel. The software limit switches are monitored from this point in time.

The absolute encoder must cover at least the working range including the software limit switches.

#### Relationship: working range, encoder range, travel range

- The "working range" is the range you specify for your task using the software limit switches.
- The "encoder range" is the range covered by the encoder. With a linear axis, this is placed
  symmetrically over the working range by the module; in other words, the module shifts the encoder
  range so that the distances between the software limit switches and the ends of the encoder range
  are the same (see figure).
- The "travel range" is the range of values that can be processed by the FM 351. It is dependent on the
  resolution.

## 8.5 Machine Data for the Encoder

#### Definition

The encoder supplies position information (see Chapter 10, page 10-1) to the module that evaluates the information and calculates an actual value based on the resolution.

You can only be sure that the calculated actual value of the axis position matches the actual axis position when the information in the machine data of the encoder is correct.

#### Data in the Parameter DB

| Address                                                                    | Name     | Туре | Initial Value | Comment                                                                                                    |  |  |
|----------------------------------------------------------------------------|----------|------|---------------|----------------------------------------------------------------------------------------------------|--|--|
| 20.0                                                                       | ENC_TYPE | DINT | L#1           | Encoder type and frame length:                                                                                        |  |  |
|                                                                            |          |      |               | Range of values:  1 = 5 V incremental  2 = 24 V incremental  3 = SSI 13-bit frame length  4 = SSI 25-bit frame length |  |  |
| With the "frame length", you specify the clock frame output by the FM 351. |          |      |               |                                                                                                    |  |  |

| Address | Name     | Туре | Initial Value | Comment                                      |
|---------|----------|------|---------------|----------------------------------------------|
| 24.0    | DISP_REV | DINT | L#80000       | Distance per encoder revolution:             |
|         |          |      |               | Range of values:<br>1 μm to 1 000 000 000 μm |

With the machine data "distance per encoder revolution" you inform the FM 351 of the distance covered by the drive system per encoder revolution.

The value "distance per encoder revolution" depends on how the axis is set up and how the encoder is installed. You must take into account all transmission components such as couplings or gearing.

Section 8.7 (page 8-22) describes the relationship between the machine data "distance per encoder revolution" and "increments per encoder revolution".

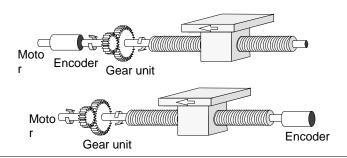

| Address | Name    | Туре | Initial Value | Comment                            |
|---------|---------|------|---------------|------------------------------------|
| 32.0    | INC_REV | DINT | L#500         | Increments per encoder revolution: |
|         |         |      |               | Range of values:                   |
|         |         |      |               | 1 to 2 <sup>25</sup>               |

The "increments per encoder revolution" machine data specifies the number of increments output by an encoder per revolution. Based on this value and the machine data "distance per encoder revolution", the FM 351 can calculate the resolution.

#### Incremental encoders

Any value from the range shown can be entered. One increment involves 4x decoding by the module (see also Section 10.1, page 10-2).

#### **Absolute encoders**

For the limits there is a difference between the various encoder models: Only values in steps of a power of two are allowed as input.

- Single-turn encoders with (number of revolutions = 1) 13-bit frame length:
  - Minimum value = 4
  - Maximum value = 8192
- Multiturn encoders (number of revolutions > 1) with 25-bit frame length:
  - Minimum value = 4
  - Maximum value = 8192
- Single-turn encoders with 25 bit frame length, no. of revs. = 1
  - Minimum value = 4
  - Maximum value =  $2^{25}$

Linear scales are assigned parameters as follows as multiturn encoders:

- Increments per encoder revolution = 8192
- Number of revolutions  $\times$  8192  $\ge$  number of steps of the linear scale

| Address | Name   | Туре | Initial Value | Comment                                      |
|---------|--------|------|---------------|----------------------------------------------|
| 36.0    | NO_REV | DINT | L#1           | Number of encoder revolutions:               |
|         |        |      |               | Range of values:                             |
|         |        |      |               | 1 (single-turn encoder)                      |
|         |        |      |               | 2 to 4096 in powers of 2 (multiturn encoder) |

The machine data "number of encoder revolutions" is only used for absolute encoders. You use it to define the number of revolutions possible with this encoder.

The total number of steps of the encoder does not belong to the machine data.

It is calculated as follows:

Total number of steps = increments per encoder revolution  $\times$  number of revolutions

| Address | Name     | Туре | Initial Value | Comment                                                                      |
|---------|----------|------|---------------|------------------------------------------------------------------------------|
| 40.0    | BAUDRATE | DINT | L#0           | Baud rate: Range of values: 0 = 188 kHz 1 = 375 kHz 2 = 750 kHz 3 = 1500 kHz |

With the baud rate machine data, you define the speed of the data transfer from SSI encoders to the FM 351.

This entry has no significance for incremental encoders.

The maximum baud rate depends on the cable length:

- 200 m → 188 kHz
- 100 m → 375 kHz
- 40 m → 750 kHz
- 12 m → 1500 kHz

| Address | Name    | Туре | Initial Value | Comment                                  |
|---------|---------|------|---------------|------------------------------------------|
| 59.0    | CNT_DIR | BOOL | FALSE         | Count direction: 0 = normal 1 = inverted |

With the machine data "count direction", you match the direction of the position detection to the direction of axis movement.

You must also take into account all the directions of rotation of the transmission elements (for example coupling and gearing).

- Normal = ascending count pulses (incremental encoder) or encoder values (absolute encoder) correspond to ascending actual position values
- Inverted = ascending count pulses (incremental encoder) or encoder values (absolute encoder) correspond to descending actual position values.

| Address | Name      | Туре | Initial Value | Comment                            |
|---------|-----------|------|---------------|------------------------------------|
|         |           |      |               | Monitoring functions:              |
| 63.0    | MON_WIRE  | BOOL | TRUE          | 1 = wire break                     |
| 63.1    | MON_FRAME | BOOL | TRUE          | 1 = frame error (must always be 1) |
| 63.2    | MON_PULSE | BOOL | TRUE          | 1 = missing pulses                 |

#### Wire break

When the monitoring is activated, the FM 351 monitors all cables with a 5 V incremental encoder and an absolute encoder. The monitoring detects:

- Wire break
- Short circuit on the separate lines.
- Edge-to-edge distance of the count pulses (even with 24 V incremental encoders)

When monitoring with a 24 V incremental encoder, you must set a monitoring time MON\_TIME > 0. With 5 V incremental encoders without zero markers, you must either deactivate the wire break

#### Frame error

The module monitors the frame of an absolute encoder (SSI) for the following:

monitoring or wire the signals N and  $\overline{N}$  externally (see Section 10.1).

• Start and stop bit errors

Monitoring for frame errors cannot be deactivated with absolute encoders (SSI).

#### Missing pulses (incremental encoder)

An incremental encoder must always supply the same number of increments between two consecutive zero markers.

The FM 351 checks whether the zero marker of an incremental encoder occurs at the correct encoder status.

For encoders without zero markers, you must deactivate error pulse monitoring.

You must also deactivate wire break monitoring or connect the zero marker inputs N and  $\overline{N}$  externally.

# 8.6 Absolute Encoder Adjustment

#### Definition

With absolute encoder adjustment and the reference point coordinate, there is a defined correlation between the range of values of the encoder and the coordinate system of the axis.

### **Finding the Correct Absolute Encoder Adjustment**

After the initial parameter assignment, further steps are necessary to establish the correct relationship between the encoder and the coordinate system. The procedure is illustrated using the parameter assignment dialogs.

1. Move the axis to a defined, reproducible point to which a unique coordinate is assigned.

This could be, for example, the "end software limit switch".

- 2. Call the "set reference point" job with the coordinate of the point defined in 1.
  - The FM 351 now calculates the correct absolute encoder adjustment for the reference point coordinate in the machine data. This value is displayed in the dialogs of the encoders and in the service dialog of the configuration software.
- 3. Save the parameter settings with the menu command **File > Save**.
- 4. Close the parameter dialogs with File > Exit.
- 5. Save the data in HW Config with **Station > Save and Compile**.
- 6. Download the data in HW Config to the CPU.

#### Note

You make this adjustment once during installation and startup. The FM 351 is synchronized following parameter assignment during startup as soon as a complete, error-free frame is received from the encoder following startup.

#### Data in the Parameter DB

| Address | Name    | Data<br>Type | Initial Value | Description                                                                                  |
|---------|---------|--------------|---------------|----------------------------------------------------------------------------------------------|
| 44.0    | REFPT   | DINT         | L#0           | Reference point coordinate                                                                   |
|         |         |              |               | Range:                                                                                       |
|         |         |              |               | • -1 000 000 000 μm to 1 000 000 000 μm at a resolution of ≥ 1 μm/pulse                      |
|         |         |              |               | <ul> <li>-100 000 000 μm to 100 000 000 μm<br/>at a resolution of &lt; 1 μm/pulse</li> </ul> |
| 48.0    | ENC_ADJ | DINT         | L#0           | Absolute encoder adjustment:                                                                 |
|         |         |              |               | Range: 0 to (2 <sup>25</sup> –1)                                                             |

## **Example of Absolute Encoder Adjustment**

In the example, the following is assumed:

- Reference point coordinate = −125 mm
- Working range of SSW\_STRT = 1000 mm to SSW\_END = 1000 mm
- Absolute encoder adjustment = 0
- Encoder range = 2048 increments with a resolution of 1 mm/pulse
- The absolute encoder used cannot be exactly adjusted mechanically and also does not have the option of setting the encoder value.

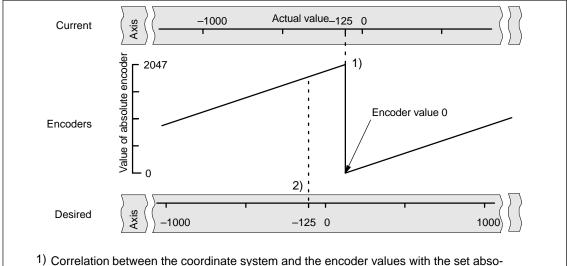

- 1) Correlation between the coordinate system and the encoder values with the set absolute encoder adjustment. The encoder value 0 corresponds to the actual value -125.
- 2) Required correlation of the coordinate system with the encoder. At this position the coordinate should be -125.

## **Result After Setting the Reference Point**

After "set reference point", the relationship is as follows:

The reference point coordinate on the axis (-125) is assigned to the encoder value (1798) calculated from the absolute encoder adjustment.

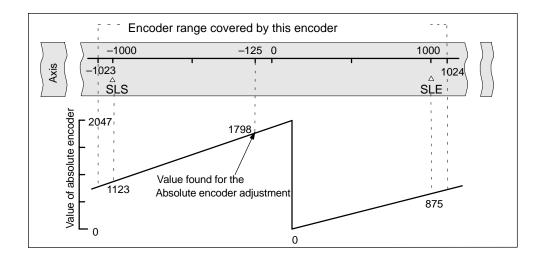

The encoder supplies 2048 defined values. The working range is defined by the software limit switches. Due to the selected resolution of 1 mm per pulse, the encoder can, however, cover a larger working range than intended with the software limit switches.

With the set resolution the working range is already covered with 2001 values. Therefore, in the example there are 47 pulses "left over" which lie symmetrically about the working range.

#### Alternative: Mechanical Adjustment of an Encoder

You can obtain a correct relationship between the coordinate system and the encoder as follows:

- 1. Move the axis to a reproducible position (for example the software limit switch start).
- 2. Enter this coordinate value in the machine data as the reference point coordinate.
- 3. Read the encoder value displayed at this position in the service dialog of the configuration software.
- 4. Enter this value as the absolute encoder adjustment in the machine data.

A correct actual value is then always displayed after parameters have been set.

Instead of steps 3. and 4., you can also set the encoder to zero with "Reset" (if this exists) and enter the value "0" as the absolute encoder adjustment in the machine data.

## 8.7 Resolution

#### **Definition**

The resolution specifies the distance corresponding to one **pulse**. It is a measure of the accuracy of the positioning and also determines the maximum possible travel range of the FM 351.

The resolution (RES) is calculated as illustrated in the following table:

|                 | Incremental Encoders                                                                          | Absolute Encoders                                                                             |  |
|-----------------|-----------------------------------------------------------------------------------------------|-----------------------------------------------------------------------------------------------|--|
| Input<br>values | <ul> <li>Displacement per encoder rev.</li> <li>Increments per encoder revolution:</li> </ul> | <ul> <li>Displacement per encoder rev.</li> <li>Increments per encoder revolution:</li> </ul> |  |
|                 | <ul><li>Pulse evaluation: 4x</li></ul>                                                        | <ul><li>1 increment = 1 pulse</li></ul>                                                       |  |
|                 | <ul><li>1 increment = 4 pulses</li></ul>                                                      |                                                                                               |  |
| Calculatio      | dist                                                                                          | _                                                                                             |  |
| n               | $RES = \frac{\text{encoder re}}{\text{pulses}}$ $\frac{\text{encoder re}}{\text{encoder re}}$ |                                                                                               |  |

#### **Note**

All position information is rounded up to the integral multiple of the resolution. This allows you to distinguish between the entered and the used values.

# Range of Values of the Resolution

The selected system of units decides the range of values for the resolution:

| System of<br>Units | Specified in                                                                     | Range for the Resolution                                                                                                    |
|--------------------|----------------------------------------------------------------------------------|----------------------------------------------------------------------------------------------------|
| mm                 | 10 <sup>−3</sup> mm                                                              | $0.1 \cdot 10^{-3} \dots 1000 \cdot 10^{-3}$ mm/pulse                                                                                                    |
| inches             | 10 <sup>-4</sup> inches                                                          | 0.1 · 10 <sup>-4</sup> 1000 · 10 <sup>-4</sup> inches/pulse                                                                                                    |
| degrees            | 10 <sup>-4</sup> degrees<br>10 <sup>-3</sup> degrees<br>10 <sup>-2</sup> degrees | $0.1 \cdot 10^{-4}$ $1000 \cdot 10^{-4}$ degrees/pulse $0.1 \cdot 10^{-3}$ $1000 \cdot 10^{-3}$ degrees/pulse $0.1 \cdot 10^{-2}$ $1000 \cdot 10^{-2}$ degrees/pulse |

# **Example**

An incremental encoder has the following data:

- Increments per encoder revolution: 5000

- Distance per encoder revolution: 1000 mm

– 1 increment = 4 pulses

This results in the following resolution (4x decoding):

Resolution = 
$$\frac{1000 \text{ mm}}{5000 \text{ increments}} = 0.2000 \frac{\text{mm}}{\text{increment}} = 0.2000 \frac{\text{mm}}{4 \text{ pulses}}$$

$$= 0.0500 \frac{\text{mm}}{\text{pulse}}$$

• An SSI encoder has the following data:

- Increments per encoder revolution: 4096

- Distance per encoder revolution: 1000 mm

- 1 increment = 1 pulse

This results in the following resolution:

Resolution = 
$$\frac{1000 \text{ mm}}{4096 \text{ increments}} = 0.2441 \frac{\text{mm}}{\text{increment}} = 0.2441 \frac{\text{mm}}{\text{pulse}}$$

#### Relationship Between Travel Range and Resolution

The travel range is limited by the numeric representation in the FM 351. The number representation varies depending on the resolution. Therefore, make sure that you are always within the permissible limits when specifying values.

The maximum travel range is represented in the table below:

| Resolution (RES) is in the range                                                     | Maximum travel range                                           |
|--------------------------------------------------------------------------------------|----------------------------------------------------------------|
| $0.1  \mu \text{m}/_{\text{pulse}} \le \text{RES} < 1  \mu \text{m}/_{\text{pulse}}$ | -10 <sup>8</sup> μm to 10 <sup>8</sup> μm (-100 m to + +100 m) |
| $1 \mu m/pulse \le RES \le 1000 \mu m/pulse$                                         | -10 <sup>9</sup> μm to 10 <sup>9</sup> μm (-1000 m to +1000 m) |

## 8.8 Incremental dimensions

#### **Definition**

Incremental dimensions are targets that can be approached by the FM 351 in the absolute/relative incremental approach modes.

#### **Requirements for Incremental Dimensions**

The positioning target must be at a location corresponding to at least half the target range before the software limit switch.

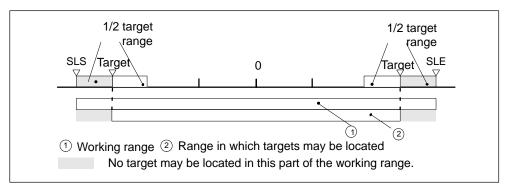

Figure 8-1 Limits for Entry of Incremental Dimensions

#### 8.8.1 Incremental dimension number 1 to 100

You can enter a maximum of 100 incremental dimensions in a table that are valid both for the **relative incremental approach** and the **absolute incremental approach** modes.

Note that the FM 351 does not allow any negative values for the **relative incremental approach**. The values are interpreted by the FM 351 depending on the direction of movement as positive or negative differences.

#### Note

The entry is made in the appropriate unit for the selected system of units. Make sure that the decimal places are correct.

#### Example:

| Incremental dimension     | 800 mm              |
|---------------------------|---------------------|
| Units                     | 10 <sup>-3</sup> mm |
| Entry in the parameter DB | 800000              |

Recommendation: Define separate ranges for relative and absolute increments in the incremental dimension table.

# **Data Used in the Channel DB**

| Address | Name       | Туре | Initial Value | Comment                                                                 |
|---------|------------|------|---------------|-------------------------------------------------------------------------|
| 35.4    | TRGL1WR_EN | BOOL | FALSE         | 1 = write incremental dimension table 1 (incremental dimensions 1 50)   |
| 35.5    | TRGL2WR_EN | BOOL | FALSE         | 1 = write incremental dimension table 2 (incremental dimensions 51 100) |
| 36.6    | TRGL1RD_EN | BOOL | FALSE         | 1 = read incremental dimension table 1 (incremental dimensions 1 50)    |
| 36.7    | TRGL2RD_EN | BOOL | FALSE         | 1 = read incremental dimension table 2 (incremental dimensions 51 100)  |

#### Data Used in the Parameter DB

| Address | Name           | Туре | Initial Value | Comment               |
|---------|----------------|------|---------------|-----------------------|
| 120.0   | TRGL1.TRG[1]   | DINT | L#0           | Incr. dim. number 1   |
|         |                |      |               | Incr. dim. table 1    |
| 316.0   | TRGL1.TRG[50]  | DINT | L#0           | Incr. dim. number 50  |
| 320.0   | TRGL2.TRG[51]  | DINT | L#0           | Incr. dim. number 51  |
|         |                |      |               | Incr. dim. table 2    |
| 516.0   | TRGL2.TRG[100] | DINT | L#0           | Incr. dim. number 100 |

#### 8.8.2 Incremental Dimension Number 254

You can also use this incremental dimension number 254 to specify the distance independent of the incremental dimension table. The entries in the parameter DB are valid for the switchover and switch-off differences for this incremental dimension.

#### Data Used in the Channel DB

| Address | Name          | Туре | Initial Value | Comment                                                              |
|---------|---------------|------|---------------|----------------------------------------------------------------------|
| 36.2    | TRG252_254_EN | BOOL | FALSE         | 1 = write incremental dimension for incremental dimension number 254 |
| 96.0    | TRG252_254    | DINT | L#0           | Incremental dimension for incremental dimension number 254           |

# **Data Used in the Parameter DB**

| Address | Name     | Туре | Initial Value | Comment                      |
|---------|----------|------|---------------|------------------------------|
| 100.0   | CHGDIF_P | DINT | L#5000        | Switchover difference plus   |
| 104.0   | CHGDIF_M | DINT | L#5000        | Switchover difference minus: |
| 108.0   | CUTDIF_P | DINT | L#2000        | Switch-off difference plus   |
| 112.0   | CUTDIF_M | DINT | L#2000        | Switch-off difference minus  |

# 8.8.3 Incremental Dimension Number 255

Incremental dimension number 255 also allows you to set the distance.

You transfer the switch-off differences and the switchover differences together with the incremental dimension. In contrast to the other incremental dimensions, incremental dimension 255 uses the value for the switch-off and switchover difference specified in the channel DB. The entries from the machine data have no validity for this incremental dimension.

#### Data Used in the Channel DB

| Address | Name      | Туре | Initial Value | Comment                                                              |
|---------|-----------|------|---------------|----------------------------------------------------------------------|
| 36.3    | TRG255_EN | BOOL | FALSE         | 1 = write incremental dimension for incremental dimension number 255 |
| 100.0   | TRG255    | DINT | L#0           | Incremental dimension for incremental dimension number 255           |
| 104.0   | CHGDIF255 | DINT | L#0           | Switchover differences for incremental dimension number 255          |
| 108.0   | CUTDIF255 | DINT | L#0           | Switch-off differences for incremental dimension number 255          |

Modes and Jobs

# **Chapter Overview**

| Section | Торіс                                      | Page |
|---------|--------------------------------------------|------|
| 9.1     | End of Positioning                         | 9-2  |
| 9.2     | Jogging Mode                               | 9-8  |
| 9.3     | Reference Point Approach Mode              | 9-11 |
| 9.4     | Incremental Approach Mode                  | 9-17 |
| 9.5     | Set Actual Value / Cancel Set Actual Value | 9-23 |
| 9.6     | Set Reference Point                        | 9-25 |
| 9.7     | Loop Traverse Mode                         | 9-27 |
| 9.8     | Enable Input                               | 9-30 |
| 9.9     | Read Position Data                         | 9-31 |
| 9.10    | Read Encoder Data                          | 9-32 |
| 9.11    | Return Signals for Positioning             | 9-33 |
| 9.12    | Return Signals for Diagnostics             | 9-34 |

# 9.1 End of Positioning

#### Definition

The end of a positioning operation is indicated by the return signal WORKING = 0. This can be achieved in three different ways:

- Final target approach
- Terminating
- Aborting

### **Monitoring Functions**

In the last phase of a positioning operation, the following monitoring functions are active:

Monitoring time

The monitoring time is retriggered for the last time at the switch-off point and ceases to be valid at the end of the positioning operation.

During this time, the end of the positioning operation must be reached, otherwise the outputs are deactivated and the operating error "error in target approach" (error number 5) is signaled.

Monitoring of the target range

The FM 351 places a symmetrical range either side of a target which defines the positioning accuracy of your application. The axis must become stationary during a target approach within this range. Setting a value of "0" cancels the tolerance during target approach.

Monitoring of the stationary speed

The stationary speed is used to check that the drive becomes stationary within the target range. After reaching the switch-off point, the drive is monitored to detect when the speed falls below this setting.

The drive speed must fall below the stationary speed within the target range, otherwise the FM 351 signals the operating error "target range passed" (error number 10).

The speed falling below the stationary speed is monitored only once per target approach.

Note that the speed can fall below the stationary speed used by the module to detect the speed when the axis moves at an extremely slow positioning speed (less than 2 pulses per 8 ms).

· Monitoring of the stationary range

On completion of a positioning operation, a monitoring function detects whether the drive remains stationary at the target position or whether it drifts away from this position.

The stationary range is monitored

- after the FM 351 has returned the "PEH" signal,
- when the monitoring time is exceeded,
- when the speed falls below the stationary speed.

If the drive leaves the stationary range without a valid travel job, the FM 351 indicates the operating error "stationary range exited" (error number 6).

### **Target Approach**

In the "absolute/relative incremental approach" modes, the target approach begins when the switch-off point is reached. At this point, the drive is turned off and the FM 351 starts the monitoring functions.

Depending on the monitoring functions you have activated, there are various situations in which the return signal "PEH (POS\_RCD)" is generated. Positioning is aborted as soon as the generation of the "PEH (POS\_RCD)" return signal does not take place.

- 1. You have set the following parameters:
  - Target range (TRG\_RANGE) > 0
  - Stationary speed (ZSPEED\_L) > 0
  - Monitoring time (MON\_TIME) > 0

PEH is generated when the speed falls below the stationary speed and the target range is reached. Which condition is satisfied first is irrelevant.

PEH is not generated when the actual value does not reach the target range within the monitoring time or the target range is passed without the speed falling below the stationary speed.

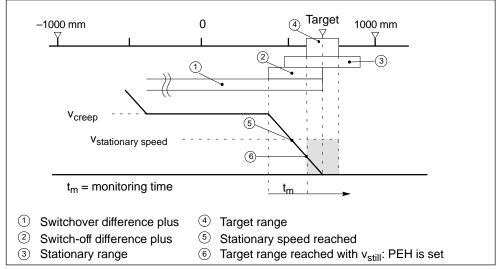

Figure 9-1 Final Target Approach of an Incremental Approach

- 2. You have set the following parameters:
  - Target range (TRG\_RANGE) > 0
  - Stationary speed (ZSPEED\_L) = 0
  - Monitoring time (MON\_TIME) > 0

PEH is generated when the target range is reached.

PEH is not generated if the actual value does not reach the target range within the monitoring time.

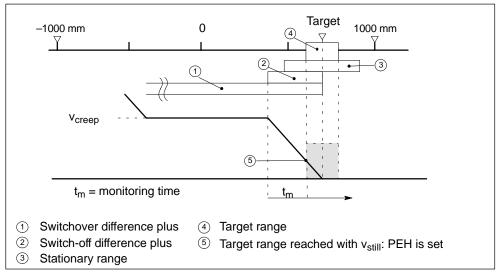

Figure 9-2 Final Target Approach of an Incremental Approach

- 3. You have set the following parameters:
  - Target range (TRG\_RANGE) = 0
  - Stationary speed (ZSPEED\_L) > 0
  - Monitoring time (MON\_TIME) > 0

PEH is generated when the speed falls below the stationary speed and the target is reached.

PEH is not generated if the actual value does not reach the target during the monitoring time or the target range is passed without the speed falling below the stationary speed.

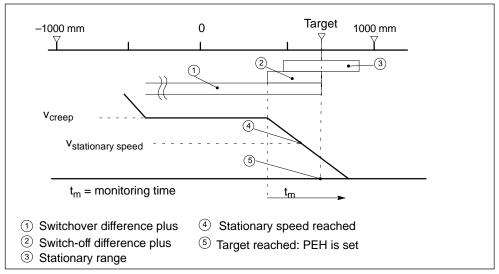

Figure 9-3 Final Target Approach of an Incremental Approach

- 4. You have set the following parameters:
  - Target range (TRG\_RANGE) = 0
  - Stationary speed (ZSPEED\_L) = 0
  - Monitoring time (MON\_TIME) > 0

PEH is generated when the target is reached.

PEH is not generated if the actual value does not reach the target within the monitoring time.

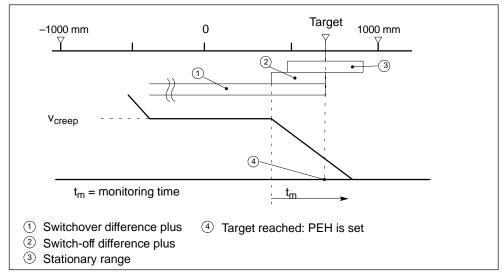

Figure 9-4 Final Target Approach of an Incremental Approach

- 5. You have set the following parameters:
  - Target range (TRG\_RANGE) ≥ 0
  - Stationary speed (ZSPEED\_L) ≥ 0
  - Monitoring time (MON\_TIME) = 0

In this situation, if the axis becomes stationary during positioning before the target range is reached, the end of positioning is not detected. PEH is not generated and the WORKING return signal remains set. You can abort the positioning operation only by clearing the drive enable signal (DRV\_EN = 0).

## **Terminating without a Specified Target**

Terminating means that the positioning operation is stopped after changing from rapid to creep speed while maintaining the differences.

Positioning is terminated when

- The FM 351 receives a STOP signal (STOP=1)
- The "jogging" and "reference point approach" modes are exited
- · Operator error occurred

The "PEH (POS\_RCD)" return signal is not set. The sequences are analogous to target approach.

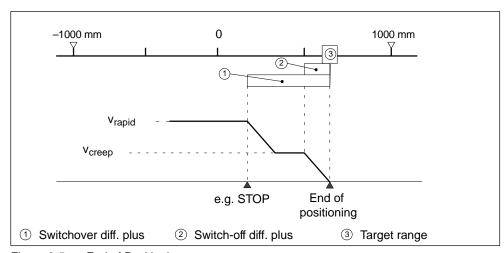

Figure 9-5 End of Positioning

## **Aborting**

Aborting means that the positioning operation is stopped immediately changing from rapid or creep speed to stationary ignoring the switchover and switch-off differences. All the relevant outputs of the control mode are deactivated immediately and the following settings made:

- Incremental dimension = actual value
- Remaining distance = zero

Positioning is aborted in the following situations:

- The drive enable signal is cleared (DRV\_EN=0)
- The CPU changes to STOP
- Diagnostic errors or any operating errors except for operating error "target range passed" (error number 9) occur.

The "PEH (POS\_RCD)" return signal is not set in the "incremental approach" mode.

If you have set the stationary speed parameter, the stationary monitoring becomes active once the speed falls below the stationary speed. If you have not set the stationary speed parameter, the stationary monitoring becomes active when the outputs are deactivated.

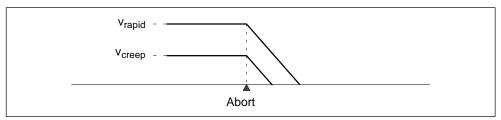

Figure 9-6 Aborting a Positioning Operation

#### Data Used in the Parameter DB

| Address | Name      | Type | Initial Value | Comment          |
|---------|-----------|------|---------------|------------------|
| 76.0    | TRG_RANGE | DINT | L#1000        | Target range     |
| 80.0    | MON_TIME  | DINT | L#2000        | Monitoring time  |
| 84.0    | ZSPEED_R  | DINT | L#1000        | Stationary range |
| 88.0    | ZSPEED_L  | DINT | L#30000       | Stationary speed |

## Return signals in the Channel DB

| Address | Name    | Туре | Initial Value | Comment                |
|---------|---------|------|---------------|------------------------|
| 23.1    | WORKING | BOOL | FALSE         | 1 = positioning active |
| 25.7    | POS_RCD | BOOL | FALSE         | 1 = position reached   |

# 9.2 Jogging Operating Mode

#### **Definition**

In the "jogging" mode, you move the drive in a specific direction by pressing a button. You must install one button for each direction (plus and minus). You can use the "jogging" mode both for a synchronized and for an unsynchronized axis.

## Requirement

You have set the parameters for the axis.

# Sequence of the "Jogging" Mode

- 1. Set the control signal for the "jogging" mode (MODE\_IN=1).
- 2. Set the control signal for drive enable (DRV\_EN=1).
- 3. Set the function switch for "do not evaluate enable input" (EI\_OFF=1) or wire up the enable input for the relevant channel.
- 4. Enter the start speed.
  - Rapid speed (MODE\_TYPE=1)
  - Creep speed (MODE\_TYPE=0)
- 5. Set the control signal for the direction of travel plus or minus (DIR\_P=1 or DIR\_M=1).
- 6. Call FC ABS\_CTRL.

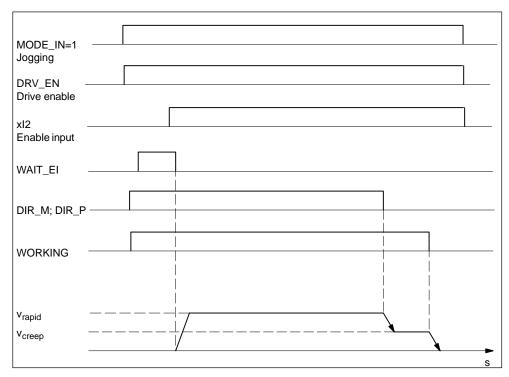

Figure 9-7 Example of the "Jogging" Mode

## Data Used in the Channel DB

| Address | Name      | Туре | Initial Value | Comment                          |
|---------|-----------|------|---------------|----------------------------------|
| 15.2    | DIR_M     | BOOL | FALSE         | 1 = direction minus              |
| 15.3    | DIR_P     | BOOL | FALSE         | 1 = direction plus               |
| 15.7    | DRV_EN    | BOOL | FALSE         | 1 = activate drive enable        |
| 16.0    | MODE_IN   | BYTE | B#16#0        | 1 = jogging                      |
| 17.0    | MODE_TYPE | BYTE | B#16#0        | 1 = rapid speed                  |
|         |           |      |               | 0 = creep speed                  |
| 23.0    | ST_ENBLD  | BOOL | FALSE         | 1 = start enabled                |
| 23.1    | WORKING   | BOOL | FALSE         | 1 = positioning active           |
| 23.2    | WAIT_EI   | BOOL | FALSE         | 1 = axis waiting for ext. enable |
| 34.2    | EI_OFF    | BOOL | FALSE         | 1 = do not evaluate enable input |

# **Terminating Jogging**

The "jogging" mode is terminated in the following situations:

- When you release the "jogging" button (DIR\_M or DIR\_P=0)
- When the FM 351 receives a STOP signal (STOP=1)
- When the actual value of a synchronized linear axis reaches the limit of the working range. Travel is then only possible in the opposite direction.

After terminating the positioning operation, travel can be continued in either direction.

# **Aborting Jogging**

The "jogging" mode is aborted in the following situations:

- The drive enable signal is cleared (DRV\_EN=0)
- A travel range limit is passed on a linear axis.

## **Working Range Limits of a Linear Axis**

The limits for the "jogging" mode differ depending upon whether an axis is synchronized or not.

Table 9-1 Jogging with a Synchronized and Non-Synchronized Axis

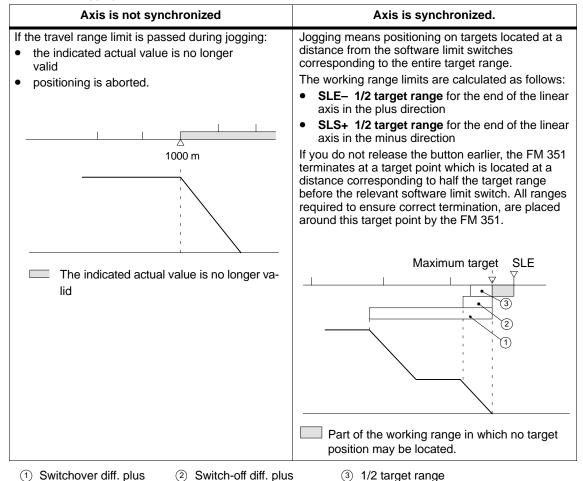

# 9.3 Reference Point Approach Mode

## **Definition**

With the "reference point approach" mode, you can synchronize the axis based on a repeated external event.

# Requirements

- An incremental encoder with zero marker.
- You have set the parameters for the axis.

| Connection             | Channel 1                                                                                                    | Channel 2                      |  |  |  |
|------------------------|----------------------------------------------------------------------------------------------------|--------------------------------|--|--|--|
| Reference-point switch | Digital input 1I0                                                                                                    | Digital input 2I0              |  |  |  |
|                        | The reference-point switch should be designed so that the drive can brake reliably from rapid to creep speed in the region of the switch. |                                |  |  |  |
| Reversing switch       | Digital input 1I1                                                                                                    | Digital input 2I1              |  |  |  |
|                        | When you set the parameters, m reference point approach is set in switch. Only then can you be sure is always found.                      | the direction of the reversing |  |  |  |
| Enable input           | Digital input 1I2                                                                                                    | Digital input 2I2              |  |  |  |

# Sequence of the "Reference Point Approach" Mode

- 1. Enter the value for the reference point coordinate in the parameter DB (REFPT).
- 2. Enter the type of "reference point approach" in the parameter DB.

Here, you have the following options:

| Start in direction | For Synchronization use                                                                      |              |
|--------------------|----------------------------------------------------------------------------------------------|--------------|
| plus               | The first zero marker in the direction <b>plus</b> after leaving the reference point switch  | REFPT_TYPE=0 |
| plus               | The first zero marker in the direction <b>minus</b> after leaving the reference point switch | REFPT_TYPE=1 |
| minus              | The first zero marker in the direction <b>plus</b> after leaving the reference point switch  | REFPT_TYPE=2 |
| minus              | The first zero marker in the direction <b>minus</b> after leaving the reference point switch | REFPT_TYPE=3 |

- 3. Enter the start speed.
  - Rapid (REFPT\_SPD=0)
  - Creep (REFPT\_SPD=1)
- 4. Write and activate the machine data.
- 5. Set the control signal for the "reference point approach" mode (MODE\_IN=3).
- 6. Set the control signal for drive enable (DRV\_EN=1).
- 7. Set the function switch for "do not evaluate enable input" (EI\_OFF=1) or wire up the enable input for the relevant channel.
- 8. Set the control signal for the travel direction plus or minus or the start signal (DIR\_P=1, DIR\_M=1 or START=1)
- 9. Call FC ABS\_CTRL.

Table 9-2 Start Commands for a Reference Point Approach

| Start<br>Command | Task                                                                                                    | Remark                                                                                                    |
|------------------|----------------------------------------------------------------------------------------------------|----------------------------------------------------------------------------------------------------|
| DIR_P            | The drive starts in the direction of more positive values; in other words, it moves in the direction of the end of the travel range.   | If a negative direction is entered in<br>the machine data, the FM 351<br>signals an operating error. No<br>reference point approach is carried<br>out. |
| DIR_M            | The drive starts in the direction of more negative values; in other words, it moves in the direction of the start of the travel range. | If a positive direction is entered in the machine data, the FM 351 signals an operating error. No reference point approach is carried out.             |
| START            | The drive starts in the direction entered in the machine data.                                                                         |                                                                                                    |

#### **Note**

The following applies for a rotary axis: The reproducibility of the reference point is only guaranteed if an integral ratio exists between the value **end of rotary axis** and the value **distance per encoder revolution**.

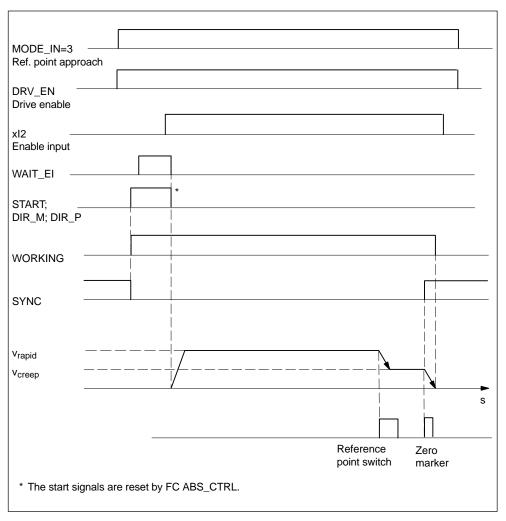

Figure 9-8 Example of the "Reference Point Approach" Mode

## Data Used in the Channel DB

| Address | Name     | Туре | Initial Value | Comment                          |
|---------|----------|------|---------------|----------------------------------|
| 15.0    | START    | BOOL | FALSE         | 1 = start positioning            |
| 15.2    | DIR_M    | BOOL | FALSE         | 1 = direction minus              |
| 15.3    | DIR_P    | BOOL | FALSE         | 1 = direction plus               |
| 15.7    | DRV_EN   | BOOL | FALSE         | 1 = activate drive enable        |
| 16.0    | MODE_IN  | BYTE | B#16#0        | 3 = reference point approach     |
| 23.0    | ST_ENBLD | BOOL | FALSE         | 1 = start enabled                |
| 23.1    | WORKING  | BOOL | FALSE         | 1 = positioning active           |
| 23.2    | WAIT_EI  | BOOL | FALSE         | 1 = axis waiting for ext. enable |

| Address | Name   | Туре | Initial Value | Comment                          |
|---------|--------|------|---------------|----------------------------------|
| 25.0    | SYNC   | BOOL | FALSE         | 1 = axis is synchronized         |
| 34.2    | EI_OFF | BOOL | FALSE         | 1 = do not evaluate enable input |

## Data Used in the Parameter DB

| Address | Name       | Туре | Initial Value | Comment                                                      |
|---------|------------|------|---------------|--------------------------------------------------------------|
| 44.0    | REFPT      | DINT | L#0           | Reference-point coordinate                                   |
| 52.0    | REFPT_TYPE | DINT | L#0           | Type of reference point approach                             |
| 99.0    | REFPT_SPD  | BOOL | TRUE          | Start speed for reference point approach 0 = rapid 1 = creep |

## **Effects of the Mode**

- · As soon as travel starts, the synchronization is canceled.
- The actual position is set to the value of the reference coordinate when the "SYNC" return signal is set.
- The working range is fixed on the axis.
- The individual points within the working range retain their original value, are however located at new positions.

# **Aborting the Reference Point Approach**

The "reference point approach" mode is aborted in the following situations:

- The drive enable signal is cleared (DRV\_EN=0)
- A travel range limit is passed on a linear axis.

## Reference Point Approach Depending on the Start Position

The actual situation in a reference point approach depends on the following:

- · the position of the drive at the start of a reference point approach
- · the selected start direction
- the set position of the zero marker for the reference point switch.

Table 9-3 explains all the situations for REFPT\_TYPE 0 and 1. The diagrams apply analogously to REFPT TYPE 2 and 3.

Table 9-3 Options for a Reference Point Approach

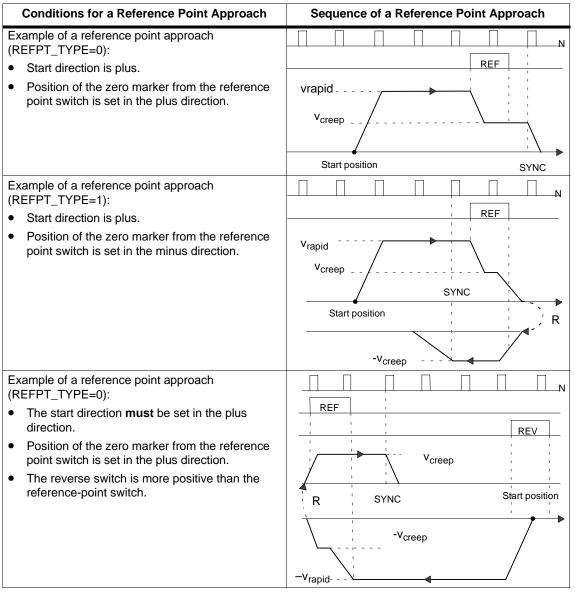

R = Direction REF = Reference-point SYNC = Synchronization was achieved.

REV= Reversing

Z = Encoder zero mark

Table 9-3 Options for a Reference Point Approach, continued

| Conditions for a Reference Point Approach                                                                                                    | Sequence of a Reference Point Approach                   |
|----------------------------------------------------------------------------------------------------|----------------------------------------------------------|
| <ul> <li>Example of a reference point approach (REFPT_TYPE=1):</li> <li>Start direction is plus.</li> <li>Position of the zero marker from the reference point switch is set in the minus direction.</li> <li>Start position for the reference point approach is at the reference-point switch.</li> <li>Example of a reference point approach</li> </ul> | SYNC Start position                                      |
| <ul> <li>(REFPT_TYPE=0):</li> <li>Start direction is plus.</li> <li>Position of the zero marker from the reference point switch is set in the plus direction.</li> <li>The reverse switch is more positive than the reference-point switch.</li> </ul>                                                                                                    | Vrapid  Vcreep  SYNC Start position  R  -Vcreep  -Vrapid |
| <ul> <li>Example of a reference point approach (REFPT_TYPE=0):</li> <li>Start direction is plus.</li> <li>Position of the zero marker from the reference point switch is set in the plus direction.</li> <li>Start speed = creep speed</li> </ul>                                                                                                    | V <sub>Creep</sub> Start position SYNC                   |

R = Direction REF = Reference-point SYNC = Synchronization was achieved.

REV= Reversing

Z = Encoder zero mark

# 9.4 Incremental Operating Mode

#### Definition

With the "incremental approach", the FM 351 can do the following:

- · Move the drive to absolute targets,
- Move the drive **relatively** by a distance in a specified direction.

The target or the relative distances are specified for the FM 351 as incremental dimensions. You can enter a maximum of 100 incremental dimensions in a table that are valid both for the **relative incremental approach** and the **absolute incremental approach** modes. Regardless of the incremental dimension table, you can specify the distance using the incremental dimension 254 and 255 (see Section 8.8, page 8-24).

#### Requirements

- You have set the parameters for the axis.
- The axis must be synchronized.
- The incremental dimensions must exist on the module.

# Interpretation of the Incremental Dimensions

Depending on which incremental approach you select, the FM 351 interprets the information differently.

- Absolute incremental mode: The incremental dimensions are interpreted as an absolute target position.
- Relative incremental mode: The incremental dimensions are interpreted as a relative distance from the start position.

#### Note

For the "relative incremental approach" mode, only positive incremental dimensions are permitted. The sign for the incremental dimensions is obtained from the specified direction DIR\_P or DIR\_M.

# Sequence of the "Incremental Approach" Mode with Incr. Dim. Number 1 – 100

| Absolute Incremental Approach                                                                                                  | Relative Incremental Approach                                                            |  |  |
|----------------------------------------------------------------------------------------------------|------------------------------------------------------------------------------------------|--|--|
| Incremental dimension number 1 – 100                                                                                           |                                                                                          |  |  |
| Set the control signal for the "absolute incremental approach" mode (MODE_IN=5).                                               | Set the control signal for the "relative incremental approach" mode (MODE_IN=4).         |  |  |
| 2. Enter the incremental dimensions in the ta                                                                                  | ables (TRGL1; TRGL2).                                                                    |  |  |
| 3. Write the incremental dimension tables (T                                                                                   | RGL1/2WR_EN=1).                                                                          |  |  |
| 4. Set the control signal for drive enable (DR                                                                                 |                                                                                          |  |  |
| 5. Set the function switch for "do not evaluate enable input" (EI_OFF=1) or wire up the enable input for the relevant channel. |                                                                                          |  |  |
| 6. Enter the incremental dimension number                                                                                      | (MODE_TYPE=1100).                                                                        |  |  |
| 7. Set the control signal:                                                                                                    | 7. Set the control signal:                                                               |  |  |
| Linear axis:                                                                                                    | Linear axis:                                                                             |  |  |
| <ul> <li>START: The only possible direction<br/>is determined by the target and the<br/>current actual value.</li> </ul>       | <ul><li>DIR_P; Start in plus direction</li><li>DIR_M; Start in minus direction</li></ul> |  |  |
| Rotary axis                                                                                                    | Rotary axis                                                                              |  |  |
| <ul> <li>START: The target is approached along the shortest path.</li> </ul>                                                   | <ul><li>DIR_P; Start in plus direction</li><li>DIR_M; Start in minus direction</li></ul> |  |  |
| <ul> <li>DIR_P; Start in plus direction</li> </ul>                                                                             | Ent_ini, otali ili lililao all'otiloli                                                   |  |  |
| <ul> <li>DIR_M; Start in minus direction</li> </ul>                                                                            |                                                                                          |  |  |
| 8. Call FC ABS_CTRL.                                                                                                    |                                                                                          |  |  |
| 0, 0, 10, 1, 1, 1, 1, 1, 1, 1, 1, 1, 1, 1, 1, 1,                                                                               |                                                                                          |  |  |

Steps 2 and 3 are only required if no incremental dimensions already exist or if you want to modify the existing incremental dimensions.

# Sequence of the "Incremental Approach" Mode with Incr. Dim. Number 254

|    | Absolute Incremental Approach                                                                                                    |    | Relative Incremental Approach                                                    |  |  |  |
|----|----------------------------------------------------------------------------------------------------|----|----------------------------------------------------------------------------------|--|--|--|
|    | Incremental Dimension Number 254                                                                                                    |    |                                                                                  |  |  |  |
| 1. | Set the control signal for the "absolute incremental approach" mode (MODE_IN=5).                                                                  | 1. | Set the control signal for the "relative incremental approach" mode (MODE_IN=4). |  |  |  |
| 2. | Set the control signal for drive enable (DRV_EN=1).                                                                                               |    |                                                                                  |  |  |  |
| 3. | <ol><li>Set the function switch for "do not evaluate enable input" (EI_OFF=1) or wire up the<br/>enable input for the relevant channel.</li></ol> |    |                                                                                  |  |  |  |
| 4. | . Enter the incremental dimension number (MODE_TYPE=254).                                                                                         |    |                                                                                  |  |  |  |
| 5. | <ol> <li>Enter the incremental dimension for incremental dimension number 254<br/>(TRG252_254).</li> </ol>                                        |    |                                                                                  |  |  |  |
| 6. | 6. Set the trigger bit for writing the incremental dimension (TRG252_254_EN=1).                                                                   |    |                                                                                  |  |  |  |

| Absolute Incremental Approach                                                                                                    | Relative Incremental Approach                                                                                    |
|----------------------------------------------------------------------------------------------------|----------------------------------------------------------------------------------------------------|
| 7. Set the control signal:                                                                                                    | 7. Set the control signal:                                                                                       |
| <ul> <li>Linear axis:</li> <li>START: The only possible direction<br/>is determined by the target and the<br/>current actual value.</li> </ul>                                     | <ul><li>Linear axis:</li><li>DIR_P; Start in plus direction</li><li>DIR_M; Start in minus direction</li></ul>    |
| <ul> <li>Rotary axis</li> <li>START: The target is approached along the shortest path.</li> <li>DIR_P; Start in plus direction</li> <li>DIR_M; Start in minus direction</li> </ul> | <ul> <li>Rotary axis</li> <li>DIR_P; Start in plus direction</li> <li>DIR_M; Start in minus direction</li> </ul> |
| 8. Call FC ABS_CTRL.                                                                                                    |                                                                                                    |

# Sequence of the "Incremental Approach" Mode with Incr. Dim. Number 255

| Absolute Incremental Approach                                                                            | Relative Incremental Approach                                                    |  |  |  |
|----------------------------------------------------------------------------------------------------|----------------------------------------------------------------------------------|--|--|--|
| Incremental Dime                                                                                         | nsion Number 255                                                                 |  |  |  |
| Set the control signal for the "absolute incremental approach" mode (MODE_IN=5).                         | Set the control signal for the "relative incremental approach" mode (MODE_IN=4). |  |  |  |
| 2. Set the control signal for drive enable (DR                                                           | V_EN=1).                                                                         |  |  |  |
| <ol><li>Set the function switch for "do not evaluat<br/>enable input for the relevant channel.</li></ol> | e enable input" (EI_OFF=1) or wire up the                                        |  |  |  |
| 4. Enter the incremental dimension number                                                                | (MODE_TYPE=255).                                                                 |  |  |  |
| 5. Enter the incremental dimension for incre                                                             | mental dimension number 255 (TRG255).                                            |  |  |  |
| <ol><li>Enter the value of the switchover difference<br/>(CHGDIF255).</li></ol>                          |                                                                                  |  |  |  |
| . Enter the value of the switch-off difference for incremental dimension number 255 (CUTDIF255).         |                                                                                  |  |  |  |
| 8. Set the trigger bit for writing the increment difference (TRG255_EN=1).                               | al dimension, switch-off and switchover                                          |  |  |  |
| 9. Set the control signal:                                                                               | 9. Set the control signal:                                                       |  |  |  |
| Linear axis:                                                                                             | Linear axis:                                                                     |  |  |  |
| <ul> <li>START: The only possible direction</li> </ul>                                                   | <ul> <li>DIR_P; Start in plus direction</li> </ul>                               |  |  |  |
| is determined by the target and the current actual value.                                                | DIR_M; Start in minus direction                                                  |  |  |  |
| Rotary axis                                                                                              | Rotary axis                                                                      |  |  |  |
| <ul> <li>START: The target is approached</li> </ul>                                                      | <ul> <li>DIR_P; Start in plus direction</li> </ul>                               |  |  |  |
| along the shortest path.                                                                                 | <ul> <li>DIR_M; Start in minus direction</li> </ul>                              |  |  |  |
| DIR_P; Start in plus direction  PIR_M: Coart is resistant to a start.                                    |                                                                                  |  |  |  |
| DIR_M; Start in minus direction                                                                          |                                                                                  |  |  |  |
| 10. Call FC ABS_CTRL.                                                                                    |                                                                                  |  |  |  |

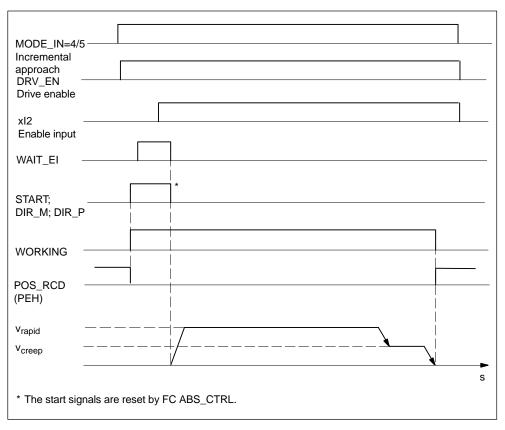

Figure 9-9 Example of the "Incremental Approach" Mode

## Data Used in the Channel DB

| Address | Name      | Туре | Initial Value | Comment                                          |
|---------|-----------|------|---------------|--------------------------------------------------|
| 15.0    | START     | BOOL | FALSE         | 1 = start positioning                            |
| 15.2    | DIR_M     | BOOL | FALSE         | 1 = direction minus                              |
| 15.3    | DIR_P     | BOOL | FALSE         | 1 = direction plus                               |
| 15.7    | DRV_EN    | BOOL | FALSE         | 1 = activate drive enable                        |
| 16.0    | MODE_IN   | BYTE | B#16#0        | 4 = relative incremental approach                |
|         |           |      |               | 5 = absolute incremental approach                |
| 17.0    | MODE_TYPE | BYTE | B#16#0        | Incremental dimension number 1 – 100, 254 or 255 |
| 23.0    | ST_ENBLD  | BOOL | FALSE         | 1 = start enabled                                |
| 23.1    | WORKING   | BOOL | FALSE         | 1 = positioning active                           |
| 23.2    | WAIT_EI   | BOOL | FALSE         | 1 = axis waiting for ext. enable                 |
| 25.7    | POS_RCD   | BOOL | FALSE         | 1 = position reached                             |
| 34.2    | EI_OFF    | BOOL | FALSE         | 1 = do not evaluate enable input                 |

| Address | Name          | Туре | Initial Value | Comment                                                                       |
|---------|---------------|------|---------------|-------------------------------------------------------------------------------|
| 36.2    | TRG252_254_EN | BOOL | FALSE         | 1 = write incremental dimension for incremental dimension number 254          |
| 36.3    | TRG255_EN     | BOOL | FALSE         | 1 = write incremental dimension for incremental dimension number 255          |
| 35.4    | TRGL1WR_EN    | BOOL | FALSE         | 1 = write incremental dimension table 1 (incremental dimension number 1 50)   |
| 35.5    | TRGL2WR_EN    | BOOL | FALSE         | 1 = write incremental dimension table 2 (incremental dimension number 51 100) |
| 96.0    | TRG252_254    | DINT | L#0           | Incremental dimension for incremental dimension number 254                    |
| 100.0   | TRG255        | DINT | L#0           | Incremental dimension for incremental dimension number 255                    |
| 104.0   | CHGDIF_255    | DINT | L#0           | Switchover difference for incremental dimension number 255                    |
| 108.0   | CUTDIF_255    | DINT | L#0           | Switch-off difference for incremental dimension number 255                    |

# Data Used in the Parameter DB

| Address | Name           | Туре | Initial Value | Comment                          |
|---------|----------------|------|---------------|----------------------------------|
| 100.0   | CHGDIF_P       | DINT | L#5000        | Switchover difference plus       |
| 104.0   | CHGDIF_M       | DINT | L#5000        | Switchover difference minus:     |
| 108.0   | CUTDIF_P       | DINT | L#2000        | Switch-off difference plus       |
| 112.0   | CUTDIF_M       | DINT | L#2000        | Switch-off difference minus      |
| 120.0   | TRGL1.TRG[1]   | DINT | L#0           | Incremental dimension number 1   |
|         |                |      |               | Incr. dim. table 1               |
| 316.0   | TRGL1.TRG[50]  | DINT | L#0           | Incremental dimension number 50  |
| 320.0   | TRGL2.TRG[51]  | DINT | L#0           | Incremental dimension number 51  |
|         |                |      |               | Incr. dim. table 2               |
| 516.0   | TRGL2.TRG[100] | DINT | L#0           | Incremental dimension number 100 |

## **Remaining Distance**

The remaining distance is the signed difference between the target (incremental dimension) and actual value.

On a rotary axis, the displayed remaining distance cannot be used.

## **Terminating an Incremental Approach**

The "incremental approach" mode is terminated when the FM 351 receives a STOP signal (STOP=1).

After the approach has been terminated, a remaining distance still remains.

The remaining distance of a "relative incremental approach" can be traveled, when

- · The operating mode is unchanged, and
- · The incremental dimension number is unchanged,
- · The direction is unchanged and
- The remaining distance is greater than the set switch-off difference.

You travel the remaining distance by starting the "relative incremental approach" unchanged.

# **Aborting an Incremental Approach**

The "incremental approach" mode is aborted when the "drive enable" signal is cleared (DRV\_EN=0).

#### **Delete Remaining Distance**

With the "delete remaining distance" job, you delete the current remaining distance.

If you start a different mode or start the mode in a different direction, you also delete the current remaining distance.

#### Data Used in the Channel DB

| Address | Name       | Туре | Initial Value | Comment                       |
|---------|------------|------|---------------|-------------------------------|
| 35.2    | DELDIST_EN | BOOL | FALSE         | 1 = delete remaining distance |

## 9.5 Set Actual Value / Cancel Set Actual Value

#### Definition

With the "set actual value" job, you assign a new coordinate to the current encoder reading. The working range is projected to a different physical range on the axis.

You can calculate the offset of the working range as follows: ACT<sub>new</sub> -ACT<sub>current</sub>.

- ACT<sub>new</sub> is the new specified value
- ACT<sub>current</sub> is the actual value at the time of execution

## Requirements

- You have set the parameters for the axis.
- The axis must be synchronized.

### Sequence of the Job

- 1. Enter the coordinate for the actual value (ACT<sub>new</sub>) (AVAL).
  - Linear axis:

You must select an actual value so that the software limit switch is still within the permitted travel range after the job has been called.

The value of the offset resulting from (ACT<sub>new</sub> –ACT<sub>current</sub>) must be less than or equal to the value of the permitted travel range (maximum 100 m or 1000 m).

Rotary axis

The following rule must apply to the specified actual value:

- 0 ≤ actual value < end of rotary axis
- 2. Set the corresponding trigger bit (AVAL\_EN=1).

If the "set actual value" job is sent during a positioning operation, the job is held back until the operation is completed and is only executed the next time the block is called.

#### Data Used in the Channel DB

| Address | Name    | Туре | Initial Value | Comment                           |
|---------|---------|------|---------------|-----------------------------------|
| 35.7    | AVAL_EN | BOOL | FALSE         | 1 = set actual value              |
| 84.0    | AVAL    | DINT | L#0           | Coordinate for "set actual value" |

#### Effects of the Job

Based on the example "set actual value" to 300 mm, you can see how the job projects the working range to a particular position of the axis. It produces the following effects:

- The actual position is set to the value of the actual value coordinate.
- The working range is offset on the axis.
- The individual points (for example software limit switch end) within the working range retain their original value, are located, however, at new positions.

Table 9-4 Offset of the Working Range on the Axis by "Set Actual Value"

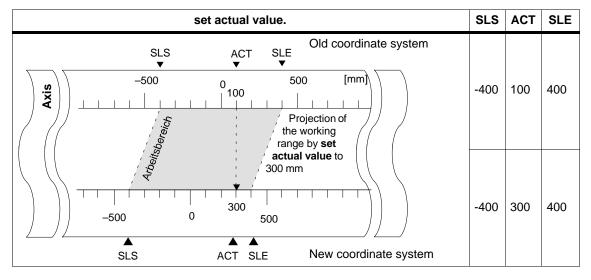

## Canceling the Job (cancel set actual value)

With the "cancel set actual value" job, you reset all the working range offsets caused by "set actual value".

The sum of the working range offsets must not exceed the travel range for the job to be executed correctly.

| Address | Name       | Туре | Initial Value | Comment                     |
|---------|------------|------|---------------|-----------------------------|
| 35.3    | AVALREM_EN | BOOL | FALSE         | 1 = cancel set actual value |

## 9.6 Set Reference Point

#### **Definition**

With the "set reference point" job, you can synchronize the axis. The job shifts the working range. All offsets resulting from set actual value are retained.

## Requirement

- · Positioning must be completed.
- You have set the parameters for the axis.

## Sequence of the Job

- 1. Enter the value for the reference point coordinate (REFPT).
  - Linear axis:

The reference-point coordinate must not be located outside the software limit switches. This also applies to the reference point coordinate in a shifted coordinate system.

- Rotary axis

The following rule applies to the reference point coordinate:

0 ≤ reference point coordinate < end of the rotary axis

2. Set the corresponding trigger bit (REFPT\_EN).

| Address | Name     | Туре | Initial Value | Comment                    |
|---------|----------|------|---------------|----------------------------|
| 25.0    | SYNC     | BOOL | FALSE         | 1 = axis is synchronized   |
| 35.6    | REFPT_EN | BOOL | FALSE         | 1 = set reference point    |
| 92.0    | REFPT    | DINT | L#0           | Reference point coordinate |

## **Effects of the Job**

Based on the example of "set reference point" to 400 mm, you can see how this job projects the working range to a specific physical position on the axis. It produces the following effects:

- The actual position is set to the value of the reference-point coordinate.
- The working range is offset on the axis.
- The individual points (for example software limit switch end) retain their original value but are located at new positions.
- The SYNC bit is set in the return signals.

Table 9-5 Shifting the Working Range on the Axis Using "Set Reference Point"

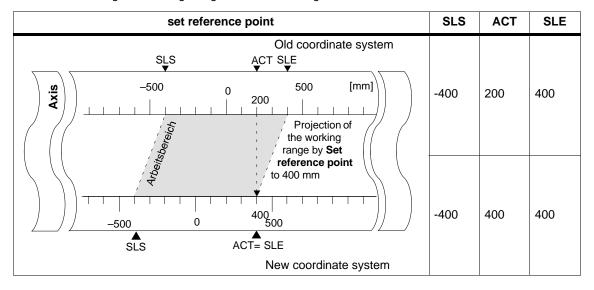

#### **Note on Absolute Encoders**

This job is necessary for an absolute encoder adjustment (see section 8.6, page 8-19).

## 9.7 Loop Traverse

#### Definition

With "loop traverse", you specify the direction in which a target will be approached with force contact. You can use the loop traverse when force contact between the motor and the axis can only be ensured in one direction.

A target which is approached against the specified direction is first overshot. The FM 351 then reverses the direction and approaches the target in the specified direction.

## Requirements

- · You have set the parameters for the axis.
- The axis must be synchronized.
- In a loop traverse in a direction opposite to the direction to the target, the maximum target position is as follows:
  - in the plus travel direction

target  $\times$  SLE –  $^{1}/_{2}$  target range – switch-off difference plus – switchover difference minus

in the minus travel direction

target  $\pm$  SLS +  $^{1}/_{2}$  target range + switch-off difference minus + switchover difference plus

- A loop traverse is **not** executed if the target is approached in the direction of the loop traverse. In this case, an incremental approach without direction reversal is executed.
- The sequence of the "incremental approach" mode must be familiar (see Section 9.4, page 9-17).

#### Sequence of Loop Traverse

- Set the control signal for the "absolute/relative incremental approach" mode (MODE\_IN=4/5).
- 2. Set the control signal for drive enable (DRV\_EN=1).
- 3. Set the function switch for "do not evaluate enable input" (EI\_OFF=1) or wire up the enable input for the relevant channel.
- 4. Enter the incremental dimension number (MODE\_TYPE=1...100, 254, 255).
- 5. Set the function switch (PLOOP\_ON / MLOOP\_ON=1).
- 6. Start the incremental approach

## **Data Used in the Channel DB**

| Address | Name      | Туре | Initial Value | Comment                                             |
|---------|-----------|------|---------------|-----------------------------------------------------|
| 15.0    | START     | BOOL | FALSE         | 1 = start positioning                               |
| 15.2    | DIR_M     | BOOL | FALSE         | 1 = direction minus                                 |
| 15.3    | DIR_P     | BOOL | FALSE         | 1 = direction plus                                  |
| 15.7    | DRV_EN    | BOOL | FALSE         | 1 = activate drive enable                           |
| 16.0    | MODE_IN   | BYTE | B#16#0        | 4/5= relative/absolute incremental approach         |
| 17.0    | MODE_TYPE | BYTE | B#16#0        | Incremental dimension number 1 – 100,<br>254 or 255 |
| 34.0    | PLOOP_ON  | BOOL | FALSE         | 1 = loop traverse in plus direction                 |
| 34.1    | MLOOP_ON  | BOOL | FALSE         | 1 = loop traverse in minus direction                |
| 34.2    | EI_OFF    | BOOL | FALSE         | 1 = do not evaluate enable input                    |

## **Fictitious Target**

If you start positioning with a target that is located in the direction opposite to that set for the loop traverse, the FM 351 calculates a fictitious target for this target at which it reverses direction and then approaches the target in the correct direction.

This fictitious target **must** be located at a position corresponding to at least half the target range before the relevant software limit switch.

The distance between the fictitious target and the set target is calculated depending on the direction:

Table 9-6 Calculating the Location of the Fictitious Target for a Loop Traverse

| Settings                                                       | Location of the Fictitious Target                                             |
|----------------------------------------------------------------|-------------------------------------------------------------------------------|
| Parameter settings:                                            | The fictitious target (target <sub>f</sub> ) has the value:                   |
| Loop + (force contact plus) and travel in minus direction.     | Target <sub>f</sub> = target – switch-off diff. minus – switchover diff. plus |
|                                                                | 0 Fictitious target Target Start position                                     |
|                                                                |                                                                               |
| Parameter settings:                                            | The fictitious target (target <sub>f</sub> ) has the value:                   |
| Loop – (force contact minus) and travel in the plus direction. | Target <sub>f</sub> = target + switch-off diff. plus + switchover diff. minus |
|                                                                | O Start position Target Fictitious target                                     |
|                                                                |                                                                               |

## Example

Based on a positioning operation with a loop traverse minus to a maximum destination, we can illustrate the location of the fictitious target.

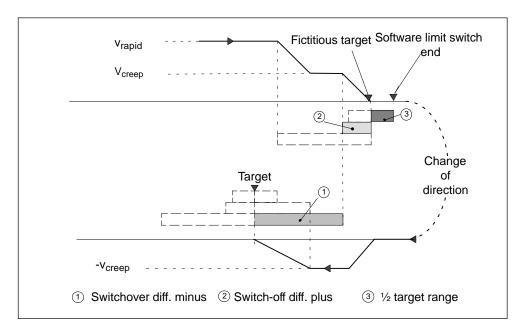

Figure 9-10 Loop Traverse Minus to a Maximum Target

## 9.8 Enable input

#### **Definition**

The enable input is an external input with which a positioning operation can be enabled as a result of an external event.

### **Evaluating the Enable Input (EI\_OFF=0)**

The relevant enable input (xl2) must be wired for the channel.

This allows you to prepare the start of a positioning operation.

You start the positioning operation independent of the execution of your user program by applying a "1" signal to the enable input.

Travel starts when you apply a "1" signal at the enable input and is stopped when you apply a "0" signal to the enable input.

## Do Not Evaluate Enable Input (EI\_OFF=1)

When you deactivate the evaluation of the enable input, an operating mode starts immediately after detection of the start signal. It is then not possible to prepare an operating mode and to start it at a defined later point in time.

| Address | Name   | Туре | Initial Value | Comment                          |
|---------|--------|------|---------------|----------------------------------|
| 34.2    | EI_OFF | BOOL | FALSE         | 1 = do not evaluate enable input |

## 9.9 Read Position Data

## **Definition**

With the "read position data" job, you can read the incremental dimension, remaining distance, and speed at the current time.

# Sequence of the Job

- 1. Set the trigger bit in the channel DB (ACTSPD\_EN=1).
- 2. The data are stored in the channel DB.

| Address | Name       | Туре | Initial Value | Comment                       |
|---------|------------|------|---------------|-------------------------------|
| 37.1    | ACTSPD_EN  | BOOL | FALSE         | 1 = read position data        |
| 112.0   | ACTSPD     | DINT | L#0           | Current speed                 |
| 116.0   | DIST_TO_GO | DINT | L#0           | Residual distance             |
| 120.0   | ACT_TRG    | DINT | L#0           | Current incremental dimension |

## 9.10 Read Encoder Data

#### **Definition**

With the "read encoder data" job, you read the current data of the encoder and the value of the absolute encoder adjustment.

## Requirements

You can read out the value for the absolute encoder adjustment after executing the "set reference point" job (see Section 8.6, page 8-19).

## Sequence of the Job

- 1. Set the trigger bit in the channel DB (ENCVAL\_EN=1).
- 2. The data are stored in the channel DB.

| Address | Name      | Туре | Initial Value | Comment                                          |
|---------|-----------|------|---------------|--------------------------------------------------|
| 37.2    | ENCVAL_EN | BOOL | FALSE         | 1 = read encoder values                          |
| 124.0   | ENCVAL    | DINT | L#0           | Encoder actual value (internal representation)   |
| 128.0   | ZEROVAL   | DINT | L#0           | Last zero marker value (internal representation) |
| 132.0   | ENC_ADJ   | DINT | L#0           | Absolute encoder adjustment                      |

# 9.11 Return Signals for Positioning

## **Definition**

With the "return signals for positioning", you are informed of the current status of the positioning operation.

# Sequence

The data are stored in the channel DB whenever FC ABS\_CTRL is called.

| Address | Name      | Туре | Initial Value | Comment                                       |
|---------|-----------|------|---------------|-----------------------------------------------|
| 23.0    | ST_ENBLD  | BOOL | FALSE         | 1 = start enabled                             |
| 23.1    | WORKING   | BOOL | FALSE         | 1 = positioning active                        |
| 23.2    | WAIT_EI   | BOOL | FALSE         | 1 = axis waiting for ext. enable              |
| 23.4    | SPEED_OUT | BOOL | FALSE         | 0 = creep speed                               |
|         |           |      |               | 1 = rapid speed                               |
| 23.5    | ZSPEED    | BOOL | FALSE         | 1 = axis is in the stationary range           |
| 23.6    | CUTOFF    | BOOL | FALSE         | 1 = axis is located in the switch-off range   |
| 23.7    | CHGOVER   | BOOL | FALSE         | 1 = axis is located in the switchover range   |
| 24.0    | MODE_OUT  | BYTE | B#16#0        | Active mode                                   |
| 25.2    | GO_M      | BOOL | FALSE         | 1 = axis traveling in minus direction         |
| 25.3    | GO_P      | BOOL | FALSE         | 1 = axis traveling in plus direction          |
| 25.7    | POS_RCD   | BOOL | FALSE         | 1 = position reached                          |
| 26.0    | ACT_POS   | DINT | L#0           | Actual position (actual position of the axis) |

## 9.12 Return Signals for Diagnostics

#### **Definition**

The "return signals for diagnostics" job informs you of diagnostic events that have occurred.

### Sequence

- When the module enters a new event in the diagnostic buffer, it sets the DIAG bit in all channels. Whenever an error occurs belonging to any of the error classes listed in Appendix C, an entry is made in the diagnostic buffer. If you delete the diagnostic buffer, the DIAG bit is also set.
- 2. If it is not possible to call a mode or to control an active mode or if an error occurs attempting either of these actions, the module sets an operator error (OT\_ERR). The cause of the error is entered in the diagnostic buffer. As long as the operator error is set, you can neither start a new mode nor continue the stopped mode. You acknowledge an operator error with OT\_ERR\_A=1.
- 3. If the module recognizes a write job with incorrect data, it sets the DATA\_ERR bit. The cause of the error is entered in the diagnostic buffer.
- 4. The return signals are stored in the channel DB.
- 5. Once the diagnostic buffer has been read, the module resets the DIAG bit to 0 in all channels.

| Address | Name     | Туре | Initial Value | Comment                        |
|---------|----------|------|---------------|--------------------------------|
| 22.2    | DIAG     | BOOL | FALSE         | 1 = diagnostic buffer modified |
| 22.3    | OT_ERR   | BOOL | FALSE         | 1 = operator error             |
| 22.4    | DATA_ERR | BOOL | FALSE         | 1 = data error                 |

Encoders 10

# **Chapter Overview**

| Section | Торіс                | Page |
|---------|----------------------|------|
| 10.1    | Incremental Encoders | 10-2 |
| 10.2    | Absolute Encoders    | 10-4 |

## 10.1 Incremental Encoders

#### **Connectable Incremental Encoders**

Incremental encoders with two pulses electrically offset by 90° with or without zero markers are supported:

- Encoders with asymmetric output signals with 24 V level
  - Cut-off frequency = 50 kHz:
  - max. 100 m line length.
- Geber mit symmetrischen Ausgangssignalen mit 5V-Differenzschnittstelle nach RS 422
  - Cut-off frequency = 400 kHz
  - At 5 V supply voltage: max. 32 m line length.
  - At 24 V supply voltage: max. 100 m line length.

#### **Note**

If the encoder (5 V) does not output a zero marker signal and you have activated the wire-break monitoring, you must connect the zero marker inputs N and  $\overline{N}$  externally so that these inputs have a different level (for example, N at 5V,  $\overline{N}$  at chassis).

## Signal Shapes

Figure 10-1 illustrates the signal shapes from encoders with asymmetric and and symmetric output signals.

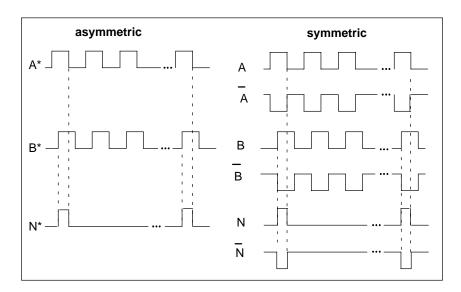

Figure 10-1 Signal Waveforms from Incremental Encoders

## **Signal Evaluation**

#### **Increments**

An increment identifies a signal period of the two encoder signals A and B. This value is listed in the specifications of an encoder and/or on its type label.

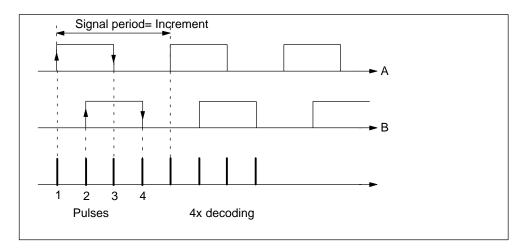

Figure 10-2 Increments and Pulses

#### **Pulses**

The FM 351 evaluates all 4 edges of the signals A and B (see figure) in each increment (4x decoding).

1 increment (from encoder) = 1 pulse (FM evaluation)

#### **Reaction Times**

With incremental encoders connected, the FM 351 has the following reaction times:

Reaction time = switching time of the connecting switching elements

#### Note

You can compensate the minimum reaction time by appropriate parameter settings for the switchover and switch-off differences.

## **Unsharpness**

Unsharpness affects the positioning accuracy. With incremental encoders the unsharpness is negligible.

## 10.2 Absolute Encoders

## Single-turn and Multiturn Encoders

Absolute encoders are grouped as follows:

- Single-Turn Encoders
   Single-turn encoders cover the total measuring range in one encoder revolution.
- Multiturn Encoders

Multiturn encoders cover the measuring range in a number of encoder revolutions.

#### **Connectable Absolute Encoders**

Absolute encoders with a serial interface are supported. Position information is transferred synchronously using the SSI protocol (synchronous serial interface). The FM 351 supports only GRAY code. Due to the arrangement of the data bits in the transferred frames, the data formats 25-bit ("fir tree"), and 13-bit ("half fir tree") are used.

| Encoder Type | Frame Length |
|--------------|--------------|
| Single-turn  | 13 bits      |
| Single-turn  | 25 bits      |
| Multiturn    | 25 bits      |

#### **Data Transfer**

The baud rate for the data transfer depends on the cord length (see Appendix A, Technical Specifications).

#### **Pulse Evaluation with Absolute Encoders**

1 Inkrement (Gebervorgabe) = 1 Impuls (FM-Auswertung)

## **Reaction Times**

With absolute encoders, the FM 351 has the following reaction times:

Minimum reaction time = frame run time + switching time of the connected switching elements

Maximum reaction time = 2 × frame run time + monoflop time + switching time of the connected switching elements

With programmable absolute encoders:

Maximum reaction time = frame run time + monoflop time + switching time of the connected switching elements +1/max. step train frequency

## **Monoflop Time**

The monoflop time is  $64 \mu s$ .

Encoders with values higher than the limit shown here are not permitted.

#### **Frame Run Times**

The frame run times depend on the baud rate:

| Baud Rate | Frame Transfer Time (13-bit) | Frame Transfer Time (25-bit) |  |
|-----------|------------------------------|------------------------------|--|
| 0,188 MHz | <b>75</b> μs                 | 139 μs                       |  |
| 0,375 MHz | 38 μs                        | 70 μs                        |  |
| 0,750 MHz | 19 μs                        | 35 μs                        |  |
| 1,500 MHz | 10 μs                        | 18 μs                        |  |

## **Example of Reaction Times**

This example shows how to calculate the minimum and maximum reaction time. The encoder in the example is not prgrammable.

- Hardware switching time: approx. 150 μs
- Frame transfer time: 18 μs at 1,5 MHz baud rate (25-bit frame)
- Monoflop time: 64 μs

Minimum reaction time =  $18 \mu s + 150 \mu s = 168 \mu s$ 

Maximum reaction time =  $2 \times 18 \mu s + 64 \mu s + 150 \mu s = 250 \mu s$ 

#### Note

You can compensate the minimum reaction time by appropriate parameter settings for the switchover and switch-off differences.

# **Unsharpness**

Unsharpness is the difference between the maximum and minimum reaction time. With an Absolute encoder it is as follows:

Unsharpness = frame transfer time + monoflop time

With programmable absolute encoders:

Unsharpness = frame run time + monoflop time + 1/max. step train frequency

Diagnostics 11

# **Chapter Overview**

| Section | Topic                                        | Page  |
|---------|----------------------------------------------|-------|
| 11.1    | Options for Displaying and Evaluating Errors | 11-2  |
| 11.2    | Types of Error                               | 11-2  |
| 11.3    | Meaning of the Error LEDs                    | 11-3  |
| 11.4    | Displaying Errors on an OP                   | 11-4  |
| 11.5    | Error Evaluation in the User Program         | 11-5  |
| 11.6    | Diagnostic Buffer of the Module              | 11-10 |
| 11.7    | Diagnostic Interrupts                        | 11-11 |

## 11.1 Options for Displaying and Evaluating Errors

You can obtain information on errors in the following ways:

- Observing the error LEDs on the module.
   The meaning of the error LEDs is explained in Section 11.3 (page 11-3).
- Connect your programming device with the CPU and open the error evaluation dialog of the configuration software. The current (error) state of the module is displayed along with the error class, error number and a plain language explanation. When necessary, you can update the display by clicking the "Update" button.
  - The causes of the displayed error messages and possible remedies are explained in the error list in Appendix C.5 (page C-15).
- Write a detailed error evaluation routine in your user program (see Section 11.4, page 11-4) or a reaction to a diagnostic interrupt (see Section 11.4 and 11.7).
- To display errors on an OP: Read out the diagnostic buffer of the module cyclically in your user program (see Figure 11-2). Evaluate the diagnostic DB on the OP. The meaning of the error class and error number is explained in the error list in Appendix C.5 (page C-15).

### **Deleting the Diagnostic Buffer**

To give you a better chronological overview of the error messages, the FM 351 allows you to delete the diagnostic buffer completely. This is, however, only possible when a positioning operation has been completed and when you have set parameters for the channel.

# 11.2 Types of Error

#### 11.2.1 Synchronous Errors

These errors occur at the same time as a job or the start of a positioning operation. Synchronous errors are operator errors (error class 2), data errors (error class 4), machine data errors (error class 5), incremental dimension table errors (error class 6) (refer to the error list in Appendix C.5, page C-15).

## 11.2.2 Asynchronous Errors

These errors occur during operation as a result of external events. These errors trigger a diagnostic interrupt. Asynchronous errors include operating errors (error class 1) and diagnostic errors (error class 128) (refer to the error list in Appendix C.5, page C-15).

# 11.3 Meaning of the Error LEDs

The status and error LEDs indicate various error states.

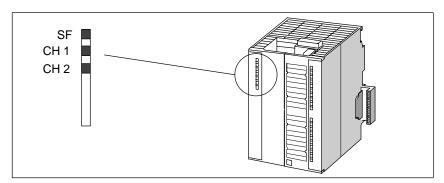

Figure 11-1 Status and Error Indicators of the FM 351

| LED        | Meaning         | Explanation                                                                      |  |
|------------|-----------------|----------------------------------------------------------------------------------|--|
| SF (red)   | Group error     | This LED indicates an error on the FM 351.                                       |  |
| LED – ON   |                 | Diagnostic interrupt (internal or external (channel) error)                      |  |
|            |                 | To eliminate the error, refer to the error list in the Appendix C.5 (page C-15). |  |
| CH 1 (red) | Channel error 1 | These LEDs indicate channel errors on channel 1 or channel 2.                    |  |
| CH 2 (red) | Channel error 2 | Encoder wire break                                                               |  |
|            |                 | Absolute encoder errors                                                          |  |
|            |                 | Incremental encoder missing pulses                                               |  |
|            |                 | Operating errors                                                                 |  |
|            |                 | Parameter assignment error with parameters from the SDB.                         |  |

# 11.4 Displaying Errors on an OP

Figure 11-2 shows the structure of a user program as illustrated in Figure 6-2 with extra functions for reading out the diagnostic buffer for display on an OP. FC DIAG stores the diagnostic buffer in a DB that can be displayed by the OP.

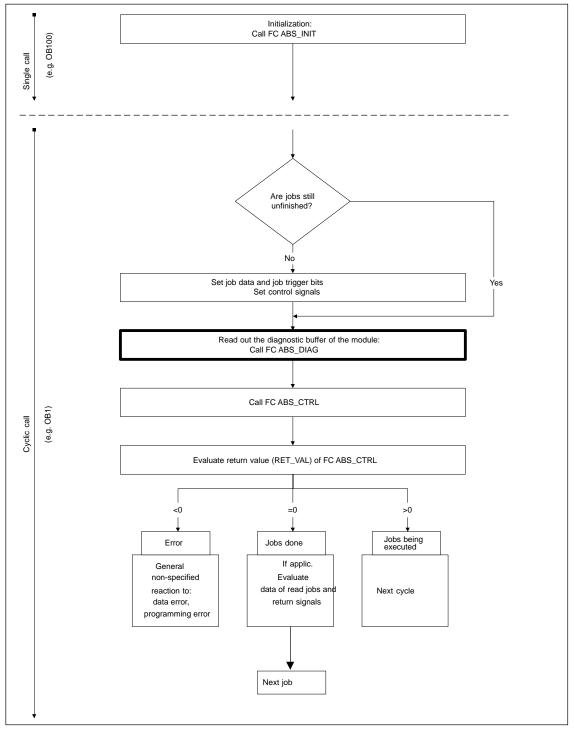

Figure 11-2 Program Structure with Diagnostic Display for an OP

# 11.5 Error Evaluation in the User Program

In your user program, you can plan specific reactions to errors. The following data are available for this purpose:

- The return values (RET\_VAL) of the linked standard FCs:
   This value is refreshed each time the block is called.

   RET\_VAL = -1 is a group indicator for a synchronous error in a job or in the communication of the module.
- Each job has an error bit (\_ERR) as a group indicator for an error in the job or
  in one of its predecessors in a chain of jobs:
   The error bit is set for a write job and for the subsequent jobs if a data error was
  indicated by the module or if a communication error occurred.
   In read jobs, the error bit is set for the job affected if a communication error
  occurred.
  - The error bits are set again by FC ABS\_CTRL after a job has been executed. They should be reset however by the user program to allow error evaluation.
- The return signal DATA\_ERR is a group indicator for an error detected by the module in a write job. The signal is updated with the next write job.
- The return signal OT\_ERR (operator error) is used as a group indicator for an error detected by the module when a travel operation is started. The error must be acknowledged after it has been eliminated by setting OT\_ERR\_A=1.
- The return signal DIAG is set when the content of the diagnostic buffer changes. This signal can come later than the signals DATA\_ERR and OT\_ERR.
- The communication error JOB\_ERR contains an error code for a communication problem between the FC and module (refer to the list of JOB\_ERR messages in Appendix C.4). The value is updated after a job has been executed and stored by FC ABS\_CTRL in the channel DB and by FC ABS\_DIAG in the diagnostic DB.
- FC ABS\_DIAG for reading out the diagnostic buffer of the module. Here, you can find out the causes of errors for synchronous and asynchronous events.
- Diagnostic interrupts for fast reaction to events in the diagnostic interrupt OB (OB82).

Figure 11-3 shows a possible program structure with which you can react to the return signals "Data Error" (DATA\_ERR), "Operator Error" (OT\_ERR) and the error bits of the iobs ( ERR).

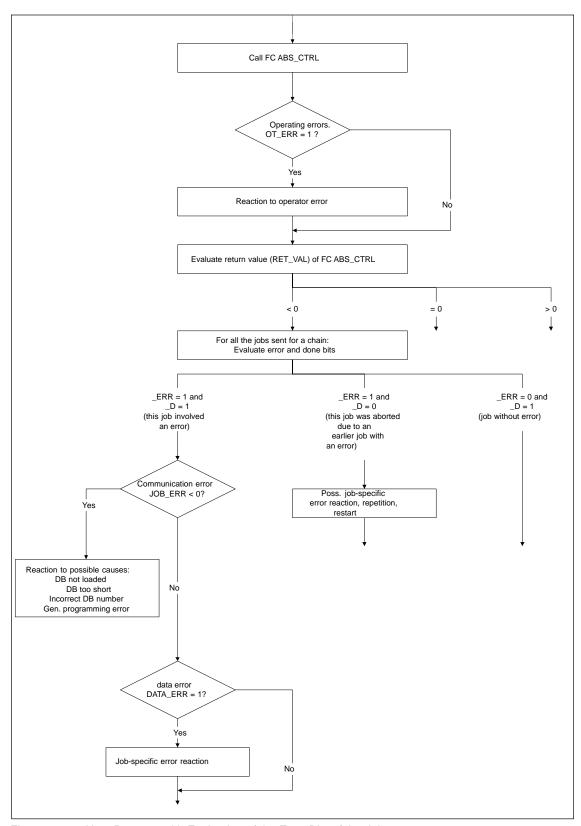

Figure 11-3 User Program with Evaluation of the Error Bits of the Jobs

Figure 11-4 shows a possible program structure with which you can evaluate all errors based on the entries in the diagnostic DB. This allows you to react in the program when one or more new errors are entered in the diagnostic buffer of the module. Several possible programmed reactions are shown in detail in Figures 11-5 to 11-8.

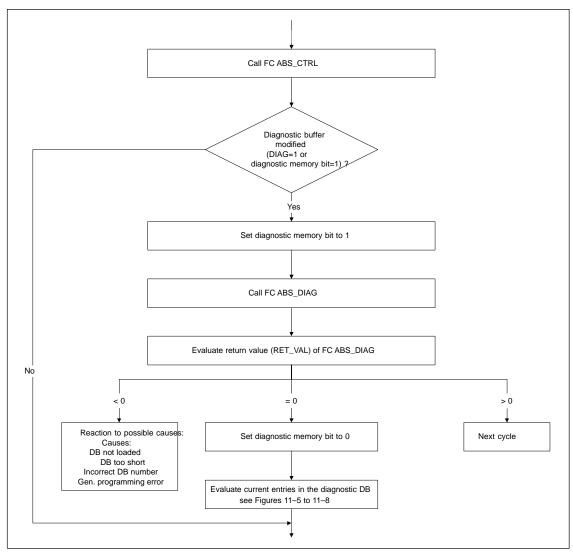

Figure 11-4 User Program with Complete Evaluation using the Diagnostic DB

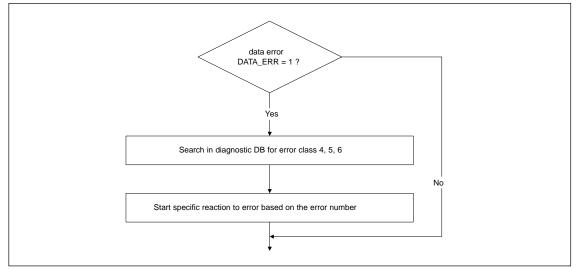

Figure 11-5 Possible Evaluation of a Data Error

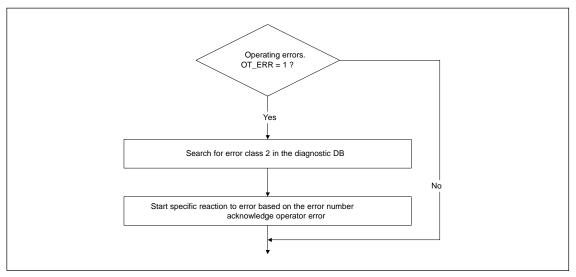

Figure 11-6 Possible Evaluation of an Operator Error

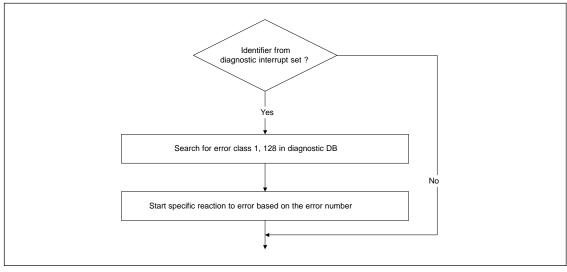

Figure 11-7 Possible Evaluation of a Diagnostic Interrupt

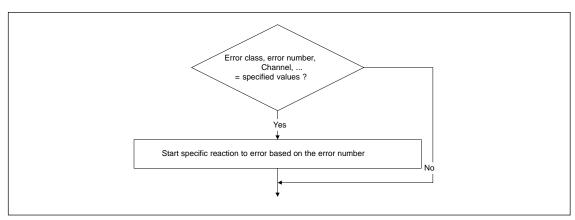

Figure 11-8 Possible Evaluation of Specifically Selected Error

# 11.6 Diagnostic Buffer of the Module

The diagnostic buffer of the module contains a maximum of 9 diagnostic entries and is organized as a ring buffer.

A diagnostic event is written to the buffer when a message (error) "entering state" is detected. This can be a synchronous error (data error, operator error) or an asynchronous error (operating error, diagnostic error). One problem can also cause several entries as follow-on errors. Messages for events "leaving state" do not cause entries in the diagnostic buffer.

The following is specified for each diagnostic event:

- Status (always entering state)
- Internal error
- External error
- Error class
- Error number
- Channel number
- Incremental dimension number (for incremental dimension errors)

If a diagnostic event is written to the diagnostic buffer, the return signal DIAG=1 is set in all channels being used.

The entire diagnostic buffer can be transferred to a data block (diagnostic DB) using FC ABS\_DIAG or displayed in the error evaluation dialog of the configuration software. If the diagnostic buffer is read, the module sets the return signal DIAG=0.

#### Note

If the diagnostic buffer is read simultaneously by FC ABS\_DIAG and the error evaluation dialog, it is possible that a newly entered diagnostic event is not detected by the program.

## **11.7** Diagnostic Interrupts

## **Interrupt Handling**

The FM 351 can trigger diagnostic interrupts. You service these interrupts in an interrupt OB. If an interrupt is triggered and the corresponding OB is not loaded, the CPU changes to STOP (refer to the manual *Programming with STEP* 7).

You enable the servicing of diagnostic interrupts as follows:

- 1. Select the module in HW Config
- 2. Using the menu command **Edit > Object Properties > Basic Parameters**, enable diagnostic interrupts.
- 3. Save and compile the hardware configuration.
- 4. Download the hardware configuration to the CPU.

### **Overview of the Diagnostic Interrupts**

The following events and errors trigger a diagnostic interrupt:

- · Operating errors
- Incorrect machine data (when parameters assigned with SDB)
- Diagnostic errors

These errors are explained in detail in Appendix C.5, page C-15 onwards.

## Reaction of the FM 351 to an Error with a Diagnostic Interrupt

- Positioning is aborted.
- The synchronization is deleted with the following diagnostic interrupts:
  - Front connector not plugged in, no external auxiliary supply for the encoder,
  - A zero marker error was detected, cable fault (5 V encoder signals)
  - The travel range was exceeded (indicated by an operating error)
  - Set actual value cannot be executed (indicated by an operating error).
- With one exception, the control signals START, DIR\_P and DIR\_M are no longer processed

Exception:

If an operating error occurs, jogging in the direction of the working range is possible.

Function switches and jobs continue to be processed.

## The FM 351 detects an error ("entering state")

A diagnostic interrupt is "entering state" if at least one error is pending. If only some of the errors are eliminated, the remaining pending errors are signaled again as "entering state".

#### Sequence:

- 1. The FM 351 detects one or more errors and initiates a diagnostic interrupt. The "SF" LED is lit and the LEDs "CH1" / "CH2" LEDs are lit depending on the error. The error is entered in the diagnostic buffer.
- 2. The CPU operating system calls OB 82.
- 3. You can evaluate the start information of OB82.
- 4. With the OB82\_MOD\_ADDR parameter, you can see which module triggered the interrupt.
- 5. You can obtain further information by calling FC ABS\_DIAG.

### The FM 351 detects that an error state is cleared ("leaving state")

A diagnostic interrupt is then only "leaving state" if the last error on the module has been rectified.

#### Sequence:

- 1. The FM 351 detects that all errors have been rectified and initiates a diagnostic interrupt. The "SF" LED is no longer lit. The diagnostic buffer is not modified.
- 2. The CPU operating system calls OB 82.
- 3. With the OB82\_MOD\_ADDR parameter, you can see which module triggered the interrupt.
- 4. Evaluate the OB82\_MDL\_DEFECT bit.

If this bit is "0", then there are no errors on the module. Your evaluation can stop here.

## Diagnostic Interrupts Depending on the CPU Status

- In the CPU STOP state the diagnostic interrupts from the FM 351 are disabled.
- If not all of the pending errors are eliminated while the CPU is in the STOP mode, the FM 351 signals the errors that have not yet been eliminated as "entering state" again when the CPU changes to RUN.
- If all errors have been rectified in the CPU STOP state, then the error-free FM 351 state is **not** signaled with a diagnostic interrupt after the transition to the RUN state.

# **Evaluation of a Diagnostic Interrupt in the User Program**

The FM 351 sets the following entries in the local data of the diagnostic interrupt OB (OB82). The errors are also entered in the diagnostic buffer (error class 128, for the meaning and possible remedies, refer to Appendix C.5):

| Address | Name              | Туре          | Comment                                                        |
|---------|-------------------|---------------|----------------------------------------------------------------|
| 0.0     | OB82_EV_CLASS     | BYTE          | Event class and IDs:                                           |
|         |                   |               | B#16#38: Event leaving state                                   |
|         |                   |               | B#16#39: Event entering state                                  |
| 1.0     | OB82_FLT_ID       | BYTE          | Error code (B#16#42)                                           |
| 2.0     | OB82_PRIORITY     | BYTE          | Priority class:                                                |
|         |                   |               | B#16#1A in the RUN mode                                        |
|         |                   |               | B#16#1C in the STARTUP mode                                    |
| 3.0     | OB82_OB_NUMBR     | BYTE          | OB number (82)                                                 |
| 4.0     | OB82_RESERVED_1   | BYTE          | Reserved                                                       |
| 5.0     | OB82_IO_FLAG      | BYTE          | Input module: B#16#54                                          |
| 6.0     | OB82_MDL_ADDR     | INT           | Logical base address of the module on which the error occurred |
| 8.0     | OB82_MDL_DEFECT   | BOOL          | Module fault                                                   |
| 8.1     | OB82_INT_FAULT    | BOOL          | Internal error                                                 |
| 8.2     | OB82_EXT_FAULT    | BOOL          | External error                                                 |
| 8.3     | OB82_PNT_INFO     | BOOL          | Channel error                                                  |
| 8.4     | OB82_EXT_VOLTAGE  | BOOL          | External auxiliary voltage missing                             |
|         | Not used          |               |                                                                |
| 10.3    | OB82_WTCH_DOG_FLT | BOOL          | Watchdog monitoring has responded                              |
| •••     | Not used          |               |                                                                |
| 12.0    | OB82_DATE_TIME    | DATE_AND_TIME | Date and time at which the OB was called                       |

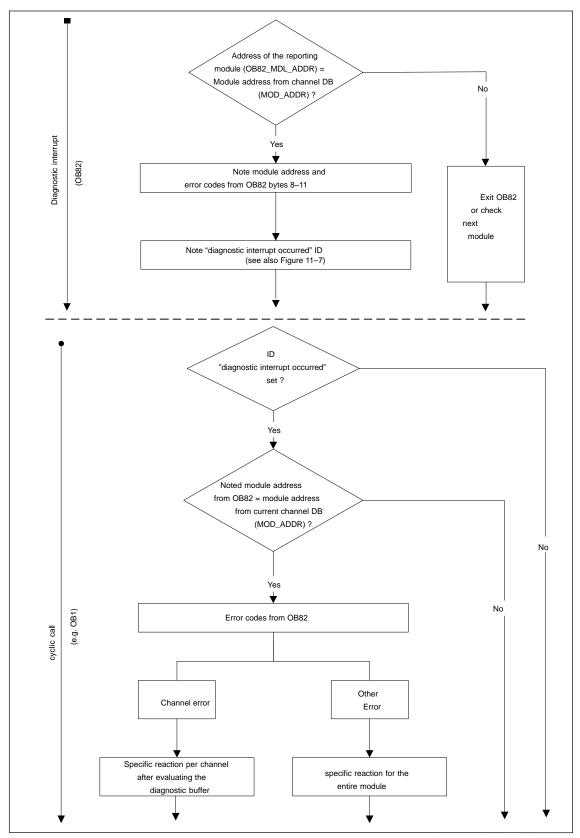

Figure 11-9 Possible Evaluation of a Diagnostic Interrupt

Samples 12

## **Chapter Overview**

| Section | Topic                                     | Page  |
|---------|-------------------------------------------|-------|
| 12.1    | Introduction                              | 12-2  |
| 12.2    | Requirements                              | 12-2  |
| 12.3    | Preparing the Samples                     | 12-3  |
| 12.4    | Code of the Samples                       | 12-3  |
| 12.5    | Testing a Sample                          | 12-4  |
| 12.6    | Adapting a Sample                         | 12-4  |
| 12.7    | Sample Program 1 "GettingStarted"         | 12-5  |
| 12.8    | Sample Program 2 "Commission"             | 12-7  |
| 12.9    | Sample Program 3 "AllFunctions"           | 12-9  |
| 12.10   | Sample Program 4 "OneChannel"             | 12-11 |
| 12.11   | Sample Program 5 "DiagnosticAndInterrupt" | 12-14 |
| 12.12   | Sample Program 6 "MultiChannels"          | 12-16 |

## 12.1 Introduction

When you install the FM 351/FM 451 configuration package, a sample project is also installed that illustrates several typical applications based on a number of selected functions.

The English sample project is in the following folder:

...\STEP7\EXAMPLES\zEn18\_01

This contains several S7 programs of varying complexity and with different aims. The programs include comprehensive comments.

## 12.2 Requirements

The following requirements must be met:

- You have created and wired up an S7 station consisting of a power supply module, a CPU, and an FM 351 module, (version ≥ 3) or FM 451 (version ≥ 2).
   Earlier versions of the module may deviate from the behavior described.
- You have correctly installed STEP 7 and the configuration package for the FMx51 on your programming device/PC. The description of how to handle the programs is based on STEP 7 V5.0. If you use a different version of STEP 7, the procedures may differ slightly.
- The programming device is connected to the CPU.

You can operate an FM 351 or an FM 451 with these samples.

## 12.3 Preparing the Samples

To be able work through the samples online, make the following preparations:

- Open the sample project zEn18\_01\_FMx51\_\_\_Prog in the folder ...\STEP7\EXAMPLES using the SIMATIC Manager (use the detailed display so that you can see the symbolic names) and copy it to your project folder assigning a suitable name (File > Save As).
- 2. Insert a station in your project to match your hardware configuration.
- 3. Select a sample program and copy the program to the offline CPU.
- 4. Configure the hardware completely in HW Config.
- 5. Set the parameters for the FM 351 or FM 451 based on "Getting Started". Export the parameters you have adapted to your system to the parameter DBs of all samples except for the sample "Getting Started" using **File > Export**.
- 6. Select the FM 351 or FM 451 in the hardware configuration and display the object properties (Edit > Object Properties). In the "Mod Adr..." dialog, enter the current module address in all offline channel DBs (CHAN\_1, CHAN\_2) and diagnostic DBs (DIAG) that exist in the sample program. The module address must not be entered in your parameter DBs (PARADB\_1, PARADB\_2) because these would then be incorrectly overwritten. Open the dialog separately for each block. You can also enter the module address with the LAD/STL/FBD editor in the MOD\_ADDR block parameter.
- 7. Save the hardware configuration and download it to the CPU.
- 8. Select a sample program and download its block folder to the online CPU.
- 9. If you want to try out the next sample, go to step 8.

## 12.4 Code of the Samples

The samples are written in STL. You can view them directly in the LAD/STL/FBD editor.

Select the view with "Symbolic Representation", "Symbol Selection" and "Comment". If you have sufficient space on the monitor, you can also display the "Symbol Information".

# 12.5 Testing a Sample

When you have made all the necessary entries for the sample, download the complete block folder to the CPU.

The sample programs include variable tables (VATs) with which you can view and modify the data blocks online (in other words in the RUN-P mode on the CPU). In the variable table, select the views "Symbol" and "Symbol Comment". Open a variable table, link it with the configured CPU and monitor the variables cyclically. The displayed variables are then continuously updated. By transferring the control values, you can modify the values in the online data blocks.

All the samples require that the machine data were entered and saved in the parameter dialogs. This allows you to execute the samples one after the other.

If "continuous reading" from the FM 351 is programmed in your application (for example, position values), this may impede the updating of the parameter dialogs when using an S7-300 CPU.

## 12.6 Adapting a Sample

You can use the code of the samples directly as user program.

The code of the samples in neither optimized nor designed for all eventualities. Error evaluation is not programmed in detail in the sample programs to avoid the programs becoming unwieldy.

The "AllFunctions" sample program can be used as a template to form the basis of your user program, which you tailor to your needs by modifying and deleting functions.

The samples are prepared for channel 1 ("MultiChannels" for channels 1 and 2). If necessary, adapt the channel number with the LAD/STL/FBD editor.

## 12.7 Sample Program 1 "GettingStarted"

#### Aim:

With this sample, you start up your positioning module which has parameter settings based on "Getting Started".

The sample extends the program shown in the "Linking in the User Program" chapter of "Getting Started" by adding error evaluation.

#### Requirements:

You have set the parameters for your positioning module as described in "Getting Started".

The address of your module is entered correctly in the channel DB in the parameter MOD\_ADDR and the channel number in the parameter CH\_NO.

#### Startup:

In the startup OB (OB100) you call FC ABS\_INIT that resets all the control and return signals and the job management in the channel DB.

#### **Cyclic Operation:**

Open the variable table (VAT\_CTRL\_1), establish the connection to the configured CPU and monitor the variables. Transfer the prepared control values. Activate "CHAN\_1".DRV\_EN: The drive is now enabled ("CHAN\_1".ST\_ENBLD=1). If the drive is not enabled, check your enable inputs.

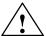

#### Caution

With the next two steps, you start the drive.

You can stop the drive again in one of the following ways:

- Set the control value for the direction to 0 again and activate it
- Set the control value for the drive enable to 0 again and activate it
- Change the CPU to the STOP mode

Set DIR\_P=1 to travel in the plus direction in the selected mode "Jogging". If you set DIR\_P=0, the drive will be correctly deactivated.

## **Error Evaluation:**

Create a data error by setting the reference point coordinate "CHAN\_1".REFPT in VAT\_CTRL\_1 outside the working range or the end of the rotary axis. Then activate the "set reference point" job with "CHAN\_1".REFPT\_EN=1. The CPU changes to STOP. (In a sample, this is the simplest method of indicating an error. You can, of course, program a different error evaluation.)

Open HW Config and double-click on the FM 351 or FM 451. The parameter assignment software is started. Display the cause of the error in the dialog by selecting **Test > Error Evaluation**.

The status values in VAT\_CTRL\_1 still indicate the status before the CPU changed to STOP. Update the status values to view the error and done bits of the jobs.

To eliminate the error, follow the steps outlined below:

- 1. Enter a permitted value in the control value.
- 2. Switch the CPU to STOP.
- 3. Switch the CPU to RUN-P.
- Activate the control values. If you activate the control values before the CPU restarts, they are reset by the initialization in OB100 and therefore have no effect.

## 12.8 Sample Program 2 "Commission"

#### Aim:

In this sample, you put the positioning module into operation without the parameter assignment dialogs. You control and monitor using variable tables (VATs).

#### Requirements:

You have set the parameters for your positioning module as described in "Getting Started".

The address of your module is entered correctly in the channel DB in the parameter MOD\_ADDR and the channel number in the parameter CH\_NO.

The address of your module is correctly entered in the diagnostic DB in the MOD\_ADDR parameter.

The supplied channel DB already contains the DB number (30) of the corresponding parameter DB for the machine data in the PARADBNO parameter.

The machine data of your system are stored in the data block PARADB\_1.

#### Startup:

In the startup OB (OB100), call FC ABS\_INIT to initialize the channel DB. You then set the trigger bits for all jobs that you require after the module starts.

#### **Cyclic Operation:**

Open the variable table (VAT\_CTRL\_1), establish the connection to the configured CPU and monitor the variables.

Transfer the prepared control values. The "jogging" mode is selected and the required enable signals are set. With DIR\_P=1, the drive turns. The actual value must change. To stop the drive, set STOP to "1" and transfer the control values. Activate and transfer the control value "CHAN\_1".REFPT\_EN (set reference point). The return signal "CHAN 1".SYNC =1 means that the channel is synchronized.

In VAT\_DIAG, you can see the most important entries of the diagnostic buffer of the module. The meaning of the error classes and error numbers is described in the manual in Appendix C.5, pageC-15.

#### **Error Evaluation:**

Attempt to create further errors:

- Specify a reference point coordinate that is higher than the working range or end of the rotary axis.
- Turn off the external power supply.
- Delete PARADB\_1 on the online CPU and attempt to write machine data. (In the sample, the error evaluation is programmed so that the CPU changes to STOP. When you update VAT\_CTRL\_1 again, the error code for this error is displayed in "CHAN\_1".JOB\_ERR. The meaning of the error codes is described in the manual in Appendix C.4, pageC-13.)

## 12.9 Sample Program 3 "AllFunctions"

#### Aim:

In this sample you will find all the functions of the FM 351/451:

- Modes
- Function switches
- Write jobs
- Read jobs

You can use the sample program as a template to form the basis of your user program, which you tailor to your needs by modifying and deleting functions. The data you need to adapt to your application are marked \*\*\*. Some functions are available only for the FM 451.

Reactions to external events and the error evaluation are system-specific and are therefore not included in the sample.

#### Requirements:

You have set the parameters for your positioning module as described in "Getting Started".

The address of your module is entered correctly in the channel DB in the parameter MOD\_ADDR and the channel number in the parameter CH\_NO.

The supplied channel DB already contains the DB number (30) of the corresponding parameter DB for the machine data in the PARADBNO parameter.

The machine data of your system are stored in the data block PARADB\_1.

#### Startup:

In the startup OB (OB100), call FC ABS\_INIT to initialize the channel DB. You then set the trigger bits for all jobs that you require after the module starts.

#### Operation:

The CPU is in the STOP mode. Open the variable table USER\_VAT and enter the job number required for your user program in the control values. The job numbers are explained in the code of the sample.

The correct combination of the user data "USER\_DB".CTRL\_SIG, "USER\_DB".FUNC\_SW, "USER\_DB".WR\_JOBS, "USER\_DB".RD\_JOBS and "USER\_DB".RETVAL\_CTRL is necessary.

For more detailed information, refer to chapter 9.

Establish the connection to the configured CPU and transfer and activate the control values.

Start the CPU (STOP > RUN-P). Monitor the return signals and actual values.

You can repeat the execution of the steps in the sequence by changing the CPU from STOP to RUN again. This method is, of course, not suitable for continuous operation. The aim in the example, is to reinitialize the module each time.

## 12.10 Sample Program 4 "OneChannel"

#### Aim:

In this sample, you control a drive with the user program. The user program starts up the module following a CPU warm restart. Afterwards, it executes a series of steps that reacts to events.

Using the variable tables, you set the events, monitor the reactions of the module and evaluate the diagnostic buffer.

In this somewhat more complex sample, you can get to know the following options available with the blocks:

- Specifying several jobs at the same time
- Mixing write and read jobs
- Reading using a permanent job without waiting for the end of the job
- Evaluating the return signals of the block
- Evaluating the return signals of an individual job
- Resetting the done and error bits for individual or for all jobs
- Central ABS\_CTRL call at the end of the user program

#### Requirements:

You have set the parameters for your positioning module as described in "Getting Started".

The address of your module is entered correctly in the channel DB in the parameter MOD\_ADDR and the channel number in the parameter CH\_NO.

The supplied channel DB already contains the DB number (30) of the corresponding parameter DB for the machine data in the PARADBNO parameter.

The machine data of your system are stored in the data block PARADB\_1.

#### Startup:

In the startup OB (OB100) you set the startup flag (Step 0) for the user program in the corresponding instance DB (USER\_DB).

#### Operation:

The CPU is in the STOP mode. Open the variable table USER\_VAT, adapt the incremental dimensions ("USER\_DB".TRG\_INC\_1, "USER\_DB".TRG\_INC\_2), the switch over difference ("USER\_DB".CHGDIF) and the switch-off difference ("USER\_DB".CUTDIF) to your system and transferee the control values.

Start the CPU (STOP > RUN-P). Watch the step number of the sequence ("USER\_DB".STEPNO), the return signals, and the actual values. After initialization, a "relative incremental approach" is executed. The drives moves in a negative direction to its first position ("USER\_DB".TRG\_INC\_1).

The program then waits in step 6 for an external trigger ("USER\_DB".START\_INC\_2), to trigger the next incremental approach in the plus direction. When the position is reached, the sequence of steps is located at its final value (-2). The incremental approach with incremental dimension number 255 allows the transfer of the switch over and switch-off difference. This allows you to test the final target approach.

You can repeat execution of the sequence of steps by triggering a new start (STOP > RUN-P) on the CPU. This method is, of course, not suitable for continuous operation. The aim in the example, is to reinitialize the module each time.

#### **Error Evaluation:**

If an error occurs during execution, the sequence of steps is stopped. The value –1 is entered as the step number.

Try to create errors that are entered in the "USER\_DB".ERR bit as group errors by the central error evaluation.

- In USER\_VAT, activate the prepared control value for incremental dimension number 1 ("USER\_DB".TRG\_INC\_1), that is higher than the software limit switch.
  - The sequence of steps is stopped, -1 is displayed as the step number. Check the error using the error evaluation dialog.
- In USER\_VAT, activate further control values for incremental dimension number 1 ("USER\_DB".TRG\_INC\_1) one after the other, incremental dimension number 255 ("USER\_DB".TRG\_INC\_2), or the switchover difference ("USER\_DB".CHGDIF) and switch-off difference ("USER\_DB".CUTDIF). Check the error in the same way as for incremental dimension 1.

#### User program FB1 (USER\_PROG):

The user program accesses the data in the module-specific data blocks (USER\_DB) with the form <blockname>.<symbolic name>. This means that the user program can operate exactly one channel. The DB number specified in the user program call is simply passed on so that FC\_ABS\_CTRL is supplied with values. With this type of programming, you can access data in the data block using symbolic names. Indirect addressing of more than one channel is part of the sample program 6 "MultiChannels".

The user program executes a sequence of steps made up as follows:

- **Step 0**: The positioning module is initialized. The jobs with the corresponding data are set that will be executed when the module is started up.
- **Step 1**: The program waits for the jobs set in step 0 to be processed.
- **Step 2**: The values set for the incremental dimension "USER\_DB".TRG\_INC\_1 is entered in the incremental dimension table. The incremental dimension table is then written to the module. The control signals for the first incremental approach are sent at the same time. FC ABS\_CTRL make sure that the order of execution from step 2 in correct.
- **Step 3**: The program waits for the execution of the set write job.
- **Step 4**: The program waits for the "PEH" return signal and the updated position values from the first incremental approach.
- **Step 5**: The values set for the second incremental approach, switchover difference, and switch-off difference are entered in the channel DB. The second incremental approach with incremental dimension number 255 is then started with "USER\_DB".START\_INC\_2.
- **Step 6**: The program waits for the execution of the set jobs.
- **Step 7**: If an error occurs in the execution, the sequence of steps is stopped.

## 12.11 Sample Program 5 "DiagnosticAndInterrupt"

#### Aim:

This sample contains a user program with the same task as in Sample Program 4 "OneChannel". In this sample, we will show you how to evaluate a diagnostic interrupt for certain modules and how to process this in the user program to produce a general module error.

#### Requirements:

You have set the parameters for your positioning module as described in "Getting Started".

The address of your module is entered correctly in the channel DB in the parameter MOD\_ADDR and the channel number in the parameter CH\_NO.

The address of your module is correctly entered in the diagnostic DB in the MOD\_ADDR parameter.

The supplied channel DB already contains the DB number (30) of the corresponding parameter DB for the machine data in the PARADBNO parameter.

The machine data of your system are stored in the data block PARADB\_1.

In the hardware configuration, enable the diagnostic interrupt for this module with **Edit > Object Properties > Basic Parameters > Select Interrupt > Diagnostics**. Compile the hardware configuration and download it to the CPU.

#### Startup:

In the startup OB (OB100), the startup flag (step 0) for the user program is set in the instance DB.

#### **Operation:**

As in Sample Program 4 "OneChannel".

#### **Error Evaluation:**

If an error occurs during execution, the sequence of steps is stopped. The value –1 is entered as the step number. You will find the latest entry of the diagnostic buffer in USER\_VAT. You can find out the cause of the error using the error class and error number (appendix C.5, page C-15).

Try to create errors that are entered in the "USER\_DB".ERR bit as group errors by the central error evaluation.

- In USER\_VAT, activate the prepared control value for incremental dimension number 1 ("USER\_DB".TRG\_INC\_1), that is higher than the software limit switch
  - The sequence of steps is stopped, -1 is displayed as the step number. Check the errors in the error evaluation dialog or in the diagnostic data in USER VAT.
- In USER\_VAT, activate further control values for incremental dimension number 1 ("USER\_DB".TRG\_INC\_1) one after the other, incremental dimension number 255 ("USER\_DB".TRG\_INC\_2), or the switchover difference ("USER\_DB".CHGDIF) and switch-off difference ("USER\_DB".CUTDIF). Check the error in the same way as for incremental dimension 1.
- Produce a diagnostic interrupt by disconnecting the power supply for the module or by removing the front connector. The diagnostic error "USER\_DB".ERR\_MOD and group error "USER\_DB".ERR become 1 and the step number becomes -1.

## **User Program (FB PROG):**

The task is the same as in Sample Program 4 "OneChannel".

In this sample, no special measures have been taken for restarting after eliminating the error.

#### Diagnostic interrupt (OB82)

Depending on the address of the module that triggered the interrupt (OB82\_MDL\_ADDR), the error ID in the corresponding instance DB (USER\_DB) of the user program is entered in the diagnostic interrupt. There is a reaction in the cyclic user program.

## 12.12 Sample Program 6 "MultiChannels"

#### Aim:

This example contains the same user program as sample program 4 "OneChannel", however, it controls 2 channels of the module. The same copy of the user program is used for both channels. Naturally, each channel has its own set of data blocks.

#### **Requirements:**

You have set parameters for channel 1 as described in "Getting Started". Copy channel 1 to channel 2 with **Edit > Copy Channel**.

Where necessary, adapt the parameters for channel 2. Save the hardware configuration and download it to the CPU.

The address of your module is entered correctly in the channel DB in the parameter MOD\_ADDR and the channel number in the parameter CH\_NO.

The address of your module is correctly entered in the diagnostic DB in the MOD ADDR parameter.

The supplied channel DBs already contain the DB number (30 or 31) of the corresponding parameter DB for the machine data in the PARADBNO parameter.

The data blocks PARADB\_1 and PARADB\_2 each containing machine data for 1 channel of your system.

In the hardware configuration, enable the diagnostic interrupt for this module with **Edit > Object Properties > Basic Parameters > Select Interrupt > Diagnostics**. Compile the hardware configuration and download it to the CPU.

A variable table is prepared for each channel.

#### Startup:

In the startup OB (OB100), you set the startup ID (step 0) for the user program in both instance DBs (USER\_DB\_1, USER\_DB\_2).

#### **Operation:**

The CPU is in the STOP mode. Open USER\_VAT\_1 and USER\_VAT\_2 and transfer their control values.

Start the CPU (STOP > RUN-P). You can see how the actual positions of both channels change.

#### **Error Evaluation:**

As in Sample Program 5 "DiagnosticAndInterrupt", but separately for each channel.

## **User Program (FB PROG):**

The aim and sequence of the user program are as in Sample Program 5 "DiagnosticAndInterrupt" and Sample Program 4 "OneChannel".

The user program is designed for the operation of more than one channel since it accesses the module-specific data blocks indirectly (channel DBs, diagnostic DB, and parameter DBs). The DB numbers specified in the call are not only passed on to supply FC ABS\_CTRL and FC ABS\_DIAG but are also used in the user program. With this type of programming, you cannot use symbolic names for the data in the data blocks.

### **Diagnostic interrupt (OB82)**

Depending on the address of the channel that triggered the interrupt (OB82\_MDL\_ADDR), the error ID in the corresponding instance DB of the user program is entered in the diagnostic interrupt.

## **Technical Specifications**

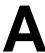

#### **General Technical Specifications**

The following Technical Specifications are described in the reference manual *S7-300/M7-300 Programmable Controllers, Module Data.* 

- · Electromagnetic compatibility
- Transport and storage conditions
- Mechanical and climatic ambient conditions
- Details on insulation tests, class and level of protection.
- Approvals and Standards

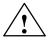

#### Warning

Injury to persons and damage to property may occur.

In areas subject to explosion hazards, persons may be injured and property damaged if you disconnect lines to S7-300 during operation.

Electrically disconnect the S7-300 before separating plug connections in areas subject to explosion hazards.

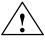

#### Warning

WARNING - DO NOT DISCONNECT WHILE CIRCUIT IS LIVE UNLESS LOCATION IS KNOWN TO BE NON-HAZARDOUS

#### **CE Mark**

Our products meet the requirements of the EU directive 89/336/EEC "Electromagnetic Compatibility" and the harmonized European standards (EN) listed in the directive.

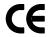

In compliance with the above mentioned EU directive, Article 10, the conformity declarations are available to the relevant authorities at the following address:

Siemens Aktiengesellschaft Bereich Automatisierungstechnik A&D AS E4 Postfach 1963 D-92209 Amberg, Germany

## **Area of Application**

SIMATIC products are designed for use in an industrial environment.

| Area of Application | Requirements                  |                   |  |  |
|---------------------|-------------------------------|-------------------|--|--|
|                     | Emitted interference Immunity |                   |  |  |
| Industry            | EN 50081-2 : 1993             | EN 50082-2 : 1995 |  |  |

#### **Adherence to Installation Instructions**

SIMATIC products meet the requirements if you follow the installation instructions described in manuals during both installation and operation.

## **Technical Specifications**

| Dimensions                                   | s and weight                                                                                                    |
|----------------------------------------------|----------------------------------------------------------------------------------------------------|
| Dimensions W $\times$ H $\times$ D (mm)      | 80 × 125 × 120                                                                                                    |
| Weight                                       | Approx. 535 g                                                                                                    |
| Current, volta                               | age and power                                                                                                    |
| Current consumption (from the backplane bus) | max. 200 mA                                                                                                    |
| Power dissipation                            | Typ. 7.9 W                                                                                                    |
| Auxiliary power supply for the encoders      | Auxiliary supply: 24 V DC (X1, terminal 1) (permitted range: 20.4 to 28.8V)                                                       |
| Encoder supply                               | Horizontal installation S7-300, 20° C:                                                                                            |
|                                              | <ul><li>5.2 V/500 mA (for both channels)</li></ul>                                                                                |
|                                              | <ul><li>24 V/800 mA (for both channels)</li></ul>                                                                                 |
|                                              | Horizontal installation S7-300, 60° C:                                                                                            |
|                                              | <ul><li>5.2 V/500 mA (for both channels)</li></ul>                                                                                |
|                                              | <ul> <li>24 V/600 mA (for both channels)</li> </ul>                                                                               |
|                                              | Vertical installation S7-300 S7-300, 40° C:                                                                                       |
|                                              | <ul><li>5.2 V/500 mA (for both channels)</li></ul>                                                                                |
|                                              | <ul> <li>24 V/600 mA (for both channels)</li> </ul>                                                                               |
|                                              | Current consumption from 1L+ (without load):<br>max. 100 mA (X1, terminal 1)                                                      |
|                                              | Encoder supply 24 V, unregulated                                                                                                  |
|                                              | <ul> <li>L+ -2V (X2/X3, terminal 5)</li> </ul>                                                                                    |
|                                              | Short-circuit protection: yes, thermic                                                                                            |
|                                              | Encoder power supply 5.2V (X2/X3, terminal 6)<br>Short–circuit protection: yes, electroic                                         |
|                                              | <ul> <li>Permitted potential difference between input<br/>(ground) and central ground connection of the<br/>CPU: DC 1V</li> </ul> |
| Auxiliary power supply for the load current  | Auxiliary supply: 24 V DC (X1, terminal 19) (permitted range: 20.4 to 28.8V)                                                      |
| Supply of digital inputs and outputs         | Current consumption from 2L+ (without load):<br>max. 50 mA (X1, terminal 19)                                                      |
|                                              | Permitted potential difference between input<br>ground connection 1M (X1, teminal 2)                                              |
|                                              | <ul> <li>and the central grounding point (shield): AC<br/>60V; DC 75V</li> </ul>                                                  |
|                                              | <ul> <li>Insulation tested with 500 V DC</li> </ul>                                                                               |
|                                              | Permitted potential difference between input<br>ground connection 2M (X1, terminal 20)                                            |
|                                              | <ul> <li>and the central grounding point (shield): AC<br/>60V; DC 75V</li> </ul>                                                  |
|                                              | <ul> <li>Insulation tested with 500 V DC</li> </ul>                                                                               |
| Load voltage reverse polarity protection     | No                                                                                                    |

| Encode                                                                                | r inputs                                              |
|---------------------------------------------------------------------------------------|-------------------------------------------------------|
| Distance measurement                                                                  | Incremental                                           |
|                                                                                       | Absolute                                              |
| Signal voltages                                                                       | Symmetrical inputs: 5 V to RS 422                     |
|                                                                                       | Asymmetrical inputs: 24 V/ typ. 4 mA                  |
| Input frequency and cord length for asymmetrical incremental encoder with 5 V supply  | Max. 400 KHz for 32 m shielded cord length            |
| Input frequency and cord length for asymmetrical incremental encoder with 24 V supply | Max. 400 KHz for 100 m shielded cord length           |
| Input frequency and cord length for asymmetrical                                      | Max. 50 KHz for 25 m shielded cable length            |
| incremental encoder with 24 V supply                                                  | Max. 25 KHz for 100 m shielded cord length            |
| Data transfer rate and cord length for absolute                                       | Max. 188 KHz for 200 m shielded cord length           |
| encoders                                                                              | Max. 375 KHz for 100 m shielded cord length           |
|                                                                                       | Max. 750 KHz for 40 m shielded cord length            |
|                                                                                       | Max. 1,5 MHz for 12 m shielded cord length            |
| Monitoring possible for absolute encoders                                             | No                                                    |
| Input signals                                                                         | Incremental: 2 pulse trains, 90° offset, 1 zero pulse |
|                                                                                       | Absolute: Absolute value                              |
| Digital                                                                               | inputs                                                |
| Number of digital inputs                                                              | 8                                                     |
| Number of simultaneously controllable digital inputs                                  | 8                                                     |
| Electrical isolation                                                                  | yes, optocoupler                                      |
| Status indication                                                                     | yes, green LED per digital input                      |
| Input voltage                                                                         | • 0 signal: -3 5V                                     |
|                                                                                       | • 1 signal: 11 V to 30 V                              |
| Input current                                                                         | 0 signal: ≤ 2 mA (closed-circuit current)             |
|                                                                                       | • 1 signal: 6 mA                                      |
| Input delay (1I0, 1I1, 1I2 and 2I0, 2I1, 2I2)                                         | • $0 \rightarrow 1$ signal: Typ. 3 ms                 |
|                                                                                       | • 1 $\rightarrow$ 0 signal: Typ. 3 ms                 |
| Input delay (1I3 and 2I3)                                                             | • $0 \rightarrow 1$ signal: Typ. 300 µs               |
|                                                                                       | • 1 $\rightarrow$ 0 signal: Typ. 300 $\mu$ s          |
| Connection of a 2-wire BERO                                                           | Possible                                              |
| Cable length unshielded (1I0, 1I1, 1I2 and 2I0, 2I1, 2I2)                             | 100 m                                                 |
| Cable length shielded (1I0, 1I1, 1I2 and 2I0, 2I1, 2I2)                               | max. 600 m                                            |
| Cable length shielded (1I3 and 2I3)                                                   | max. 100 m                                            |
| Insulation test                                                                       | VDE 0160                                              |
|                                                                                       | I                                                     |

| Digital outputs                                                      |                                                   |  |  |  |  |
|----------------------------------------------------------------------|---------------------------------------------------|--|--|--|--|
| Number of outputs                                                    | 8                                                 |  |  |  |  |
| Electrical isolation                                                 | yes, optocoupler                                  |  |  |  |  |
| Status indication                                                    | yes, green LED per digital output                 |  |  |  |  |
| Output current                                                       | 0 signal: 0.5 mA                                  |  |  |  |  |
|                                                                      | 1 signal: 0.5 A     (Permissible range: 5600 mA)  |  |  |  |  |
|                                                                      | Lamp load: 5 W                                    |  |  |  |  |
| Output delay for output current 0.5 A                                | • $0 \rightarrow 1$ signal: max. 300 µs           |  |  |  |  |
|                                                                      | • 1 $\rightarrow$ 0 signal: max. 300 $\mu$ s      |  |  |  |  |
| Signal level for 1 signal                                            | L+ -0.8V                                          |  |  |  |  |
| Control of a digital input                                           | Yes                                               |  |  |  |  |
| Control of a counter input                                           | no, due to 50 μs missing pulse                    |  |  |  |  |
| Short circuit protection                                             | yes, thermically clocked threshold 1 A            |  |  |  |  |
| Limit on induct. cut-off voltage                                     | Typ. L+: -48V                                     |  |  |  |  |
| Switching frequency                                                  | Resistive load: Max. 100 Hz                       |  |  |  |  |
|                                                                      | Inductive load: Max. 0.5 Hz                       |  |  |  |  |
| Total current of digital outputs with S7-300 horizontal installation | Simultaneity factor 75 %: at 20° C and 60° C: 3 A |  |  |  |  |
| Total current of digital outputs with S7-300                         | Simultaneity factor 75 %:                         |  |  |  |  |
| vertical installation                                                | at 40° C: 3 A                                     |  |  |  |  |
| Unshielded cord length                                               | Max. 100 m                                        |  |  |  |  |
| Shielded cord length                                                 | max. 600 m                                        |  |  |  |  |
| Insulation test                                                      | VDE 0160                                          |  |  |  |  |

#### Note

When the 24 V power supply is turned on using a mechanical contact, the FM 351 applies a pulse to the outputs. Within the permitted output current range, the pulse may be 50  $\mu$ s. You must take this into account when you use the FM 351 in conjunction with fast counters.

**Connection Diagrams** 

B

#### Overview

The following table describes encoders that you can connect to the FM 351. The connection diagrams for these encoders are described in this chapter.

| Section | Connection<br>Diagram for                  | Connecting Cable                                   | Remark                                               | Page |
|---------|--------------------------------------------|----------------------------------------------------|------------------------------------------------------|------|
| B.1     | Incremental encoder Siemens 6FX 2001-2□□□□ | $4 \times 2 \times 0.25 + 2 \times 1 \text{ mm}^2$ | Incremental encoder:<br>U <sub>p</sub> =5V, RS-422   | B-2  |
| B.2     | Incremental encoder Siemens 6FX 2001-2□□□□ | $4 \times 2 \times 0.5 \text{ mm}^2$               | Incremental encoder:<br>U <sub>p</sub> =24 V, RS-422 | B-3  |
| B.3     | Incremental encoder Siemens 6FX 2001-4□□□□ | $4 \times 2 \times 0.5 \text{ mm}^2$               | Incremental encoder:<br>U <sub>p</sub> =24V, HTL     | B-4  |
| B.4     | Absolute encoder Siemens 6FX 2001-5□□□□    | $4 \times 2 \times 0.5 \text{ mm}^2$               | Absolute encoder:<br>U <sub>p</sub> =24V, SSI        | B-5  |

# B.1 Connection Diagram for Incremental Encoder Siemens 6FX 2001-2 (U<sub>p</sub>=5V; RS 422)

### **Connection Diagram**

The following illustration shows the connecting diagram for the incremental encoder Siemens 6FX 2001-2 $\square\square\square$  (U<sub>p</sub>=5 V: RS422):

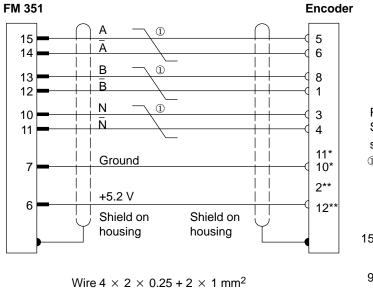

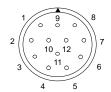

Round 12-pin socket Siemens 6FX 2003-0CE12 solder side

① Twisted pair

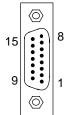

15-pin sub-D male connector Solder side metallized casing secured by screws 6FC9 341-1HC

- \* Pins 10 and 11 are jumpered internally.
- \*\* Pins 2 and 12 are jumpered internally.

#### **B.2 Connection Diagram for Incremental Encoder Siemens 6FX** 2001-2 (Up=24V; RS 422)

### **Connection Diagram**

The following illustration shows the connecting diagram for the incremental encoder Siemens 6FX 2001-2000 (Up=24 V; RS 422):

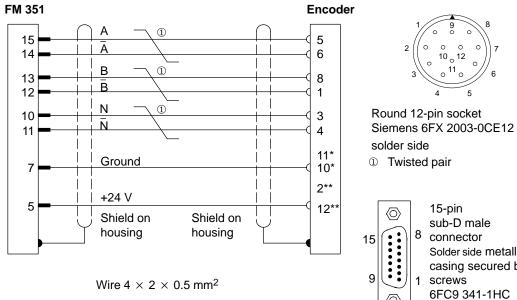

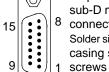

15-pin sub-D male connector Solder side metallized casing secured by

<sup>\*</sup> Pins 10 and 11 are jumpered internally.

<sup>\*\*</sup> Pins 2 and 12 are jumpered internally.

## B.3 Connection Diagram for Incremental Encoder Siemens 6FX 2001-4 (Up=24V; HTL)

#### **Connection Diagram**

The following illustration shows the connecting diagram for the incremental encoder Siemens 6FX 2001-4□□□□ (Up=24 V; HTL):

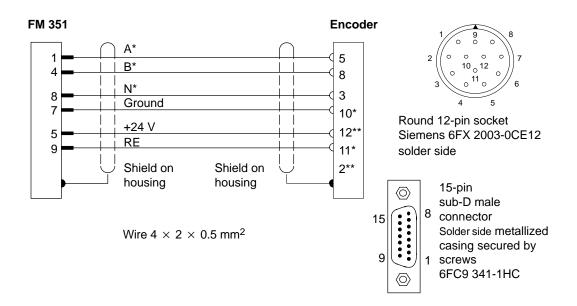

<sup>\*</sup> Pins 10 and 11 are jumpered internally.

#### **Note**

If you would like to connect an incremental encoder from another manufacturer in a push-pull configuration (current sourcing/sinking), then you must observe the following:

- Current sourcing: Connect RE (9) to ground (7).
- Current sinking: Connect RE (9) to +24 V (5).

<sup>\*\*</sup> Pins 2 and 12 are jumpered internally.

## B.4 Connection Diagram for Absolute Encoder Siemens 6FX 2001-5 (Up=24V; SSI)

## **Connection Diagram**

The following illustration shows the connecting diagram for the absolute encoder Siemens 6FX 2001-5□□□□ (Up=24 V; SSI):

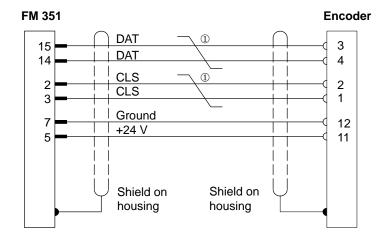

Wire  $4 \times 2 \times 0.5 \text{ mm}^2$ 

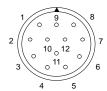

Round 12-pin socket Siemens 6FX 2003-0CE12 solder side

① Twisted pair

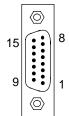

15-pin sub-D male connector Solder side metallized casing secured by screws 6FC9 341-1HC **Data Blocks/Error Lists** 

C

## **Chapter Overview**

| Section | Торіс                                   | Page |
|---------|-----------------------------------------|------|
| C.1     | Content of the Channel DB               | C-2  |
| C.2     | Content of the Parameter DB             | C-9  |
| C.3     | Data and Structure of the Diagnostic DB | C-11 |
| C.4     | List of JOB_ERR Messages                | C-13 |
| C.5     | Error Classes                           | C-15 |

## C.1 Content of the Channel DB

#### Note

Do not modify data that are not listed in this table.

Table C-1 Content of the Channel DB

| Address   | Name      | Data<br>Type | Initial<br>Value | Description                                                    |  |  |  |
|-----------|-----------|--------------|------------------|----------------------------------------------------------------|--|--|--|
| Addresse  | Addresses |              |                  |                                                                |  |  |  |
| 0.0       | MOD_ADDR  | INT          | 0                | Module address                                                 |  |  |  |
| 2.0       | CH_NO     | INT          | 1                | Channel number                                                 |  |  |  |
| 10.0      | PARADBNO  | INT          | -1               | Number of the parameter DB                                     |  |  |  |
| Control s | ignals    |              |                  |                                                                |  |  |  |
| 14.3      | OT_ERR_A  | BOOL         | FALSE            | 1 = acknowledge operator error                                 |  |  |  |
| 15.0      | START     | BOOL         | FALSE            | 1 = start positioning                                          |  |  |  |
| 15.1      | STOP      | BOOL         | FALSE            | 1 = stop currently active traverse                             |  |  |  |
| 15.2      | DIR_M     | BOOL         | FALSE            | 1 = direction minus                                            |  |  |  |
| 15.3      | DIR_P     | BOOL         | FALSE            | 1 = direction plus                                             |  |  |  |
| 15.6      | SPEED252  | BOOL         | FALSE            | Not used                                                       |  |  |  |
| 15.7      | DRV_EN    | BOOL         | FALSE            | 1 = enable drive on                                            |  |  |  |
| 16.0      | MODE_IN   | BYTE         | B#16#0           | Requested mode:                                                |  |  |  |
|           |           |              |                  | 0 = no mode                                                    |  |  |  |
|           |           |              |                  | 1 = jogging                                                    |  |  |  |
|           |           |              |                  | 3 = reference point approach                                   |  |  |  |
|           |           |              |                  | 4 = relative incremental mode                                  |  |  |  |
|           |           |              |                  | 5 = absolute incremental mode                                  |  |  |  |
| 17.0      | MODE_TYPE | BYTE         | B#16#0           | Start speed for the jogging mode                               |  |  |  |
|           |           |              |                  | 0 = creep speed<br>1 = rapid speed                             |  |  |  |
|           |           |              |                  | Incremental dimension number for the incremental approach mode |  |  |  |

Table C-1 Content of the Channel DB

| Address        | Name      | Data<br>Type | Initial<br>Value | Description                                   |  |  |
|----------------|-----------|--------------|------------------|-----------------------------------------------|--|--|
| Return Signals |           |              |                  |                                               |  |  |
| 22.2           | DIAG      | BOOL         | FALSE            | 1 = diagnostic buffer changed                 |  |  |
| 22.3           | OT_ERR    | BOOL         | FALSE            | 1 = operator error occurred                   |  |  |
| 22.4           | DATA_ERR  | BOOL         | FALSE            | 1 = data error                                |  |  |
| 22.7           | PARA      | BOOL         | FALSE            | 1 = axis has parameters                       |  |  |
| 23.0           | ST_ENBLD  | BOOL         | FALSE            | 1 = start enabled                             |  |  |
| 23.1           | WORKING   | BOOL         | FALSE            | 1 = positioning active                        |  |  |
| 23.2           | WAIT_EI   | BOOL         | FALSE            | 1 = axis waiting for ext. enable              |  |  |
| 23.4           | SPEED_OUT | BOOL         | FALSE            | 0 = creep speed<br>1 = rapid speed            |  |  |
| 23.5           | ZSPEED    | BOOL         | FALSE            | 1 = axis is in stationary range               |  |  |
| 23.6           | CUTOFF    | BOOL         | FALSE            | 1 = axis is located in switch-off range       |  |  |
| 23.7           | CHGOVER   | BOOL         | FALSE            | 1 = axis is located in switchover range       |  |  |
| 24.0           | MODE_OUT  | BYTE         | B#16#0           | Active mode                                   |  |  |
| 25.0           | SYNC      | BOOL         | FALSE            | 1 = axis is synchronized.                     |  |  |
| 25.1           | MSR_DONE  | BOOL         | FALSE            | Not used                                      |  |  |
| 25.2           | GO_M      | BOOL         | FALSE            | 1 = axis traveling in minus direction         |  |  |
| 25.3           | GO_P      | BOOL         | FALSE            | 1 = axis traveling in plus direction          |  |  |
| 25.5           | FVAL_DONE | BOOL         | FALSE            | Not used                                      |  |  |
| 25.7           | POS_RCD   | BOOL         | FALSE            | 1 = position reached                          |  |  |
| 26.0           | ACT_POS   | DINT         | L#0              | Actual position (actual position of the axis) |  |  |
| Function       | Switches  |              |                  |                                               |  |  |
| 34.0           | PLOOP_ON  | BOOL         | FALSE            | 1 = loop traverse in plus direction           |  |  |
| 34.1           | MLOOP_ON  | BOOL         | FALSE            | 1 = loop traverse in minus direction          |  |  |
| 34.2           | EI_OFF    | BOOL         | FALSE            | 1 = do not evaluate enable input              |  |  |
| 34.3           | EDGE_ON   | BOOL         | FALSE            | Not used                                      |  |  |
| 34.4           | MSR_ON    | BOOL         | FALSE            | Not used                                      |  |  |

Table C-1 Content of the Channel DB

| Address                     | Name                | Data<br>Type | Initial<br>Value | Description                                                                        |  |  |
|-----------------------------|---------------------|--------------|------------------|------------------------------------------------------------------------------------|--|--|
| Trigger Bits for Write Jobs |                     |              |                  |                                                                                    |  |  |
| 35.0                        | MDWR_EN             | BOOL         | FALSE            | 1 = write machine data                                                             |  |  |
| 35.1                        | MD_EN               | BOOL         | FALSE            | 1 = activate machine data                                                          |  |  |
| 35.2                        | DELDIST_EN          | BOOL         | FALSE            | 1 = delete remaining distance                                                      |  |  |
| 35.3                        | AVALREM_EN          | BOOL         | FALSE            | 1 = cancel set actual value                                                        |  |  |
| 35.4                        | TRGL1WR_EN          | BOOL         | FALSE            | 1 = write incremental dimension table 1<br>(incremental dimension number 1 to 50)  |  |  |
| 35.5                        | TRGL2WR_EN          | BOOL         | FALSE            | 1 = write incremental dimension table 2 (incremental dimension number 51 to 100)   |  |  |
| 35.6                        | REFPT_EN            | BOOL         | FALSE            | 1 = set reference point                                                            |  |  |
| 35.7                        | AVAL_EN             | BOOL         | FALSE            | 1 = set actual value.                                                              |  |  |
| 36.0                        | FVAL_EN             | BOOL         | FALSE            | Not used                                                                           |  |  |
| 36.1                        | ZOFF_EN             | BOOL         | FALSE            | Not used                                                                           |  |  |
| 36.2                        | TRG252_254_EN       | BOOL         | FALSE            | 1 = write incremental dimension for incremental dimension number 254               |  |  |
| 36.3                        | TRG255_EN           | BOOL         | FALSE            | 1 = write incremental dimension for incremental dimension number 255               |  |  |
| 36.4                        | DELDIAG_EN          | BOOL         | FALSE            | 1 = delete diagnostic buffer                                                       |  |  |
| Trigger B                   | its for Read Jobs   |              |                  |                                                                                    |  |  |
| 36.5                        | MDRD_EN             | BOOL         | FALSE            | 1 = read machine data                                                              |  |  |
| 36.6                        | TRGL1RD_EN          | BOOL         | FALSE            | 1 = read incremental dimension table 1<br>(incremental dimension number 1 to 50)   |  |  |
| 36.7                        | TRGL2RD_EN          | BOOL         | FALSE            | 1 = read incremental dimension table 2<br>(incremental dimension number 51 to 100) |  |  |
| 37.0                        | MSRRD_EN            | BOOL         | FALSE            | Not used                                                                           |  |  |
| 37.1                        | ACTSPD_EN           | BOOL         | FALSE            | 1 = read actual speed, remaining distance and current incremental dimension        |  |  |
| 37.2                        | ENCVAL_EN           | BOOL         | FALSE            | 1 = read encoder values                                                            |  |  |
| Done Bits                   | for Function Switch | nes          | 1                | 1                                                                                  |  |  |
| 38.0                        | PLOOP_D             | BOOL         | FALSE            | 1 = "loop traverse in direction plus" job completed                                |  |  |
| 38.1                        | MLOOP_D             | BOOL         | FALSE            | 1 = "loop traverse in direction minus" job completed                               |  |  |
| 38.2                        | EI_D                | BOOL         | FALSE            | 1 = "do not evaluate enable input" job completed                                   |  |  |
| 38.3                        | EDGE_D              | BOOL         | FALSE            | Not used                                                                           |  |  |
| 38.4                        | MSR_D               | BOOL         | FALSE            | Not used                                                                           |  |  |

Table C-1 Content of the Channel DB

| Address                  | Name          | Data<br>Type | Initial<br>Value | Description                                                                             |  |  |  |
|--------------------------|---------------|--------------|------------------|-----------------------------------------------------------------------------------------|--|--|--|
| Done Bits for Write Jobs |               |              |                  |                                                                                         |  |  |  |
| 39.0                     | MDWR_D        | BOOL         | FALSE            | 1 = "write machine data" job completed                                                  |  |  |  |
| 39.1                     | MD_D          | BOOL         | FALSE            | 1 = "activate machine data" job completed                                               |  |  |  |
| 39.2                     | DELDIST_D     | BOOL         | FALSE            | 1 = "delete remaining distance" job completed                                           |  |  |  |
| 39.3                     | AVALREM_D     | BOOL         | FALSE            | 1 = "cancel set actual value" job completed                                             |  |  |  |
| 39.4                     | TRGL1WR_D     | BOOL         | FALSE            | 1 = "write incremental dimension table 1" job completed                                 |  |  |  |
| 39.5                     | TRGL2WR_D     | BOOL         | FALSE            | 1 = "write incremental dimension table 2" job completed                                 |  |  |  |
| 39.6                     | REFPT_D       | BOOL         | FALSE            | 1 = "set reference point" job completed                                                 |  |  |  |
| 39.7                     | AVAL_D        | BOOL         | FALSE            | 1 = "set actual value" job completed                                                    |  |  |  |
| 40.0                     | FVAL_D        | BOOL         | FALSE            | Not used                                                                                |  |  |  |
| 40.1                     | ZOFF_D        | BOOL         | FALSE            | Not used                                                                                |  |  |  |
| 40.2                     | TRG252_254_D  | BOOL         | FALSE            | 1 = "write incremental dimension for incremental dimension number 254" completed        |  |  |  |
| 40.3                     | TRG255_D      | BOOL         | FALSE            | 1 = "write incremental dimension for incremental dimension number 255" completed        |  |  |  |
| 40.4                     | DELDIAG_D     | BOOL         | FALSE            | 1 = "delete diagnostic buffer" job completed                                            |  |  |  |
| Done Bits                | for Read Jobs |              |                  |                                                                                         |  |  |  |
| 40.5                     | MDRD_D        | BOOL         | FALSE            | 1 = "read machine data" job completed                                                   |  |  |  |
| 40.6                     | TRGL1RD_D     | BOOL         | FALSE            | 1 = "read incremental dimension table 1" job completed                                  |  |  |  |
| 40.7                     | TRGL2RD_D     | BOOL         | FALSE            | 1 = "read incremental dimension table 2" job completed                                  |  |  |  |
| 41.0                     | MSRRD_D       | BOOL         | FALSE            | Not used                                                                                |  |  |  |
| 41.1                     | ACTSPD_D      | BOOL         | FALSE            | "read actual speed, remaining distance and current incremental dimension" job completed |  |  |  |
| 41.2                     | ENCVAL_D      | BOOL         | FALSE            | 1 = "read encoder values" job completed                                                 |  |  |  |

Table C-1 Content of the Channel DB

| Address    | Name                 | Data<br>Type | Initial<br>Value | Description                                                                         |
|------------|----------------------|--------------|------------------|-------------------------------------------------------------------------------------|
| Error Bits | for Function Switche | es           |                  |                                                                                     |
| 42.0       | PLOOP_ERR            | BOOL         | FALSE            | 1 = error in "loop traverse in direction plus" job                                  |
| 42.1       | MLOOP_ERR            | BOOL         | FALSE            | 1 = error in "loop traverse in direction minus" job                                 |
| 42.2       | EI_ERR               | BOOL         | FALSE            | 1 = error in "Do not evaluate enable input" job                                     |
| 42.3       | EDGE_ERR             | BOOL         | FALSE            | Not used                                                                            |
| 42.4       | MSR_ERR              | BOOL         | FALSE            | Not used                                                                            |
| Error Bits | for Write Jobs       | 1            |                  |                                                                                     |
| 43.0       | MDWR_ERR             | BOOL         | FALSE            | 1 = error in "write machine data" job                                               |
| 43.1       | MD_ERR               | BOOL         | FALSE            | 1 = error in "activate machine data" job                                            |
| 43.2       | DELDIST_ERR          | BOOL         | FALSE            | 1 = error in "deleted remaining distance" job                                       |
| 43.3       | AVALREM_ERR          | BOOL         | FALSE            | 1 = error in "cancel set actual value" job                                          |
| 43.4       | TRGL1WR_ERR          | BOOL         | FALSE            | 1 = error in "write incremental dimension table 1" job                              |
| 43.5       | TRGL2WR_ERR          | BOOL         | FALSE            | 1 = error in "write incremental dimension table 2" job                              |
| 43.6       | REFPT_ERR            | BOOL         | FALSE            | 1 = error in "set reference point" job                                              |
| 43.7       | AVAL_ERR             | BOOL         | FALSE            | 1 = error in "cancel set actual value" job                                          |
| 44.0       | FVAL_ERR             | BOOL         | FALSE            | Not used                                                                            |
| 44.1       | ZOFF_ERR             | BOOL         | FALSE            | Not used                                                                            |
| 44.2       | TRG252_254_ERR       | BOOL         | FALSE            | 1 = error in "write incremental dimension for incremental dimension number 254" job |
| 44.3       | TRG255_ERR           | BOOL         | FALSE            | 1 = error in "write incremental dimension for incremental dimension number 255" job |
| 44.4       | DELDIAG_ERR          | BOOL         | FALSE            | 1 = error in "delete diagnostic buffer" job                                         |

Table C-1 Content of the Channel DB

| Address    | Name                 | Data<br>Type | Initial<br>Value | Description                                                                                |
|------------|----------------------|--------------|------------------|--------------------------------------------------------------------------------------------|
| Error Bits | for Read Jobs        | •            |                  |                                                                                            |
| 44.5       | MDRD_ERR             | BOOL         | FALSE            | 1 = error in "read machine data" job                                                       |
| 44.6       | TRGL1RD_ERR          | BOOL         | FALSE            | 1 = error in "read incremental dimension table 1" job                                      |
| 44.7       | TRGL2RD_ERR          | BOOL         | FALSE            | 1 = error in "read incremental dimension table 2" job                                      |
| 45.0       | MSRRD_ERR            | BOOL         | FALSE            | Not used                                                                                   |
| 45.1       | ACTSPD_ERR           | BOOL         | FALSE            | 1 = error in "read actual speed, remaining distance and current incremental dimension" job |
| 45.2       | ENCVAL_ERR           | BOOL         | FALSE            | 1 = error in "read current encoder values" job                                             |
| Job Mana   | gement for FC ABS    | CTRL         |                  |                                                                                            |
| 48.0       | JOB_ERR              | INT          | 0                | Error number of the communication error                                                    |
| 50.0       | JOBBUSY              | BOOL         | FALSE            | 1 = at least one job active                                                                |
| 50.1       | JOBRESET             | BOOL         | FALSE            | 1 = reset all error and done bits                                                          |
| Data for " | zero offset" job (FM | 451)         |                  |                                                                                            |
| 80.0       | ZOFF                 | DINT         | L#0              | Not used                                                                                   |
| Data for " | Set Actual Value" Jo | ob           |                  |                                                                                            |
| 84.0       | AVAL                 | DINT         | L#0              | Coordinate for "set actual value"                                                          |
| Data for ' | set actual value on- | the-fly" jo  | b (FM 451)       |                                                                                            |
| 88.0       | FVAL                 | DINT         | L#0              | Not used                                                                                   |
| Data for " | Set Reference Point  | " job        |                  |                                                                                            |
| 92.0       | REFPT                | DINT         | L#0              | Coordinate for "set reference point"                                                       |
| Data for " | write incremental di | mension fo   | or incremen      | ital dimension number 254"                                                                 |
| 96.0       | TRG252_254           | DINT         | L#0              | Incremental dimension for incremental dimension number 254                                 |
| Data for " | write incremental di | mension fo   | or incremen      | ital dimension number 255" job                                                             |
| 100.0      | TRG255               | DINT         | L#0              | Incremental dimension for incremental dimension number 255                                 |
| 104.0      | CHGDIF255            | DINT         | L#0              | Switchover difference for incremental dimension number 255                                 |
| 108.0      | CUTDIF255            | DINT         | L#0              | Switch-off difference for incremental dimension number 255                                 |
| Data for " | read position data"  | job          | -1               |                                                                                            |
| 112.0      | ACTSPD               | DINT         | L#0              | Current speed                                                                              |
| 116.0      | DIST_TO_GO           | DINT         | L#0              | Residual distance                                                                          |
| 120.0      | ACT_TRG              | DINT         | L#0              | Current incremental dimension                                                              |
| Data for t | he "Read Encoder D   | ata" Job     | -1               |                                                                                            |
| 124.0      | ENCVAL               | DINT         | L#0              | Encoder actual value (internal representation)                                             |

Table C-1 Content of the Channel DB

| Address                                                   | Name    | Data<br>Type | Initial<br>Value | Description                                      |  |  |  |  |
|-----------------------------------------------------------|---------|--------------|------------------|--------------------------------------------------|--|--|--|--|
| Data for the "Read Encoder Data" Job                      |         |              |                  |                                                  |  |  |  |  |
| 128.0                                                     | ZEROVAL | DINT         | L#0              | Last zero marker value (internal representation) |  |  |  |  |
| 132.0                                                     | ENC_ADJ | DINT         | L#0              | Absolute encoder adjustment                      |  |  |  |  |
| Data for "length measurement/edge detection" job (FM 451) |         |              |                  |                                                  |  |  |  |  |
| 136.0                                                     | BEG_VAL | DINT         | L#0              | Not used                                         |  |  |  |  |
| 140.0                                                     | END_VAL | DINT         | L#0              | Not used                                         |  |  |  |  |
| 144.0                                                     | LEN_VAL | DINT         | L#0              | Not used                                         |  |  |  |  |

## C.2 Content of the Parameter DB

#### Note

Do not modify data that are not listed in this table.

Table C-2 Content of the Parameter DB

| Address      | Name       | Data<br>Type | Initial Value | Description                                                              |  |  |  |  |
|--------------|------------|--------------|---------------|--------------------------------------------------------------------------|--|--|--|--|
| Machine data |            |              |               |                                                                          |  |  |  |  |
| 4.0          | EDGEDIST   | DINT         | L#0           | Not used                                                                 |  |  |  |  |
| 8.0          | UNITS      | DINT         | L#1           | System of Units                                                          |  |  |  |  |
| 12.0         | AXIS_TYPE  | DINT         | L#0           | 0 = linear axis                                                          |  |  |  |  |
|              |            |              |               | 1 = rotary axis                                                          |  |  |  |  |
| 16.0         | ENDROTAX   | DINT         | L#100000      | End of rotary axis                                                       |  |  |  |  |
| 20.0         | ENC_TYPE   | DINT         | L#1           | Encoder type, frame length                                               |  |  |  |  |
| 24.0         | DISP_REV   | DINT         | L#80000       | Displacement per encoder rev.                                            |  |  |  |  |
| 32.0         | INC_REV    | DINT         | L#500         | Increments per encoder rev.                                              |  |  |  |  |
| 36.0         | NO_REV     | DINT         | L#1           | Number of encoder revolutions                                            |  |  |  |  |
| 40.0         | BAUDRATE   | DINT         | L#0           | Baud Rate                                                                |  |  |  |  |
| 44.0         | REFPT      | DINT         | L#0           | Reference-point coordinate                                               |  |  |  |  |
| 48.0         | ENC_ADJ    | DINT         | L#0           | Absolute encoder adjustment                                              |  |  |  |  |
| 52.0         | REFPT_TYPE | DINT         | L#0           | Type of reference point approach                                         |  |  |  |  |
| 59.0         | CNT_DIR    | BOOL         | FALSE         | Count direction:                                                         |  |  |  |  |
|              |            |              |               | 0 = normal<br>1 = inverted                                               |  |  |  |  |
| 63.0         | MON_WIRE   | BOOL         | TRUE          | 1 = wire break monitoring                                                |  |  |  |  |
| 63.1         | MON_FRAME  | BOOL         | TRUE          | 1 = frame error monitoring                                               |  |  |  |  |
| 63.2         | MON_PULSE  | BOOL         | TRUE          | 1 = missing pulse monitoring                                             |  |  |  |  |
| 64.0         | SSW_STRT   | DINT         | L#-100000000  | Software start limit switch                                              |  |  |  |  |
| 68.0         | SSW_END    | DINT         | L#10000000    | Software end limit switch                                                |  |  |  |  |
| 76.0         | TRG_RANGE  | DINT         | L#1000        | Target range                                                             |  |  |  |  |
| 80.0         | MON_TIME   | DINT         | L#2000        | Monitoring time [ms]                                                     |  |  |  |  |
| 84.0         | ZSPEED_R   | DINT         | L#1000        | Stationary range                                                         |  |  |  |  |
| 88.0         | ZSPEED_L   | DINT         | L#30000       | Upper limit of stationary speed                                          |  |  |  |  |
| 92.0         | CTRL_TYPE  | DINT         | L#1           | Control mode (1 – 4)                                                     |  |  |  |  |
| 99.0         | REFPT_SPD  | BOOL         | TRUE          | Start speed for reference point approach 0 = rapid speed 1 = creep speed |  |  |  |  |
| 99.1         | EI_TYPE    | BOOL         | FALSE         | Not used                                                                 |  |  |  |  |

Table C-2 Content of the Parameter DB

| Address                       | Name           | Data<br>Type | Initial Value | Description                      |  |  |
|-------------------------------|----------------|--------------|---------------|----------------------------------|--|--|
| Machine o                     | data           | ll.          | 1             |                                  |  |  |
| 100.0                         | CHGDIF_P       | DINT         | L#5000        | Switchover difference plus       |  |  |
| 104.0                         | CHGDIF_M       | DINT         | L#5000        | Switchover difference minus:     |  |  |
| 108.0                         | CUTDIF_P       | DINT         | L#2000        | Switch-off difference plus       |  |  |
| 112.0                         | CUTDIF_M       | DINT         | L#2000        | Switch-off difference minus      |  |  |
| Incremental dimension table 1 |                |              |               |                                  |  |  |
| 120.0                         | TRGL1.TRG[1]   | DINT         | L#0           | Incremental dimension number 1   |  |  |
|                               |                |              |               | Incremental dimension table 1    |  |  |
| 316.0                         | TRGL1.TRG[50]  | DINT         | L#0           | Incremental dimension number 50  |  |  |
| Incremental dimension table 2 |                |              |               |                                  |  |  |
| 320.0                         | TRGL2.TRG[51]  | DINT         | L#0           | Incremental dimension number 51  |  |  |
|                               |                |              |               | Incremental dimension table 2    |  |  |
| 516.0                         | TRGL2.TRG[100] | DINT         | L#0           | Incremental dimension number 100 |  |  |

## C.3 Data and Structure of the Diagnostic DB

#### Note

Do not modify data that are not listed in this table.

Table C-3 Structure of the Diagnostic DB

| Address | Name      | Data<br>Type | Initial Value | Description                              |  |
|---------|-----------|--------------|---------------|------------------------------------------|--|
| 0.0     | MOD_ADDR  | INT          | 0             | Module address                           |  |
| 256.0   | JOB_ERR   | INT          | 0             | Error number of the communication error  |  |
| 258.0   | JOBBUSY   | BOOL         | FALSE         | 1 = job active                           |  |
| 258.1   | DIAGRD_EN | BOOL         | FALSE         | 1 = read diagnostic buffer unconditional |  |
| 260.0   | DIAG_CNT  | INT          | 0             | Number of valid entries in the list      |  |
| 262.0   | DIAG[1]   | STRUCT       |               | Diagnostic data latest entry             |  |
| 272.0   | DIAG[2]   | STRUCT       |               | Diagnostic data second entry             |  |
| 282.0   | DIAG[3]   | STRUCT       |               | Diagnostic data third entry              |  |
| 292.0   | DIAG[4]   | STRUCT       |               | Diagnostic data fourth entry             |  |
| 302.0   | DIAG[5]   | STRUCT       |               | Diagnostic data fifth entry              |  |
| 312.0   | DIAG[6]   | STRUCT       |               | Diagnostic data sixth entry              |  |
| 322.0   | DIAG[7]   | STRUCT       |               | Diagnostic data seventh entry            |  |
| 332.0   | DIAG[8]   | STRUCT       |               | Diagnostic data eighth entry             |  |
| 342.0   | DIAG[9]   | STRUCT       |               | Diagnostic data ninth entry              |  |

The diagnostic entry DIAG[n] is structured as follows:

Table C-4 Structure of the Diagnostic Entry

| Address | Name   | Data<br>Type | Initial Value | Description                          |
|---------|--------|--------------|---------------|--------------------------------------|
| +0.0    | STATE  | BOOL         | FALSE         | 0 = event leaving state              |
|         |        |              |               | 1 = event entering state             |
| +0.1    | INTF   | BOOL         | FALSE         | 1 = internal error                   |
| +0.2    | EXTF   | BOOL         | FALSE         | 1 = external error                   |
| +2.0    | FCL    | INT          | 0             | Error class:                         |
|         |        |              |               | 1: Operating errors                  |
|         |        |              |               | 2: Operating errors.                 |
|         |        |              |               | 4: data error                        |
|         |        |              |               | 5: Machine data errors               |
|         |        |              |               | 6: Incremental dimension table error |
|         |        |              |               | 15: Messages                         |
|         |        |              |               | 128: Diagnostic errors               |
| +4.0    | FNO    | INT          | 0             | Fault number                         |
| +6.0    | CH_NO  | INT          | 0             | Channel number                       |
| +8.0    | TRG_NO | INT          | 0             | Increment number                     |

## C.4 List of JOB\_ERR Messages

| JOB_ERR<br>(hex) | JOB_ER<br>R (dec) | JOB_ER<br>R (int) | Meaning                                                                                                    |
|------------------|-------------------|-------------------|----------------------------------------------------------------------------------------------------|
| 80A0             | 32928             | -32608            | Negative acknowledgment when reading from module. Module removed during read operation or module defective. |
| 80A1             | 32929             | -32607            | Negative acknowledgment when writing to module. Module removed during write operation or module defective.  |
| 80A2             | 32930             | -32606            | DP protocol error at layer 2                                                                                |
| 80A3             | 32931             | -32605            | DP protocol error at user interface / user                                                                  |
| 80A4             | 32932             | -32604            | Communication problem on K bus                                                                              |
| 80B0             | 32944             | -32592            | Data record/job unknown.                                                                                    |
| 80B1             | 32945             | -32591            | Specified length wrong. Incorrectly set FM_TYPE parameter in the channel DB for the module in use.          |
| 80B2             | 32946             | -32590            | The configured slot is empty.                                                                               |
| 80B3             | 32947             | -32589            | Actual module type does not match configured module type.                                                   |
| 80C0             | 32960             | -32576            | The module does not have the data to be read.                                                               |
| 80C1             | 32961             | -32575            | The data of a write job of the same type have not yet been processed on the module.                         |
| 80C2             | 32962             | -32574            | The module is currently processing the maximum number of jobs.                                              |
| 80C3             | 32963             | -32573            | Required resources (memory etc.) currently in use.                                                          |
| 80C4             | 32964             | -32572            | Communication error                                                                                         |
| 80C5             | 32965             | -32571            | Distributed I/Os not available.                                                                             |
| 80C6             | 32966             | -32570            | Priority class abort (warm restart or background)                                                           |
| 8522             | 34082             | -31454            | Channel DB or parameter DB too short. The data cannot be read from the DB. (write job)                      |
| 8532             | 34098             | -31438            | DB number of the parameter DB too high. (write job)                                                         |
| 853A             | 34106             | -31430            | Parameter DB does not exist. (write job)                                                                    |
| 8544             | 34116             | -31420            | Error in nth (n > 1) read access to a DB after error occurred. (write job)                                  |
| 8723             | 34595             | -30941            | Channel DB or parameter DB too short. The data cannot be written to the DB. (read job)                      |
| 8730             | 34608             | -30928            | Parameter DB on the CPU write-protected. The data cannot be written to the DB (read job).                   |
| 8732             | 34610             | -30926            | DB number of the parameter DB too high. (read job)                                                          |
| 873A             | 34618             | -30918            | Parameter DB does not exist. (read job)                                                                     |

|   | 8745       | 34629       | -30907     | Error in nth (n > 1) write access to a DB after error occurred. (read job) |
|---|------------|-------------|------------|----------------------------------------------------------------------------|
| F | The errore | 8042 to 804 | 1 and 80Cv | are temporary; in other words, they can be cleared after a                 |

The errors 80A2 to 80A4 and 80Cx are temporary; in other words, they can be cleared after a waiting time without you taking any action.

## C.5 Error Classes

#### **Class 1: Operating Errors**

Operating errors are detected asynchronous to operator input/commands. The operating errors lead to the positioning being aborted, except for error number 9. This leads to the positioning being terminated.

| No. | Meaning      |                                                                                                    | Diagnostic<br>Interrupt |  |  |  |
|-----|--------------|----------------------------------------------------------------------------------------------------|-------------------------|--|--|--|
| 1   | Software I   | imit switch start passed                                                                                                   | Yes                     |  |  |  |
|     | Cause        | The actual value is outside the working range.                                                                             |                         |  |  |  |
| 2   | Software I   | Software limit switch end passed                                                                                           |                         |  |  |  |
|     | Cause        | The actual value is outside the working range.                                                                             |                         |  |  |  |
| 3   | Travel ran   | ge start passed                                                                                                    | Yes                     |  |  |  |
|     | Cause        | Limit of traverse range passed (the coordinates of<br>the traverse range limits are included in the traverse<br>range)     |                         |  |  |  |
| 4   | Travel ran   | ge end passed                                                                                                    | Yes                     |  |  |  |
|     | Cause        | Limit of traverse range passed (the coordinates of<br>the traverse range limits are included in the traverse<br>range)     |                         |  |  |  |
| 5   | Error in fir | nal target approach.                                                                                                    | Yes                     |  |  |  |
|     | Cause        | Target range was not reached within the monitoring time                                                                    |                         |  |  |  |
| 6   | Stationary   | Stationary range left.                                                                                                    |                         |  |  |  |
|     | Cause        | The actual value is outside the stationary range.                                                                          |                         |  |  |  |
| 7   | Positive fe  | eedback.                                                                                                    | Yes                     |  |  |  |
|     | Cause        | Actual value change > 1/2 stationary range in the wrong direction.                                                         |                         |  |  |  |
| 8   | No change    | e in actual value or change too small                                                                                      | Yes                     |  |  |  |
|     | Cause        | There is no actual value change or the actual value change is against the programmed direction within the monitoring time. |                         |  |  |  |
| 9   | Target pas   | ssed (FM 451)                                                                                                    | Yes                     |  |  |  |
|     | Cause        | The target was passed during "set actual value on-the-fly"                                                                 |                         |  |  |  |
| 10  | Target ran   | Target range passed.                                                                                                    |                         |  |  |  |
|     | Cause        | Target range was passed after the final target approach.                                                                   |                         |  |  |  |
| 11  | Switchove    | er point incorrectly switched.                                                                                             | Yes                     |  |  |  |
|     | Cause        | Axis oscillating at the switchover point.                                                                                  |                         |  |  |  |
| 12  | Switch-off   | point incorrectly switched.                                                                                                | Yes                     |  |  |  |
|     | Cause        | Axis oscillating at the switch-off/reversal point.                                                                         |                         |  |  |  |
| 13  | Start of ta  | rget range incorrectly switched.                                                                                           | Yes                     |  |  |  |
|     | Cause        | Axis oscillating in the target range.                                                                                      |                         |  |  |  |

| No. | Meaning                                                                   |                                                                                                    | Diagnostic<br>Interrupt |
|-----|---------------------------------------------------------------------------|----------------------------------------------------------------------------------------------------|-------------------------|
| 14  | Change g                                                                  | reater than the half rotary axis range                                                                                                    | Yes                     |
|     | Cause                                                                     | The speed/frequency is too high or there are incorrect sudden changes in the actual value.                                                              |                         |
| 15  | Change g                                                                  | reater than rotary axis range                                                                                                    | Yes                     |
|     | Cause                                                                     | The speed/frequency is too high or there are incorrect sudden changes in the actual value.                                                              |                         |
| 16  | Increment<br>252 not tr                                                   | Yes                                                                                                    |                         |
|     | Cause                                                                     | The incremental dimension was not transferred.                                                                                                    |                         |
| 17  | Approach<br>dimension                                                     | Yes                                                                                                    |                         |
|     | Cause                                                                     | The distance between the current actual position and the specified incremental dimension is less than the switchover difference or switch-off distance. |                         |
| 18  | Wrong incremental dimension for incremental dimension number 252 (FM 451) |                                                                                                    | Yes                     |
|     | Cause                                                                     | The incremental dimension is outside the working range.                                                                                                 |                         |

## **Class 2: Operator Errors**

Operator errors are detected when the control signals are modified in the user data area. Operator errors lead to the positioning being terminated.

| No. | Meaning                         |                                                                                                    | Diagnostic<br>Interrupt |  |
|-----|---------------------------------|----------------------------------------------------------------------------------------------------|-------------------------|--|
| 1   | Illegal ope                     | rating mode                                                                                                    | no                      |  |
|     | Cause                           | The selected operating mode is illegal.                                                                                                    |                         |  |
| 3   | Illegal inte                    | rface job                                                                                                    | no                      |  |
|     | Cause                           | The selected signal is illegal with this operating mode                                                                                        |                         |  |
| 4   | Incorrect r                     | node parameter                                                                                                    | no                      |  |
|     | Cause                           | <ul> <li>In the "Jogging" mode, the speed specified is not<br/>equal to the rapid speed or the creep speed</li> </ul>                          |                         |  |
|     |                                 | <ul> <li>In the "incremental approach" mode, the<br/>incremental dimension is not equal to 1 to 100 or<br/>not equal to 254 and 255</li> </ul> |                         |  |
| 5   | No start er                     | nable                                                                                                    | no                      |  |
|     | Cause                           | No start enable when starting.                                                                                                    |                         |  |
| 7   | Target/targ                     | Target/target range outside working range                                                                                                    |                         |  |
|     | Cause                           | Specified or calculated target outside the software limit switches.                                                                            |                         |  |
| 8   | Parameters not set for the axis |                                                                                                    | no                      |  |
|     | Cause                           | Incorrect or no machine data were set for the axis                                                                                             |                         |  |

| No. | Meaning     |                                                                                                    | Diagnostic<br>Interrupt |
|-----|-------------|----------------------------------------------------------------------------------------------------|-------------------------|
| 9   | Axis not s  | ynchronized                                                                                                    | no                      |
|     | Cause       | The "incremental approach" is only possible with an axis that is already synchronized.                           |                         |
| 10  | Target/dis  | tance cannot be positioned                                                                                       | no                      |
|     | Cause       | The distance between the current actual position and the specified target is less than the switch-off difference |                         |
| 17  | Reference   | no                                                                                                    |                         |
|     | Cause       | An SSI encoder was connected.                                                                                    |                         |
| 18  | Relative o  | no                                                                                                    |                         |
|     | Cause       | The incremental dimension is invalid.                                                                            |                         |
| 19  |             | difference not greater than 1/2 target range for tall dimension number 255                                       | no                      |
|     | Cause       | The switch-off difference for incremental dimension 255 is less than half the target range                       |                         |
| 20  | Travel in s | no                                                                                                    |                         |
|     | Cause       | Not enough distance to software limit switch                                                                     |                         |

#### **Class 4: Data Errors**

Data errors are detected synchronous to operator input/commands. Data errors do not lead to an error reaction.

| No. | Meaning      |                                                                                                    | Diagnostic<br>Interrupt |
|-----|--------------|----------------------------------------------------------------------------------------------------|-------------------------|
| 6   | Specified in | ncrement too large                                                                                                   | No                      |
|     | Cause        | The value is not within □100 m or □1000 m. The distance/ target must be greater than the travel range                |                         |
|     |              | On a rotary axis, the coordinate must be $> = 0$ and less than the end of the rotary axis.                           |                         |
| 10  | Bad zero of  | No                                                                                                    |                         |
|     | Cause        | The zero offset is more than ☐ 100m or ☐ 1000m.                                                                      |                         |
|     |              | The software limit switches are outside the travel range (–100m+100m or –1000m+1000m) after setting the zero offset. |                         |
|     |              | Rotary axis: The value of the zero offset is higher than the end of the rotary axis.                                 |                         |

| No. | Meaning       |                                                                                                    | Diagnostic<br>Interrupt |
|-----|---------------|----------------------------------------------------------------------------------------------------|-------------------------|
| 11  | Incorrect a   | No                                                                                                    |                         |
|     | Cause         | Linear axis: the coordinate is outside the current (possibly shifted) software limit switch.                                 |                         |
|     |               | Rotary axis: The coordinate is < 0 or higher than the end of the rotary axis.                                                |                         |
| 12  | Incorrect re  | eference point                                                                                                    | No                      |
|     | Cause         | Linear axis: the coordinate is outside the current (possibly shifted) software limit switch.                                 |                         |
|     |               | Rotary axis: The coordinate is < 0 or higher than the end of the rotary axis.                                                |                         |
| 20  | Activate ma   | achine data not permitted                                                                                                    | No                      |
|     | Cause         | There are no new (error-free) machine data on the module                                                                     |                         |
| 27  | Illegal bit-c | oded setting                                                                                                    | No                      |
|     | Cause         | Unused and, in this case, unwritten bits are not 0.                                                                          |                         |
| 29  | Illegal bit c | oding                                                                                                    | No                      |
|     | Cause         | Unused and, in this case, unwritten bits are not 0.                                                                          |                         |
| 34  | Cancel set    | actual value not possible                                                                                                    | No                      |
|     | Cause         | The actual position value would be outside the working range with an SSI encoder and a linear axis after making the setting. |                         |
| 36  | Incorrect s   | witchover difference in incr. dim. no. 255                                                                                   | No                      |
|     | Cause         | The value is not within the permitted numeric range of ±100 m or ±1000 m.                                                    |                         |
|     |               | On a rotary axis, the coordinate must be > = 0 and less than the end of the rotary axis.                                     |                         |
| 37  | Incorrect s   | witch-off difference in incr. dim. no. 255                                                                                   | No                      |
|     | Cause         | The value is not within the permitted numeric range of $\pm$ 100 m or $\pm$ 1000 m.                                          |                         |
|     |               | The switch-off difference must be smaller than the switchover difference.                                                    |                         |
| 107 | Parameters    | not set for the axis                                                                                                    | No                      |
|     | Cause         | Either there are no machine data on the axis or they are not activated.                                                      |                         |
| 108 | Axis not sy   | nchronized                                                                                                    | No                      |
|     | Cause         | One of the jobs "set actual value" or "set actual value on-the-fly" was started although the axis is not synchronized.       |                         |

#### **Class 5: Machine Data Errors**

The diagnostic interrupt is triggered only when there is an error in the system data block (SDB). Data machine data do not lead to an error reaction.

| No. | Meaning                   |                                                                                                    | Diagnostic<br>Interrupt |
|-----|---------------------------|----------------------------------------------------------------------------------------------------|-------------------------|
| 5   | Error in ha               | rdware interrupt setting                                                                                                    | Yes                     |
|     | Cause                     | You have attempted to select a hardware interrupt that the module does not support.                                                              |                         |
| 6   | Wrong mir                 | Yes                                                                                                    |                         |
|     | Cause                     | You have entered a value $< 0$ or $> 10^9$ $\mu m$ as the minimum edge-to-edge distance.                                                         |                         |
| 7   | Wrong sys                 | stem of units                                                                                                    | Yes                     |
|     | Cause                     | The value for the system of units is outside the permitted range of 1 to 4 and 6.                                                                |                         |
| 8   | Incorrect a               | ixis type                                                                                                    | Yes                     |
|     | Cause                     | You have specified neither 0 nor 1 as the axis type                                                                                              |                         |
| 9   | Incorrect r               | otary axis end                                                                                                    | Yes                     |
|     | Cause                     | The value for the end of the rotary axis is outside the permitted range of 1 to $10^9~\mu m$ or 1 to $10^8~\mu m$ (depending on the resolution). |                         |
| 10  | Incorrect e               | Yes                                                                                                    |                         |
|     | Cause                     | The value for the encoder type is outside the permitted range of 1 to 4.                                                                         |                         |
| 11  | Incorrect of              | listance per encoder revolution                                                                                                    | Yes                     |
|     | Cause                     | The value for distance /encoder revolution is outside the permitted range of 1 to $10^9~\mu m$ (regardless of the resolution).                   |                         |
| 13  | Incorrect i<br>page 8-15) | ncrements per encoder revolution (see Section 8.5,                                                                                               | Yes                     |
| 14  | Incorrect r               | number revolutions (see Section 8.5, page 8-15)                                                                                                  | Yes                     |
| 15  | Incorrect k               | paud rate                                                                                                    | Yes                     |
|     | Cause                     | You have specified a baud rate outside the permitted range of 0 to 3.                                                                            |                         |
| 16  | Incorrect r               | eference point coordinate                                                                                                    | Yes                     |
|     | Cause                     | The coordinate is outside the range of -100m to +100m or -1000m to +1000m (depending on the resolution).                                         |                         |
|     |                           | Linear axis: The coordinate is outside the working range.                                                                                        |                         |
|     |                           | Rotary axis The coordinate is higher than the end of the rotary axis or < 0.                                                                     |                         |

| No. | Meaning      |                                                                                                    | Diagnostic<br>Interrupt |
|-----|--------------|----------------------------------------------------------------------------------------------------|-------------------------|
| 17  | Incorrect a  | bsolute encoder adjustment                                                                                                    | Yes                     |
|     | Cause        | SSI encoder: The value of the absolute encoder adjustment is not in the encoder range (increments per encoder revolution × number of revolutions – 1).                            |                         |
| 18  | Incorrect re | eference point approach type                                                                                                    | Yes                     |
|     | Cause        | You have specified a value other than 0, 1, 2 and 3.                                                                                                    |                         |
| 19  | Incorrect c  | ount direction                                                                                                    | Yes                     |
|     | Cause        | You have specified a value other than 0 and 1.                                                                                                    |                         |
| 20  | Hardware i   | monitoring not possible                                                                                                    | Yes                     |
|     | Cause        | You have set the monitoring of frame errors in the parameter DB to "FALSE".                                                                                                    |                         |
| 21  | Incorrect s  | oftware limit switch start                                                                                                    | Yes                     |
|     | Cause        | Linear axis: The software limit switch start is outside the travel range (-100m+100m or -1000m+1000m, depending on the resolution).                                               |                         |
|     |              | Linear axis: The software limit switch start (possibly including any zero offset) is less than –100 m or –1000 m (depending on the resolution).                                   |                         |
| 22  | Incorrect s  | oftware limit switch end                                                                                                    | Yes                     |
|     | Cause        | Linear axis: The software limit switch end is outside the travel range (–100m+100m or –1000m+1000m, depending on the resolution) or is less than the software limit switch start. |                         |
|     |              | Linear axis: The software limit switch end (including any existing zero offset) is higher than +100 m or +1000 m (depending on the resolution).                                   |                         |
| 23  | Incorrect n  | naximum speed                                                                                                    | Yes                     |
|     | Cause        | The data not listed in the parameter DB must be 0.                                                                                                    |                         |
| 24  | Incorrect to | arget range                                                                                                    | Yes                     |
|     | Cause        | Linear axis: Range between 0 and 100 m or 1000 m, depending on the resolution.  Rotary axis Range greater than the end of the rotary axis.                                        |                         |
| 25  | Incorrect n  | nonitoring time                                                                                                    | Yes                     |
|     | Cause        | The value for the monitoring time is outside the permitted range of 0 to 100 000ms.                                                                                               |                         |
| 26  | Incorrect s  | tationary range                                                                                                    | Yes                     |
|     | Cause        | Linear axis: Range between 0 and 100 m or 1000 m, depending on the resolution.                                                                                                    |                         |
|     |              | Rotary axis Range greater than the end of the rotary axis.                                                                                                    |                         |

| No. | Meaning                                                      |                                                                                                    | Diagnostic<br>Interrupt |
|-----|--------------------------------------------------------------|----------------------------------------------------------------------------------------------------|-------------------------|
| 127 | Incorrect s                                                  | tationary speed                                                                                                    | Yes                     |
|     | Cause                                                        | The value for the stationary speed is outside the permitted range of 0 to 100 000μm/min.                                                                                                    |                         |
| 128 | Incorrect c                                                  | ontrol mode                                                                                                    | Yes                     |
|     | Cause                                                        | You have specified a control mode outside the permitted range of 1 to 4.                                                                                                    |                         |
| 129 | Incorrect s                                                  | tart speed for reference point approach                                                                                                    | Yes                     |
|     | Cause                                                        | You have specified neither 0 nor 1 as the start speed.                                                                                                    |                         |
| 130 | Incorrect s                                                  | witchover difference in direction +                                                                                                    | Yes                     |
|     | Cause                                                        | Linear axis: Range between 0 and 100 m or 1000 m, (depending on the resolution).                                                                                                    |                         |
|     |                                                              | Rotary axis Range greater than the end of the rotary axis and less than 1/2 the target range                                                                                                    |                         |
| 131 | Incorrect s                                                  | Yes                                                                                                    |                         |
|     | Cause                                                        | Linear axis: Range between 0 and 100 m or 1000 m, (depending on the resolution).                                                                                                    |                         |
|     |                                                              | Rotary axis Range greater than the end of the rotary axis and less than 1/2 the target range                                                                                                    |                         |
| 132 | Incorrect s                                                  | Yes                                                                                                    |                         |
|     | Cause                                                        | The switch-off difference is greater than the switchover difference plus, less than 1/2 the target range, or is outside the permitted range between 0 and 100 m or 1000 m (depending on the resolution).  |                         |
| 133 | Incorrect s                                                  | witch-off difference in direction –                                                                                                    | Yes                     |
|     | Cause                                                        | The switch-off difference is greater than the switchover difference minus, less than 1/2 the target range, or is outside the permitted range between 0 and 100 m or 1000 m (depending on the resolution). |                         |
| 200 | Incorrect re                                                 | esolution                                                                                                    | Yes                     |
|     | Cause                                                        | You have specified a resolution < 0.1 μm/pulse or > 1000 μm/pulse.                                                                                                    |                         |
|     |                                                              | You have specified a distance/encoder revolution and a number of pulses/encoder revolution, that results in a resolution of < 0.1 or > 1000.                                                              |                         |
| 201 | Encoder does not match the working range / rotary axis range |                                                                                                    | Yes                     |
|     | Cause                                                        | SSI encoder and rotary axis: The encoder does not exactly cover the rotary axis range.                                                                                                    |                         |
|     |                                                              | Linear axis: The encoder does not cover at least the working range (incl. software limit switch).                                                                                                    |                         |

#### **Class 6: Incremental Dimension Table Errors**

The incremental dimension table errors do not lead to an error reaction.

| No. | Meaning                                                                     |                                                                                                    | Diagnostic<br>Interrupt |
|-----|-----------------------------------------------------------------------------|----------------------------------------------------------------------------------------------------|-------------------------|
| 6   | Incremental dimension specified in the incremental dimension table too high |                                                                                                    | No                      |
|     | Cause                                                                       | The value is outside $\pm 100$ m or $\pm 1000$ m. The distance/ target must be greater than the travel range |                         |
|     |                                                                             | On a rotary axis, the coordinate must be $> = 0$ and less than the end of the rotary axis.                   |                         |

#### Class 15: Messages

Messages do not lead to an error reaction.

| No. | Meaning                                      |                                                                                                    | Diagnostic<br>Interrupt |
|-----|----------------------------------------------|----------------------------------------------------------------------------------------------------|-------------------------|
| 1   | Start of pa                                  | rameter assignment                                                                                             | No                      |
|     | Cause                                        | The module has detected a parameter assignment by a system data block.                                         |                         |
| 2   | End of par                                   | ameter assignment                                                                                              | No                      |
|     | Cause                                        | The module has processed the parameter assignment by a system data block error-free.                           |                         |
| 11  | Not enoug                                    | h distance to switchover point                                                                                 | No                      |
|     | Cause                                        | The hardware response times cannot be maintained since the interval between the switching points is too small. |                         |
| 12  | Not enoug                                    | h distance to reversal point                                                                                   | No                      |
|     | Cause                                        | The hardware response times cannot be maintained since the interval between the switching points is too small. |                         |
| 14  | Not enoug                                    | h distance to switch-off point                                                                                 | No                      |
|     | Cause                                        | The hardware response times cannot be maintained since the interval between the switching points is too small. |                         |
| 15  | Not enough distance to start of target range |                                                                                                    | No                      |
|     | Cause                                        | The hardware response times cannot be maintained since the interval between the switching points is too small. |                         |

## Class 128: Diagnostic Errors

| No. | Meaning                                                                                                    |                                                                                                    | Diagnostic<br>Interrupt |
|-----|----------------------------------------------------------------------------------------------------|----------------------------------------------------------------------------------------------------|-------------------------|
| 4   | External a                                                                                                    | Yes                                                                                                    |                         |
|     | Cause                                                                                                    | <ul> <li>External 24 V auxiliary supply is not connected or failed.</li> <li>Fuse on module defective</li> <li>Undervoltage</li> <li>Ground wire break</li> </ul>                                                                                                    |                         |
|     | Effect                                                                                                    | <ul> <li>Positioning is aborted on all channels</li> <li>Switching off the outputs</li> <li>Deletion of the synchronization for Incremental encoders if the auxiliary supply fails</li> <li>The FM 351 has not been assigned parameters.</li> <li>Start enable is deleted.</li> </ul>       |                         |
|     | Remedy Make sure that the 24 V connection is correct. (If 24 V connection is correct, then the module is defective.) |                                                                                                    |                         |
| 50  | Front con                                                                                                    | Yes                                                                                                    |                         |
|     | Cause                                                                                                    | Front connector of the positioning module not inserted.                                                                                                    |                         |
|     | Effect                                                                                                    | <ul><li>No external 24 V auxiliary supply</li><li>Module not ready for operation</li></ul>                                                                                                    |                         |
|     | Remedy                                                                                                    | Insert the front connector of the positioning module.                                                                                                    |                         |
| 51  | Watchdog                                                                                                    | Yes                                                                                                    |                         |
|     | Cause                                                                                                    | <ul><li>Strong interference on the FM 351.</li><li>Error in the FM 351.</li></ul>                                                                                                    |                         |
|     | Effect                                                                                                    | <ul> <li>Module is reset.</li> <li>All outputs deactivated</li> <li>Provided that after resetting the module, no module defect is detected, the module is ready for operation again.</li> <li>The module signals the expired WATCHDOG with "entering state" and "leaving state".</li> </ul> |                         |
|     | Remedy                                                                                                    | <ul> <li>Eliminate the interference.</li> <li>Contact the relevant sales department who will require details of the circumstances leading to the error.</li> <li>Replace the FM 351.</li> </ul>                                                                                             |                         |

| No.            | Meaning                                                                                                    |                                                                                                    | Diagnostic<br>Interrupt |
|----------------|----------------------------------------------------------------------------------------------------|----------------------------------------------------------------------------------------------------|-------------------------|
| 144 Encoder wi |                                                                                                    | ire breakage                                                                                                    | Yes                     |
|                | <ul> <li>Encoder cable cut or not plugged in.</li> <li>Encoder has no quadrature signals.</li> <li>Incorrect pin assignment.</li> <li>Cable length too long.</li> <li>Encoder signals short circuited.</li> <li>Encoder signal edge error</li> <li>Maximum input frequency of the encoder input exceeded</li> <li>Failure of the encoder supply.</li> </ul> |                                                                                                    |                         |
|                | Effect                                                                                                    | <ul> <li>Positioning is aborted.</li> <li>Switching off the outputs</li> <li>With incremental encoders, synchronization is deleted.</li> <li>Start enable is deleted.</li> </ul>                                                                                                    |                         |
|                | Remedy                                                                                                    | <ul> <li>Check encoder cable.</li> <li>Keep within encoder specification.</li> <li>Monitoring can be temporarily suppressed at the operator's risk by setting parameters in the parameter dialog.</li> <li>Keep to the module technical data.</li> </ul>                                                                                                    |                         |
| 145            | Absolute e                                                                                                    | ncoder errors                                                                                                    | Yes                     |
|                | Cause                                                                                                    | Problems in frame exchange between the FM 351 and the absolute encoder (SSI) or exchange is interrupted:  • Encoder cable cut or not plugged in.  • Incorrect encoder type  • Encoder incorrectly set (programmable encoders)  • Frame length incorrectly specified  • Encoder supplies incorrect values (encoder defective)  • Interference on measuring system cable  • Baud rate selected too high  • Monoflop time of the encoder greater than 64 μs |                         |
|                | Effect                                                                                                    | <ul><li>Positioning is aborted.</li><li>Switching off the outputs</li><li>Start enable is deleted.</li></ul>                                                                                                    |                         |
|                | Remedy                                                                                                    | <ul> <li>Check encoder cable.</li> <li>Check the encoder.</li> <li>Check the frame traffic between encoder and FM 351.</li> </ul>                                                                                                    |                         |

| No. | Meaning    |                                                                                                    | Diagnostic<br>Interrupt |
|-----|------------|----------------------------------------------------------------------------------------------------|-------------------------|
| 146 | Incrementa | al encoder missing pulses                                                                                                    | Yes                     |
|     | Cause      | <ul> <li>Encoder monitoring has detected missing pulses.</li> <li>Number of increments per encoder revolution is incorrectly entered.</li> <li>Encoder defective: Does not supply the specified number of pulses.</li> <li>Incorrect or missing zero marker.</li> <li>Interference affecting the encoder cable.</li> </ul>      |                         |
|     | Effect     | <ul><li>Positioning is aborted.</li><li>Switching off the outputs</li><li>Start enable is deleted.</li></ul>                                                                                                    |                         |
|     | Remedy     | <ul> <li>Enter the number of increments/encoder revolution correctly (parameter dialog).</li> <li>Check the encoder and encoder cable.</li> <li>Keep to shielding and grounding regulations.</li> <li>Monitoring can be temporarily suppressed at the operator's risk by setting parameters in the parameter dialog.</li> </ul> |                         |

# Index

| A                                                                                                    | Channel DB, 6-13                                                                                                    |
|----------------------------------------------------------------------------------------------------|----------------------------------------------------------------------------------------------------|
| Aborting, 9-7 Aborting a reference point approach, 9-14 Aborting an incremental approach, 9-22 Aborting jogging, 9-9 Absolute encoder data transfer, 10-4 frame run time, 10-5 increments per encoder revolution, 8-16 monoflop time, 10-5 pulse evaluation, 10-4 reaction times, 10-5 Absolute encoder adjustment, 8-19 alternative, 8-21 | preparing, 7-5 structure, 6-13 task, 6-13 CNT_DIR, 8-17 Configuration software, 7-3 Connecting cords, 4-9 Connecting encoders, 4-3 Connection diagrams, B-1 Control circuit, 4-7 Control mode, 4-6, 8-6 Control signals, C-2 writing, 6-18 Controlled positioning, 2-2 |
| finding, 8-19                                                                                                    | Count direction, 8-17<br>CPU, startup, 6-8                                                                                                    |
| Absolute encoders, <b>10-4</b> Absolute incremental approach, 9-17, <b>9-18</b> , <b>9-19</b>                                                                                                    | Creating a project, 7-2                                                                                                    |
| Actual monitoring time, 8-11                                                                                                    | Ъ                                                                                                    |
| Addresses, C-2                                                                                                    | D                                                                                                    |
| Ambient temperature, 3-1 Area of application for SIMATIC, A-2 Asymmetric output signals, 10-2 Asynchronous errors, 11-2 Auxiliary power for encoder, 4-5 Auxiliary power for encoders, polarity, 4-5 Auxiliary power for load current, polarity, 4-5 Axis, machine data, 8-12                                                              | Data error, C-17 Data for "Activate incremental dimension 254" job, C-7 Data for "Activate incremental dimension 255" job, C-7 Data for "Read position data" job, C-7 Data for "set actual value" job, C-7 Data for "set reference point" job, C-7                     |
|                                                                                                    | Data for the "read encoder data" job, C-7                                                                                                    |
| Baud rate, 8-17<br>Block library, 6-2<br>Block templates, 6-2<br>Blocks, downloading to CPU, 7-5                                                                                                    | Delete remaining distance, <b>9-22</b> Deleting the diagnostic buffer, 11-2 Diagnostic DB, 6-14 preparing, 7-5 structure, 6-14, C-11 task, 6-14 Diagnostic error, C-23 Diagnostic interrupt, entering state, 11-12                                                     |
| С                                                                                                    | Diagnostic interrupts, 11-11                                                                                                    |
| Cable length, maximum, 8-17 Cancel set actual value, <b>9-23</b> CE mark, A-1                                                                                                    | leaving state, 11-12<br>overview, 11-11<br>reaction of the FM 351, 11-11<br>Digital inputs, 4-6                                                                                                    |

| Digital outputs, 4-6                  | FC ABS_DIAG, 6-11                           |
|---------------------------------------|---------------------------------------------|
| Direct access to return signals, 6-17 | call, 6-11                                  |
| Direction reversal, 9-28              | call parameters, 6-11                       |
| DISP_REV, 8-15                        | data block used, 6-11                       |
| Distance per encoder revolution, 8-15 | response to errors, 6-12                    |
| Do not evaluate enable input, 9-30    | return values, 6-12                         |
| Done bits for function switches, C-4  | tasks, 6-11                                 |
| Done bits for read jobs, C-5          | FC ABS_INIT, 6-4                            |
| Done bits for write jobs, C-5         | call, 6-4                                   |
| Drive, <b>8-6</b>                     | call parameters, 6-4                        |
| ,                                     | data block used, 6-4                        |
|                                       | tasks, 6-4                                  |
| E                                     | FC0, FC ABS_INIT, 6-4                       |
| <b>-</b>                              | FC1, FC ABS_CTRL, 6-5                       |
| EMERGENCY OFF switch, 1-4             | FC2, FC ABS_DIAG, 6-11                      |
| EMERGENCY STOP switch, 4-1, 7-1       | _ :                                         |
| Enable input, 4-4, 9-11, <b>9-30</b>  | FCs and DBs, technical specifications, 6-15 |
| ENC_TYPE, 8-15                        | Fictitious target, 9-28                     |
| Encoder                               | FM 351                                      |
| machine data, 8-15                    | installing, 3-2                             |
| mechanical adjustment, 8-21           | removing, 3-2                               |
| multiturn, 10-4                       | startup, 6-8                                |
| single-turn, 10-4                     | FM 351, wiring, 4-1                         |
| Encoder data, 9-32                    | Frame error, 8-18                           |
| data used in the channel DB, 9-32     | Frame length, 8-15                          |
| requirements, 9-32                    | Front connector                             |
| sequence, 9-32                        | pinout, 4-4                                 |
| Encoder interface, 4-2                | wiring, 4-9                                 |
| Encoder range, 8-14                   | Function switch, C-3                        |
| Encoder type, 8-15                    | Function switches, 6-6                      |
| Encoders, connecting, 4-3             | Functions, 6-2                              |
| End of positioning, 9-2               | execution times, 6-16                       |
| Error bits for function switches, C-6 |                                             |
| Error bits for read jobs, C-7         |                                             |
| Error bits for write jobs, C-6        | G                                           |
| Error classes, C-15                   | Ground connection, 4-10                     |
|                                       | Ground connection, 4-10                     |
| Error LEDo, 11.2                      |                                             |
| Error LEDs, 11-3                      | 11                                          |
| Execution times, 6-16                 | Н                                           |
|                                       | Hardware installation, 7-2                  |
| F                                     | Hardware limit switch, 7-1                  |
| F                                     | Hardware limit switches, 4-1                |
| Fast access to module data, 6-17      | Horizontal installation, 3-1                |
| FC ABS_CTRL, 6-5                      |                                             |
| call, 6-5                             |                                             |
| call parameters, 6-5                  | 1                                           |
| data blocks used, 6-5                 | •                                           |
| response to errors, 6-9               | INC_REV, 8-16                               |
| return values, 6-6                    | Increment, 10-3                             |
| tasks, 6-5                            |                                             |

| Incremental approach mode                                                                     | M                                                           |
|-----------------------------------------------------------------------------------------------|-------------------------------------------------------------|
| sequence with incremental dimension                                                           | Machine data, 8-1                                           |
| number 1–100, 9-18                                                                            | activating, 8-2                                             |
| sequence with incremental dimension                                                           | axis, <b>8-12</b>                                           |
| number 254, 9-18                                                                              | baud rate, 8-17                                             |
| sequence with incremental dimension                                                           | count direction, 8-17                                       |
| number 255, 9-19                                                                              | distance per encoder revolution, 8-15                       |
| Incremental dimension number 1–100, 9-18 Incremental dimension number 254, <b>8-25</b> , 9-18 | encoder, 8-15                                               |
| Incremental dimension number 255, <b>8-26</b> , 9-19                                          | encoder type, 8-15                                          |
| Incremental dimension table errors, C-22                                                      | frame length, 8-15                                          |
| Incremental dimension tables, writing, 8-3                                                    | increments per encoder revolution, 8-16                     |
| Incremental dimensions, 8-1, <b>8-24</b>                                                      | monitoring functions, 8-18                                  |
| Incremental encoder                                                                           | number of encoder revolutions, 8-16                         |
| increments per encoder revolution, 8-16                                                       | reading, 8-3                                                |
| missing pulses, 8-18                                                                          | writing, 8-2                                                |
| reaction times, 10-3                                                                          | Machine data error, C-19                                    |
| signal shapes, 10-2                                                                           | Machine data for the drive, 8-6                             |
| Incremental encoders, 10-2                                                                    | Machine data of the encoder, data in the parameter DB, 8-15 |
| Incremental mode, 9-17                                                                        | Mark, CE, iv                                                |
| Increments per encoder revolution, 8-16                                                       | Maximum cable length, 8-17                                  |
| Initial parameter assignment                                                                  | Messages, C-22                                              |
| incremental dimension tables, 8-3                                                             | Missing pulses, incremental encoder, 8-18                   |
| machine data, 8-2                                                                             | Modifying incremental dimension tables, 8-3                 |
| Installation, 3-1, 3-2, 5-2                                                                   | Modifying machine data, 8-2                                 |
| Installation instructions, A-2                                                                | Module cycle, 6-15                                          |
| Installation of the rail, 3-1                                                                 | Module data, fast access, 6-17                              |
| Installing, 5-1                                                                               | MON_FRAME, 8-18                                             |
| Installing the configuration package, 5-1                                                     | MON_PULSE, 8-18                                             |
|                                                                                               | MON_WIRE, 8-18                                              |
| J                                                                                             | Monitoring functions, <b>8-18</b> , 9-2                     |
|                                                                                               | Monitoring time, <b>8-11</b> , 9-3, 9-4, 9-5                |
| Job execution, order, 6-7                                                                     | Motor circuit-breaker, 4-1                                  |
| Job management for FC ABS_CTRL, C-7                                                           | Multiturn encoder, 10-4, 10-4                               |
| Job status, 6-9                                                                               | frame length, range of values, 10-4                         |
| Jobs, 6-6                                                                                     |                                                             |
| Jogging, 9-8                                                                                  | M                                                           |
| Jogging mode, sequence, 9-8                                                                   | N                                                           |
|                                                                                               | NO_REV, 8-16                                                |
| L                                                                                             |                                                             |
| LED "SF", 11-3                                                                                | 0                                                           |
| LED CH 1, 11-3                                                                                |                                                             |
| LED CH 2, 11-3                                                                                | Operating errors, C-15                                      |
| Linear axis, 8-12                                                                             | Operating mode incremental, 9-17                            |
| Load circuit, 4-7                                                                             | Operating mode jogging, 9-8                                 |
| Load power supply, 4-5                                                                        | Operator errors, C-16                                       |
| Location of the fictitious target, 9-28                                                       | Output signal                                               |
| Loop traverse, 9-27                                                                           | asymmetric, 10-2<br>symmetric, 10-2                         |
| sequence, 9-27                                                                                | 3y111116t110, 10-2                                          |

| P                                                  | S                                            |
|----------------------------------------------------|----------------------------------------------|
| Parameter assignment, 7-3                          | Safety concept, 4-1                          |
| Parameter DB, C-9                                  | Safety-relevant switches, 7-2                |
| areas, 6-14                                        | Samples, using, 12-3                         |
| structure, 6-14                                    | Set actual value, 9-23                       |
| task, 6-14                                         | sequence, 9-23                               |
| Parameters relevant for synchronization, 8-4       | Set reference point, 9-25                    |
| Pinout of the front connector, 4-4                 | sequence, 9-25                               |
| Polarity of the auxiliary power for encoder, 4-5   | Shield contact element, 4-3                  |
| Polarity of the auxiliary power for load current,  | Signal period, 10-3                          |
| 4-5                                                | Single-turn encoder, 10-4, 10-4              |
| Position data, data used in the channel DB,        | frame length, range of values, 10-4          |
| 9-31                                               | Slot, 3-1                                    |
| Positioning, end, 9-2                              | Software limit switch end, 8-14              |
| Power unit, 4-7                                    | Software limit switch start, 8-14            |
| Preparations for programming, 7-3                  | Standard system of units, 8-5                |
| Program structure, 6-10                            | Stationary range, 2-2, 8-10                  |
| Programming, 6-1                                   | Stationary speed, 8-10                       |
| Pulses, <b>10-3</b>                                | Status LEDs, 11-3                            |
| Putting into operation, 7-1                        | Step train frequency, 10-6                   |
|                                                    | Switch-off difference, 2-2                   |
|                                                    | Switch-off difference minus, 8-9             |
| R                                                  | Switch-off difference plus, 8-9              |
| Rail, 3-1                                          | Switch-off point, <b>2-2</b> , 8-9           |
| Read position data, 9-31                           | Switches, relevant for safety, 7-2           |
| sequence, 9-31                                     | Switchover difference, 2-2                   |
| Reading incremental dimension tables, 8-4          | Switchover difference minus, 8-9             |
| Reference point, reproducibility, 9-12             | Switchover difference plus, 8-9              |
| Reference point approach, 9-11                     | Switchover point, <b>2-2</b> , 8-9           |
| Reference point approach mode, 9-11                | Symmetric output signals, 10-2               |
| sequence, 9-11                                     | Synchronization                              |
| Reference speed, 8-10                              | reference point approach, 9-11               |
| Reference-point switch, 4-4, 9-11                  | set reference point, <b>9-25</b>             |
| Relative incremental approach, 9-17, <b>9-18</b> , | Synchronous errors, 11-2                     |
| 9-19                                               |                                              |
| Remaining distance, 9-22                           | _                                            |
| Removal, 3-2                                       | Т                                            |
| Reproducibility of a reference point, 9-12         | Target, 2-2                                  |
| Resolution, 8-22                                   | Target approach, 9-3                         |
| calculation, 8-22                                  | Target range, <b>2-2</b> , 8-10              |
| example, 8-23                                      | Technical specifications, FM 351, 6-15       |
| range of values, 8-22                              | Terminate, 9-6                               |
| Return signals, C-3                                | Terminating an incremental approach, 9-22    |
| reading, 6-5, 6-17                                 | Terminating jogging, 9-9                     |
| Return signals for diagnostics, 9-34               | Total number of steps of the encoder, 8-16   |
| data used in the channel DB, 9-34                  | Travel range, <b>8-14</b>                    |
| Return signals for positioning                     | relationship, 8-23                           |
| data used in the channel DB, 9-33                  | resolution, 8-23                             |
| sequence, 9-33                                     | Trigger bits for read jobs, C-4              |
| Reversing switch, 4-4, 9-11                        | Trigger bits for write jobs, C-4             |
| Rotary axis, 8-12                                  | Type of reference point approach, 8-13, 9-15 |

Types of error, 11-2

## U

Units, selecting, **8-5** Unsharpness, 10-3, 10-6

#### W

Wire break, 8-18

Wiring, 4-1, 7-2 front connector, 4-9 Wiring procedure, 4-9 WORKING, 9-2 Working range, 2-2, **8-14** 

#### X

X1, 4-4 X2, 4-2 X3, 4-2 Siemens AG A&D AS E 81

From:

Oestliche Rheinbrueckenstr. 50 D-76181 Karlsruhe Federal Republic of Germany

| You | ur Name:                                    | <br>           |
|-----|---------------------------------------------|----------------|
| You |                                             |                |
| Cor | mpany Name:                                 | <br>           |
|     | Street:                                     | <br>           |
|     | City, Zip Code                              | <br>           |
|     | Country:                                    | <br>           |
|     | Phone:                                      | <br>           |
|     |                                             |                |
|     |                                             |                |
| Dia | and about any industry that applies to your |                |
| FIE | ase check any industry that applies to you: |                |
|     | Automotive                                  | Pharmaceutical |
|     | Chemical                                    | Plastic        |
|     | Electrical Machinery                        | Pulp and Paper |
|     | Food                                        | Textiles       |
|     | Instrument and Control                      | Transportation |
|     | Nonelectrical Machinery                     | Other          |
| П   | Petrochemical                               |                |

#### Remarks Form

Your comments and recommendations will help us to improve the quality and usefulness of our publications. Please take the first available opportunity to fill out this questionnaire and return it to Siemens.

| Please<br>good) to | give each of the following questions your own personal mark within the range from 1 (v o 5 (poor). | very |
|--------------------|----------------------------------------------------------------------------------------------------|------|
| 1.                 | Do the contents meet your requirements?                                                            |      |
| 2.                 | Is the information you need easy to find?                                                          |      |
| 3.                 | Is the text easy to understand?                                                                    |      |
| 4.                 | Does the level of technical detail meet your requirements?                                         |      |
| 5.                 | Please rate the quality of the graphics/tables:                                                    |      |
|                    | The same are desired as the Broken control of the same are desired.                                |      |
|                    |                                                                                                    |      |
|                    |                                                                                                    |      |
|                    |                                                                                                    |      |
|                    |                                                                                                    |      |
|                    |                                                                                                    |      |
|                    |                                                                                                    |      |
|                    |                                                                                                    |      |
|                    |                                                                                                    |      |
| Addition           | nal comments:                                                                                      |      |
|                    |                                                                                                    |      |
|                    |                                                                                                    |      |
|                    |                                                                                                    |      |
|                    |                                                                                                    |      |
|                    |                                                                                                    |      |
|                    |                                                                                                    |      |
|                    |                                                                                                    |      |
|                    |                                                                                                    |      |
|                    |                                                                                                    |      |
|                    |                                                                                                    |      |
|                    |                                                                                                    |      |
|                    |                                                                                                    |      |